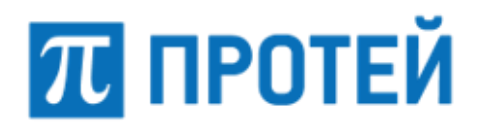

# **Locator**

**Руководство пользователя**

Санкт-Петербург 2023

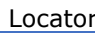

#### **Авторские права**

**ПРОТЕЙ** 

Без предварительного письменного разрешения, полученного от ООО «НТЦ ПРОТЕЙ», документ и любые выдержки из него, с изменениями и переводом на другие языки, не должны быть воспроизведены или использованы.

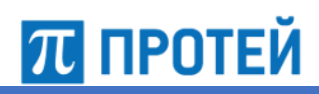

# Содержание

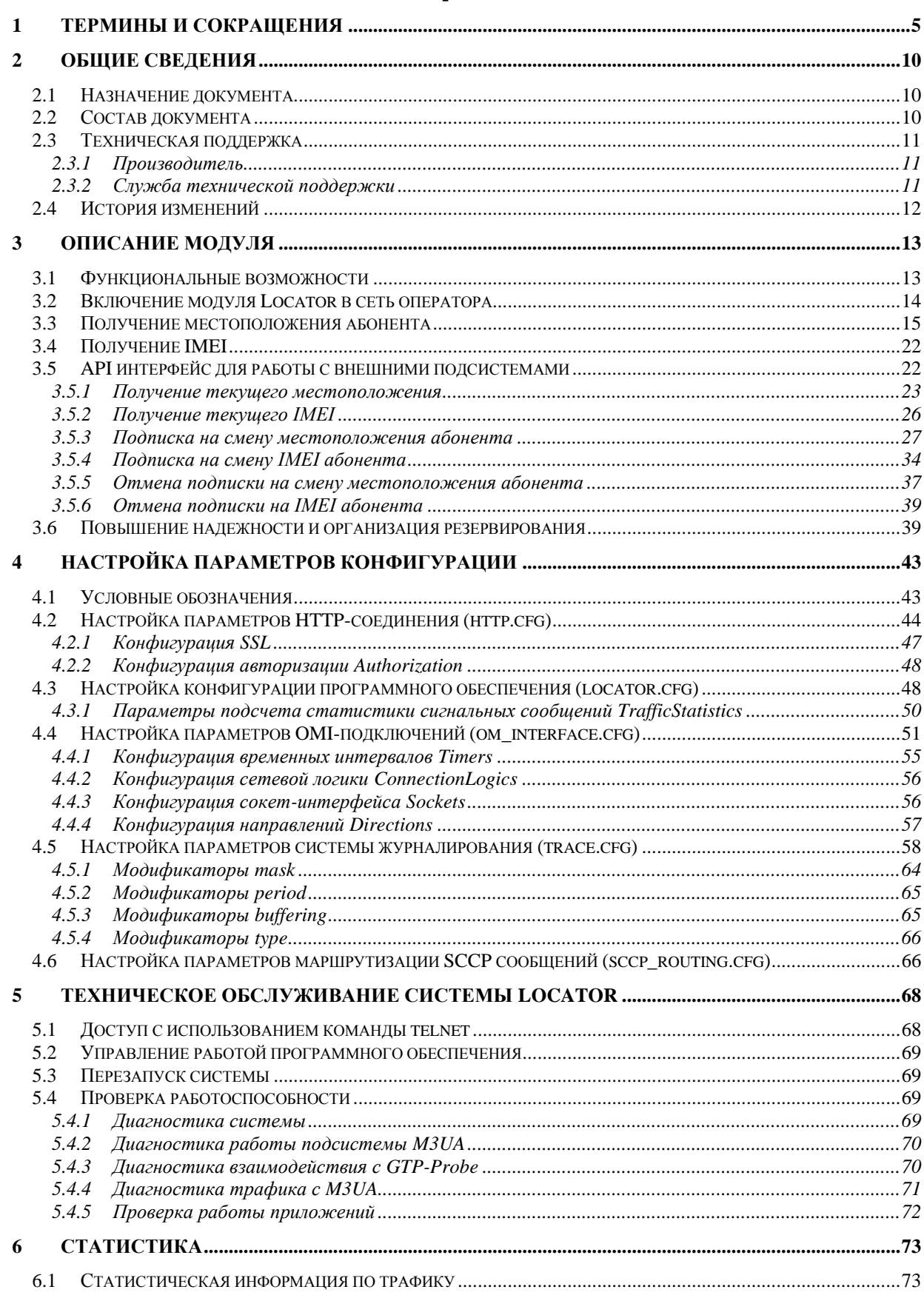

# $\pi$  протей

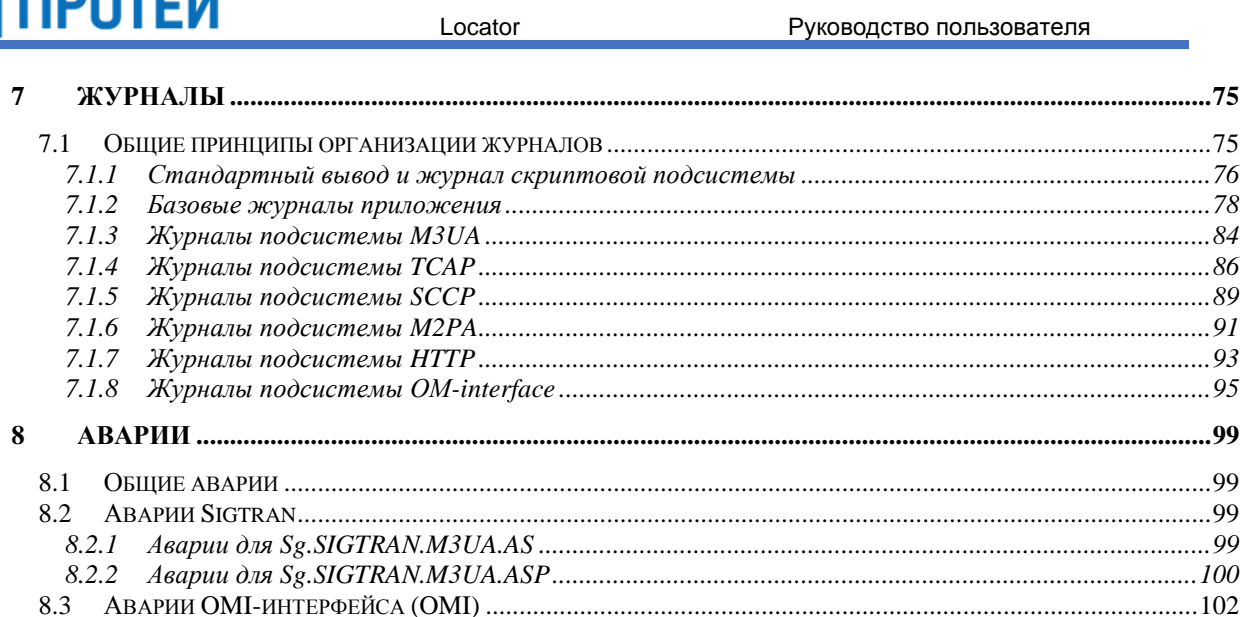

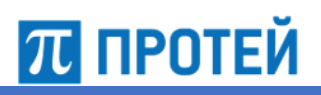

Locator

#### <span id="page-4-0"></span> $\overline{\mathbf{1}}$ Термины и сокращения

В таблице ниже приведены используемые в настоящем документе термины и сокращения.

Таблица 1 - Используемые термины и сокращения

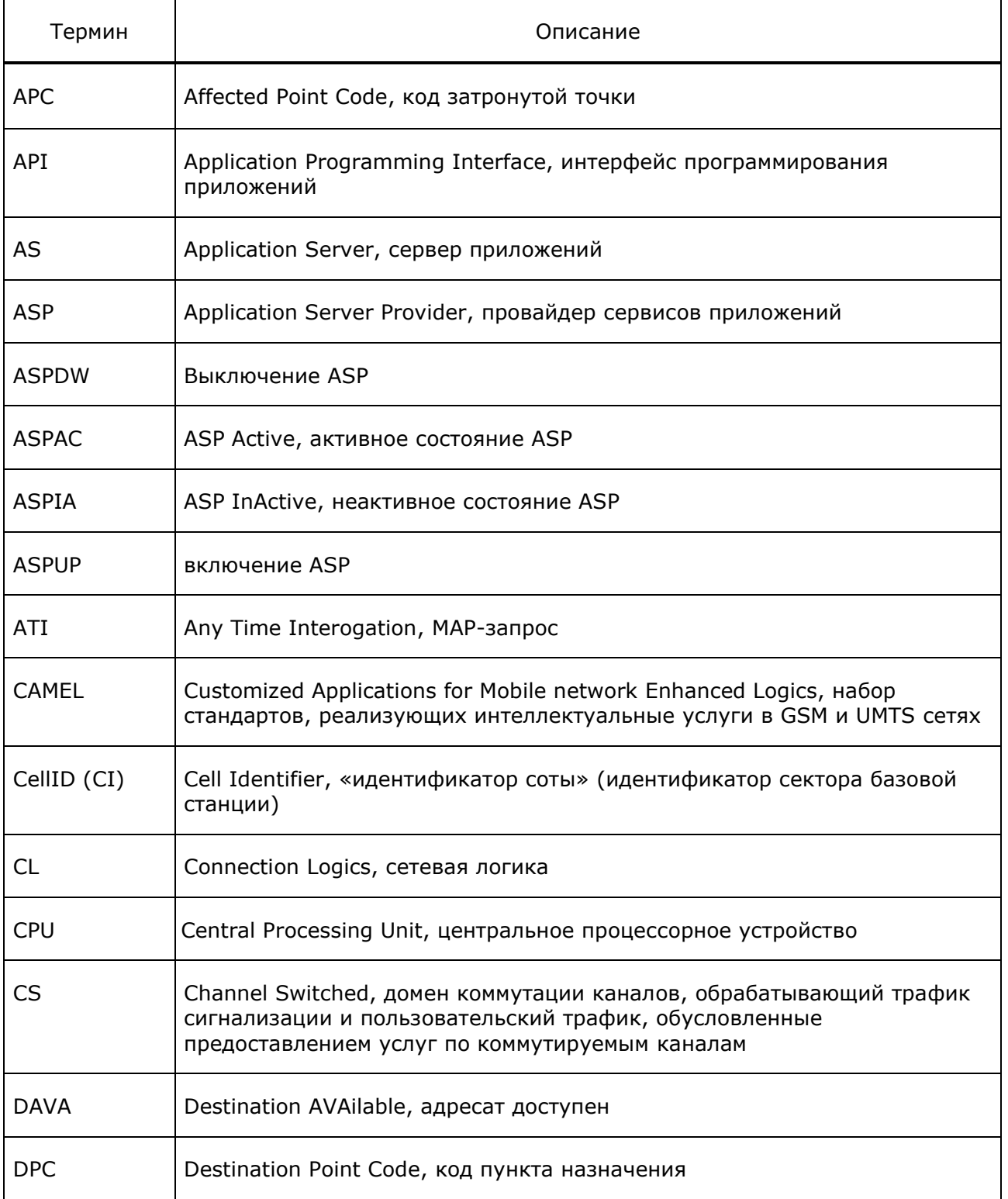

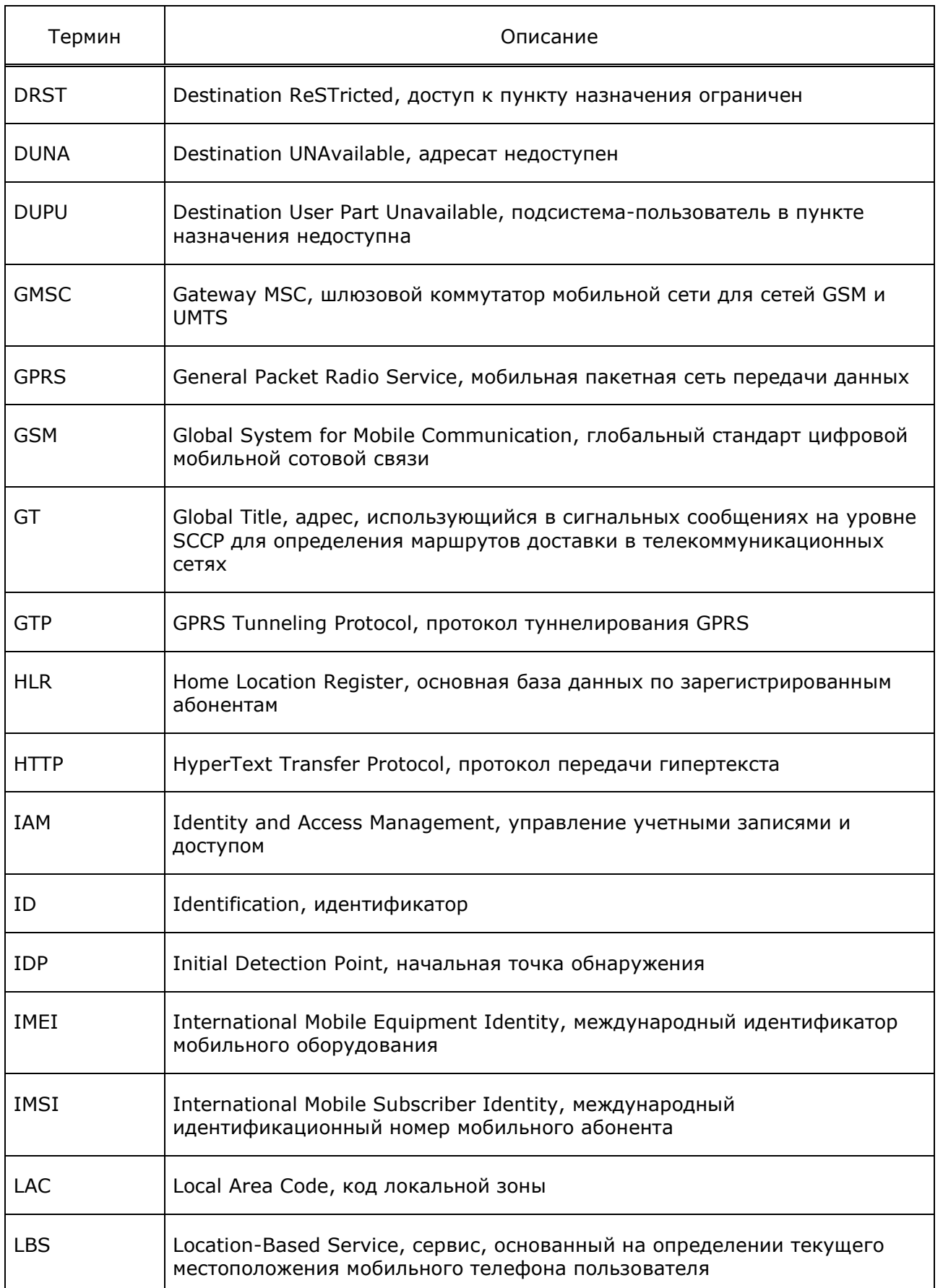

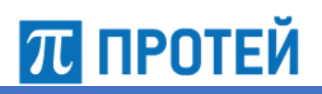

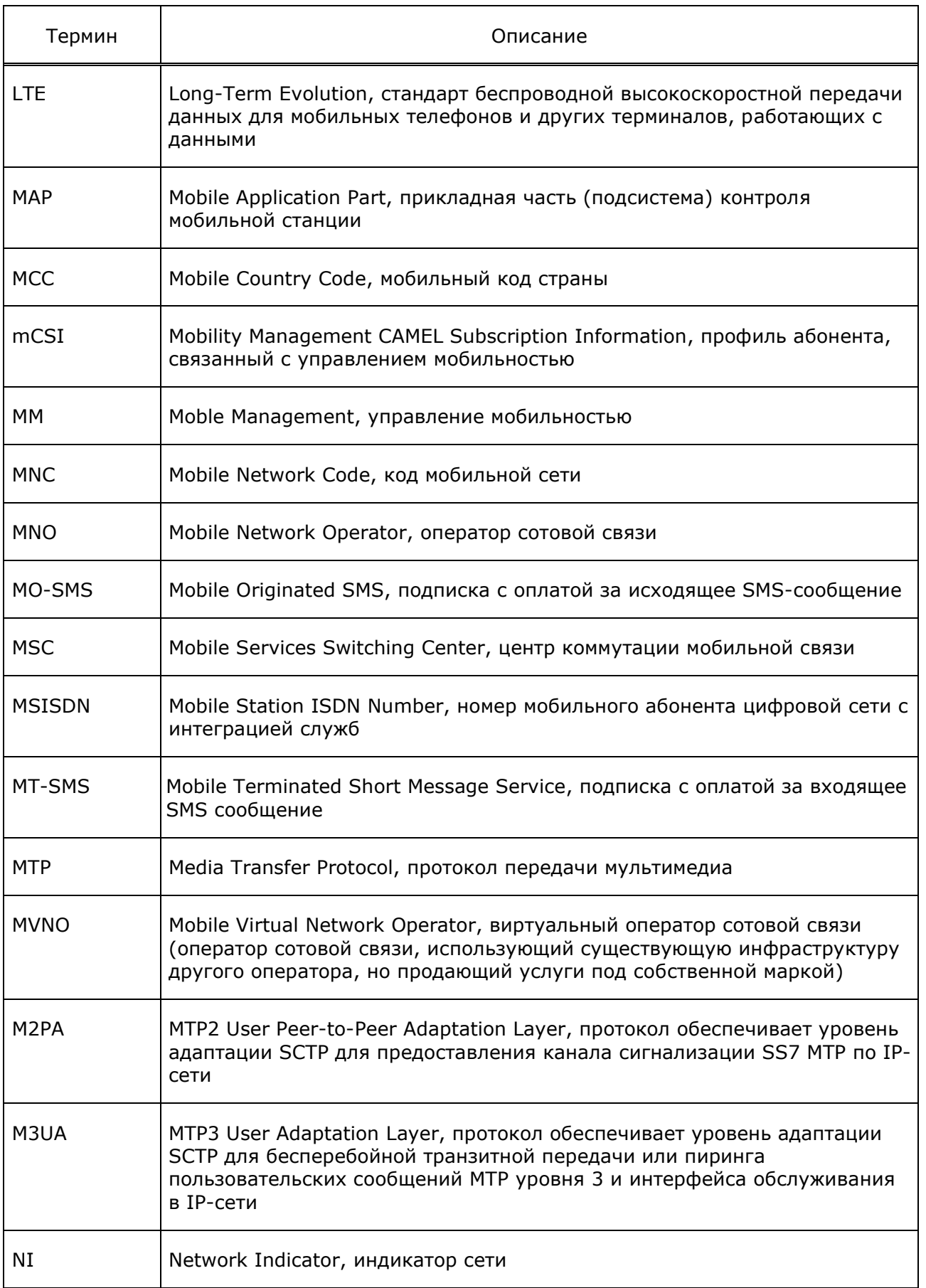

Locator

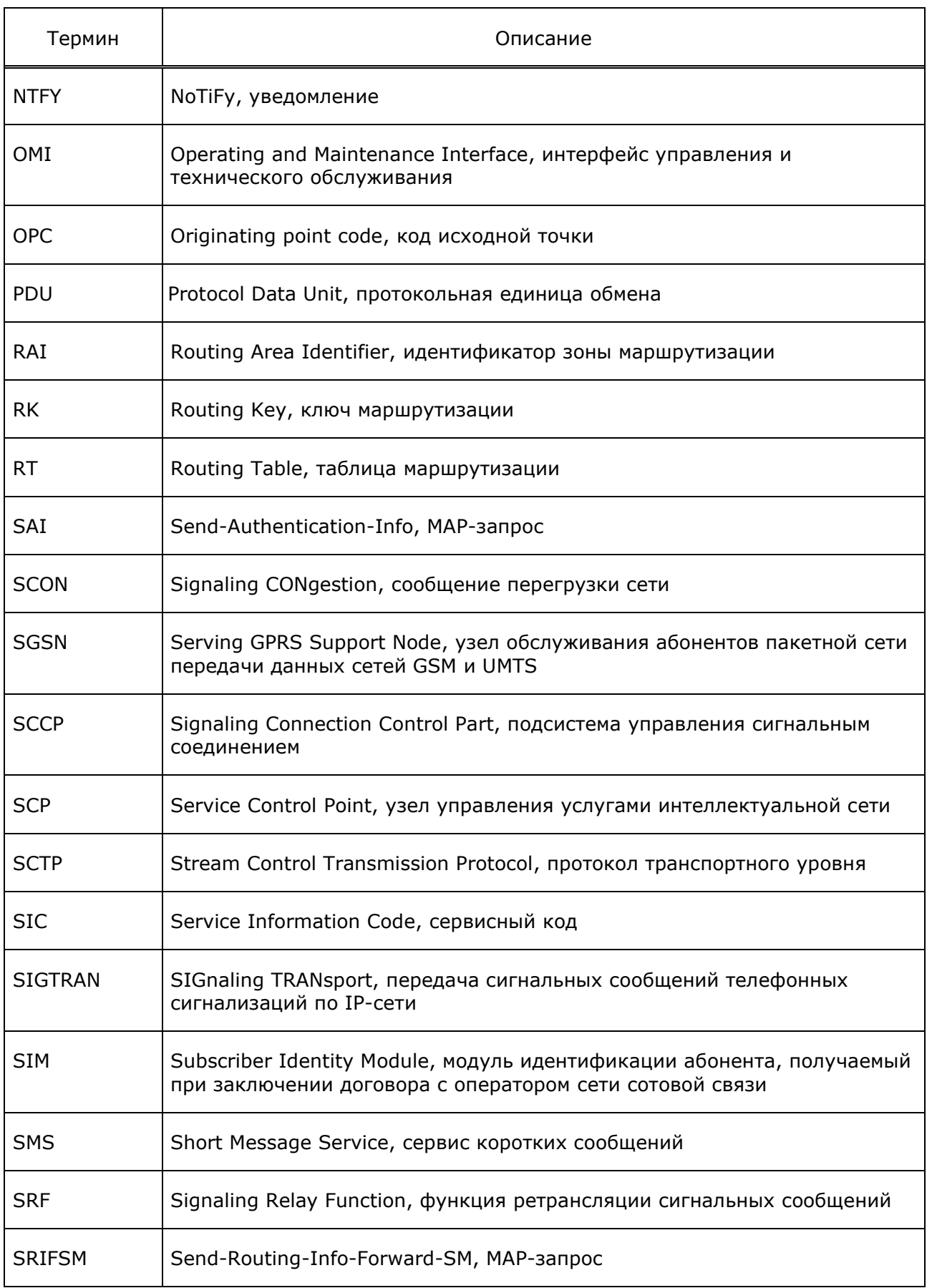

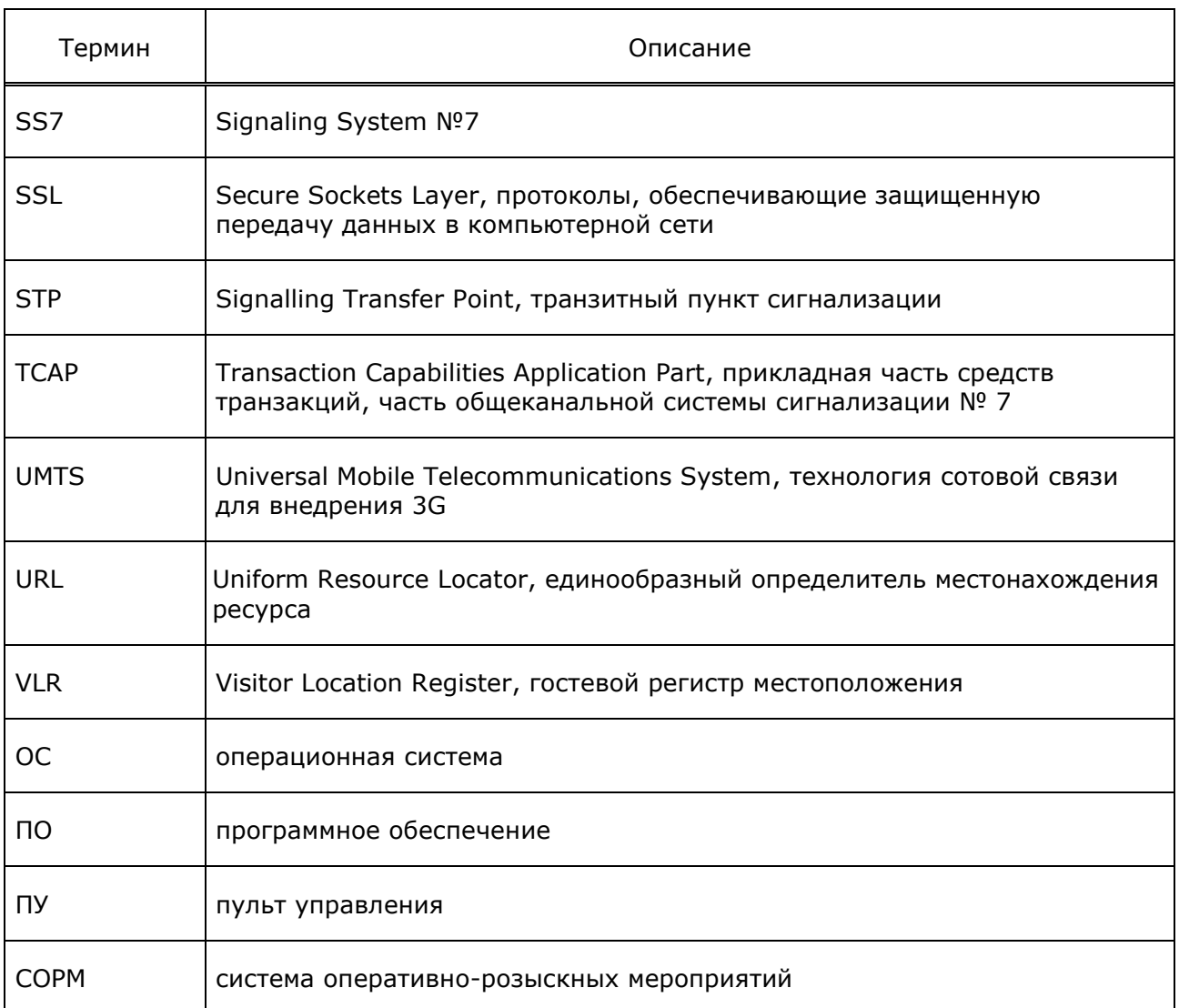

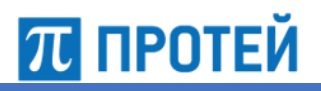

# <span id="page-9-0"></span>**2 Общие сведения**

### <span id="page-9-1"></span>**2.1 Назначение документа**

Настоящее руководство содержит руководство пользователя по работе с модулем Locator, разработанное ООО «НТЦ ПРОТЕЙ».

### <span id="page-9-2"></span>**2.2 Состав документа**

Настоящее руководство состоит из следующих основных частей:

[«Термины и сокращения»](#page-4-0) — раздел, содержащий расшифровку аббревиатур и сокращений, используемых в документе;

[«Общие сведения»](#page-9-0) — раздел, описывающий назначение и состав документа, содержащий сведения о производителе и технической поддержке и историю изменений;

[«Описание модуля»](#page-12-0) — раздел, описывающий назначение, функциональные возможности модуля, а также принципы работы;

[«Настройка параметров конфигурации»](#page-42-0) — раздел, содержащий информацию о настройке основных параметров системы с помощью конфигурационных файлов;

[«Техническое обслуживание системы](#page-67-0) Locator» — раздел, содержащий описание работы пользователя с программным обеспечением;

[«Статистика»](#page-72-0) — раздел, содержащий описание файлов статистики, формируемых системой;

[«Журналы»](#page-74-0) — раздел, содержащий описание CDR-файлов, формируемых системой;

[«Аварии»](#page-98-0) — раздел, содержащий описание возможных аварий системы.

#### **Внимание!**

Перед установкой и началом эксплуатации изделия необходимо внимательно ознакомиться с паспортом изделия и эксплуатационной документацией.

Данный документ должен постоянно находиться при изделии.

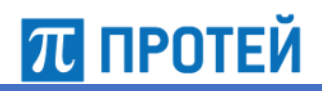

# <span id="page-10-0"></span>**2.3 Техническая поддержка**

Техническая поддержка, а также дополнительное консультирование по вопросам, возникающим в процессе установки и эксплуатации изделия, осуществляются производителем и службой технической поддержки.

### <span id="page-10-1"></span>**2.3.1 Производитель**

ООО «НТЦ ПРОТЕЙ» 194044, Санкт-Петербург Большой Сампсониевский пр., д. 60, лит. А Бизнес-центр «Телеком» Тел.: (812) 449-47-27 Факс: (812) 449-47-29 WEB: [http://www.protei.ru](http://www.imak.ru/) Е-mail: [info@protei.ru](mailto:info@iMAK.ru)

### <span id="page-10-2"></span>**2.3.2 Служба технической поддержки**

ООО «НТЦ ПРОТЕЙ» 194044, Санкт-Петербург Большой Сампсониевский пр., д. 60, лит. А Бизнес-центр «Телеком» Тел.: (812) 449-47-27 доп. 5888 (круглосуточно) Факс: (812) 449-47-29 WEB: [http://www.protei.ru](http://www.imak.ru/) Е-mail: [mobile.support@protei.ru](mailto:mobile.support@protei.ru)

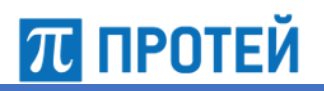

# <span id="page-11-0"></span>**2.4 История изменений**

В таблице ниже приведена история изменений.

### Таблица 2 — История изменений

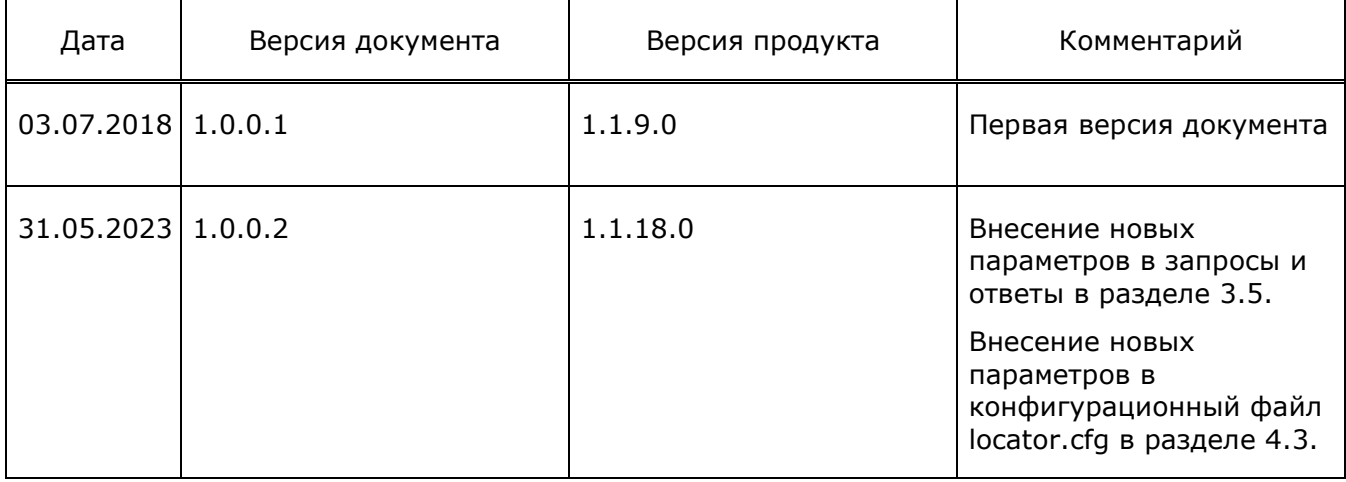

#### <span id="page-12-0"></span> $3<sup>1</sup>$ Описание модуля

Locator - это программный модуль, который позволяет дополнительно извлекать информацию о местоположении пользователя из протоколов передачи данных в сетях связи оператора.

Данный программный модуль, производства ООО «НТЦ ПРОТЕЙ», предназначен для использования в сетях GSM и реализует все функции СОРМ по части сбора информации о местоположении абонентов. Все полученные данные модуль Locator обрабатывает и отправляет на СОРМ (GMSC).

Для всех произведенных транзакций осуществляется сбор статической информации и генерация CDR-файлов. Данная информация позволяет эффективно анализировать трафик и его структуру с помощью специализированных инструментов анализа, предусмотренных в системе.

#### <span id="page-12-1"></span> $3.1$ Функциональные возможности

Модуль Locator обладает следующими функциональными возможностями:

- принимать информацию о местоположении, событиях Attach/Detach по всем абонентам:
- получать информацию об актуальном местоположении от SCP/SRF в момент вызова, MO-SMS-сообщения по проприетарному протоколу;
- отрабатывать подписки на изменение местоположения абонента по IMSI со  $\bullet$ стороны COPM (GMSC);
- CDR-файлы событиям MAP NOTE MM EVENT записывать  $\overline{p}$ И информационным сообщениям от GTP-Probe;

GTP-Probe осуществляет отправку уведомлений на модуль Locator при создании или изменении связанных идентификаторов MSISDN-IMSI-IMEI, а также при обновлении информации о местоположении.

> направлять ATI-запрос на получение IMEI для обогащения таблицы местоположения абонентов;

Для получения IMEI по абонентам на модуль Locator отправляется ATI-запрос после получения регистрации в сети или первого события с местоположением, не содержащим связки IMSI-IMEI.

сохранять в памяти связку IMEI-IMSI.

Сохранение данной связки позволяет поставить абонента на контроль по известному IMEI. COPM (GMSC) получит подписку на данный IMEI, который сохранен на модуле Locator, чтобы узнать связанный с ним IMSI.

При постановке абонента на контроль по IMSI, COPM (GMSC) имеет возможность получить подписку на данный IMSI, который сохранен на модуле Locator, чтобы узнать связанный с ним IMEI.

осуществляет взаимодействие с внешними системами в качестве LBS-сервиса.

Модуль Locator выполняет функции определения местоположения абонентов мобильных сетей GSM, UMTS и LTE на основании параметров, получаемых от мобильных устройств посредством специального SIM-апплета.

Для реализации корректной работы ПО Locator для всех абонентов должен быть включен CAMEL-профиль и на модуле HLR активирована подписка mCSI на все доступные события. Модуль Locator устанавливается дополнительно в сети оператора для обработки событий, получаемых в сообщении MAP\_NOTE\_MM\_EVENT.

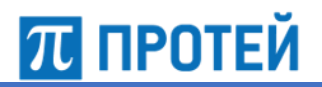

# <span id="page-13-0"></span>**3.2 Включение модуля Locator в сеть оператора**

На рисунке 1 изображена схема включения модуля Locator в сеть оператора мобильной связи.

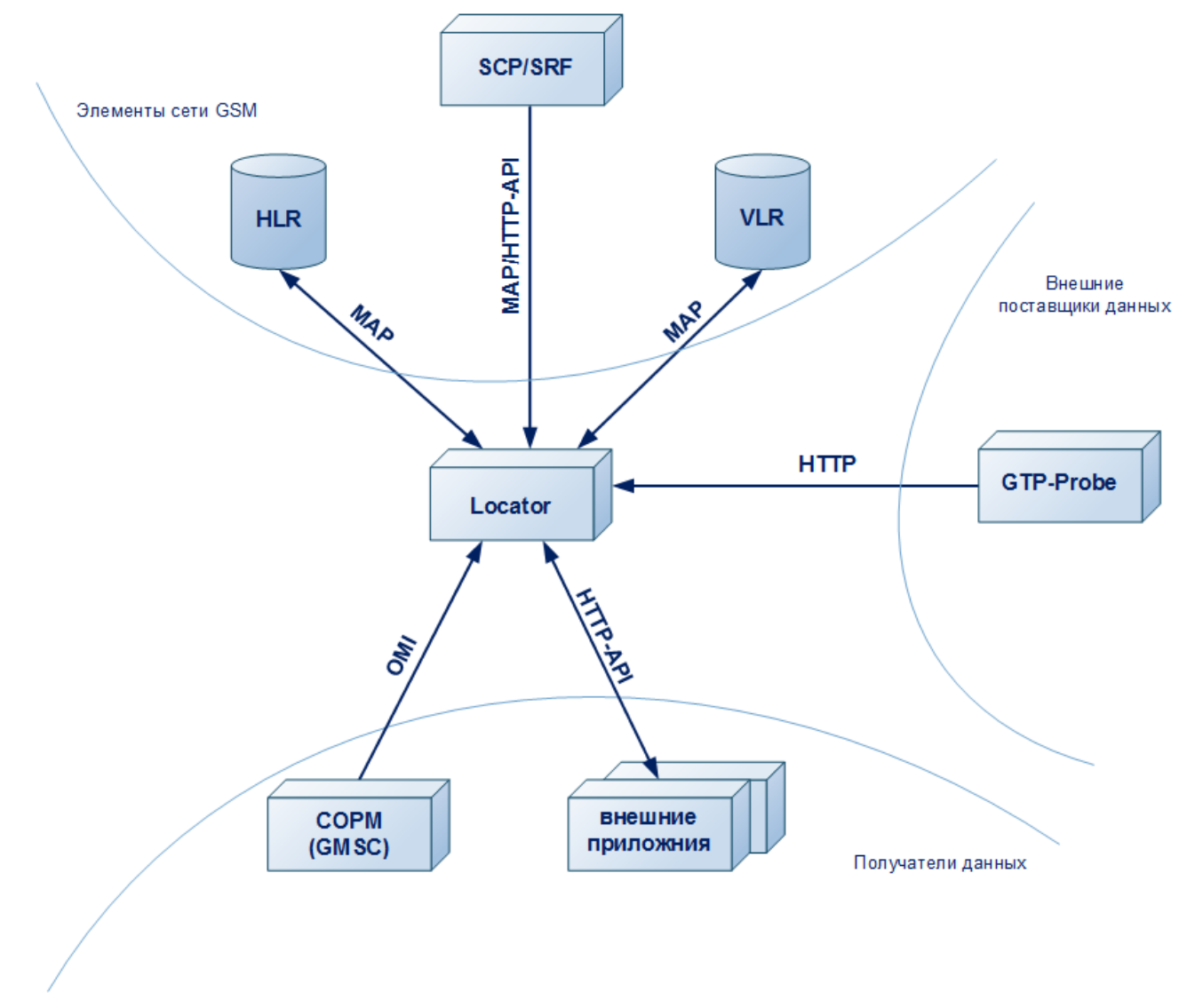

Рисунок 1 — Схема включения модуля Locator в сеть оператора

Основные элементы схемы:

- СОРМ (GMSC) подсистема СОРМ, входящая в состав GMSC и обеспечивающая функции проведения оперативно-розыскных мероприятий;
- HLR распределенная база данных, устанавливаемая в сети мобильных операторов, предоставляющих услуги связи в стандарте GSM. В этой базе данных хранится полная информация абонентских профилей Оператора. HLR осуществляет контроль процесса перемещения мобильных абонентов.
- SCP/SRF элемент сети, отвечающий за логические операции и управление услугами интеллектуальной сети с функциями ретрансляции сигнальных сообщений.
- VLR временная база данных абонентов, которые находятся в зоне действия определённого MSC. Все данные, которые хранятся на VLR поступают из HLR. VLR обеспечивает контроль абонента внутри своей зоны действия.

# $\pi$  протей

• GTP-Probe — приложение, которое дополнительно отправляет данные на модуль Locator из пакетного сегмента сети MVNO.

Взаимодействие между элементами схемы происходит по следующим протоколам:

- САМЕL используется для реализации интеллектуальных услуг в сетях GSM/UMTS;
- HTTP отправка данных между GTP-Probe и модулем Locator;
- HTTP API взаимодействие модуля Locator с внешними приложениями. Формат HTTP-запросов, которые поддерживает модуль Locator при обработке различных сервисов, рассмотрен ниже;
- МАР обеспечивает взаимодействие модуля Locator с внешним оборудованием сети оператора связи.
- SIGTRAN протокол обмена сигнальных сообщений телефонных сигнализаций по IP-сети;
- ОМІ используется в случае установки оборудования производства ООО «НТЦ ПРОТЕЙ».

В случае проблем с совместимостью с MAP обеспечивается корректное взаимодействие с сетями роуминговых партнеров. Непрерывное наблюдение позволяет постоянно контролировать параметры качества роуминга.

### <span id="page-14-0"></span>**3.3 Получение местоположения абонента**

Для получения информации о местоположении абонентов на модуле Locator формируется временное хранилище, которое содержит последние известные параметры об абоненте:

- гостевого регистра местоположения (VLR);
- кода локальной зоны (LAC);
- идентификатора соты (CellID).

Данные в нем обновляются в следующих случаях:

- 1. Изменение данных в VLR Host-оператора и получение актуальной информации в сообщении о местоположении абонента по триггеру mCSI;
- 2. При исходящем вызове из сообщений IDP при обработке его на SRF;
- 3. При исходящем SMS-сообщении (MO-SMS) из сообщения IDPforSM при обработке его на SRF;
- 4. В рамках периодического активного запроса информации о местоположении абонента (ATI-запрос с и без пейджинга);
- 5. Получение информации от модуля GTP-Probe при инициации/разрыве/модификации сессии передачи данных.
- 6. Получение информации о местоположении абонента от оборудования оператора сети сотовой связи, если модуль Locator выполняет функции LBS-сервиса.
- 7. При проверке данных с помощью подписки об изменении местоположения абонента и получении уведомления об этом изменении от оператора сети сотовой связи, если модуль Locator выполняет функции LBS-сервиса.

Далее представлены сценарии работы для различных ситуаций обновления местоположения абонента.

При изменении данных в VLR Host-оператора, данные об этом поступают на модуль Locator.

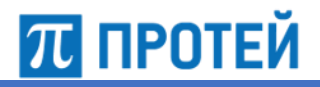

Locator

Подписка осуществляется в соответствии со сценарием, отображенным на рисунке 2.

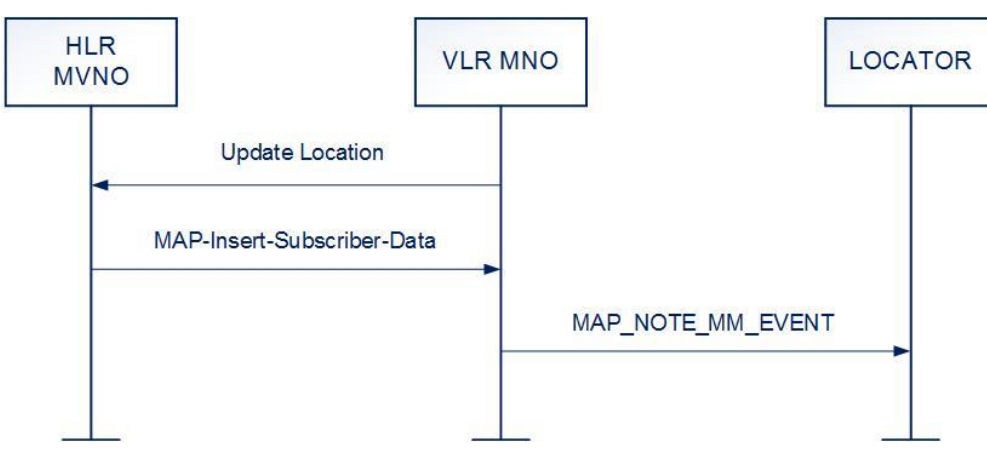

Рисунок 2 — Подписка на M-CSI и получение сообщений о событиях

Принцип работы:

1. После того как VLR MNO (Host-оператора) авторизует абонента, он отправит на HLR MVNO сообщение Update Location.

Это сообщение отправляется для того, чтобы HLR MVNO знал, в зоне действия какого VLR MNO находится абонент. Сообщение Update Location содержит в себе IMSI абонента и GT VLR MNO. HLR осуществит проверку полученных данных.

- 2. С помощью сообщения MAP-Insert-Subscriber-Data HLR MVNO пересылает абонентские данные на обслуживающий VLR MNO, запросивший эту информацию. Данное сообщение также содержит профиль CamelServiceInfo с кодами (ММ-Codes) и адресом модуля SC\_Lite.
- 3. Затем VLR MNO в сообщении MAP\_NOTE\_MM\_EVENT передает данные (Event, IMSI, Basic MSISDN, Location Information) на модуль Locator о событиях, связанных с изменением местјположения абонента в рамках CS-домена.

Сообщение MAP\_NOTE\_MM\_EVENT отправляет VLR Host-оператора на модуль Locator в случае изменения следующих данных на VLR:

- Смена кода локальной зоны (LAC) и соты (CellID);
- Смена гостевого регистра местоположения (VLR);
- Изменение флага Attach/Detach.

# 70 протей

По первым двум событиям формируется информационное сообщение №1.6 «Изменение местоположения наблюдаемого абонента». Схема получения информации представлена на рисунке 3.

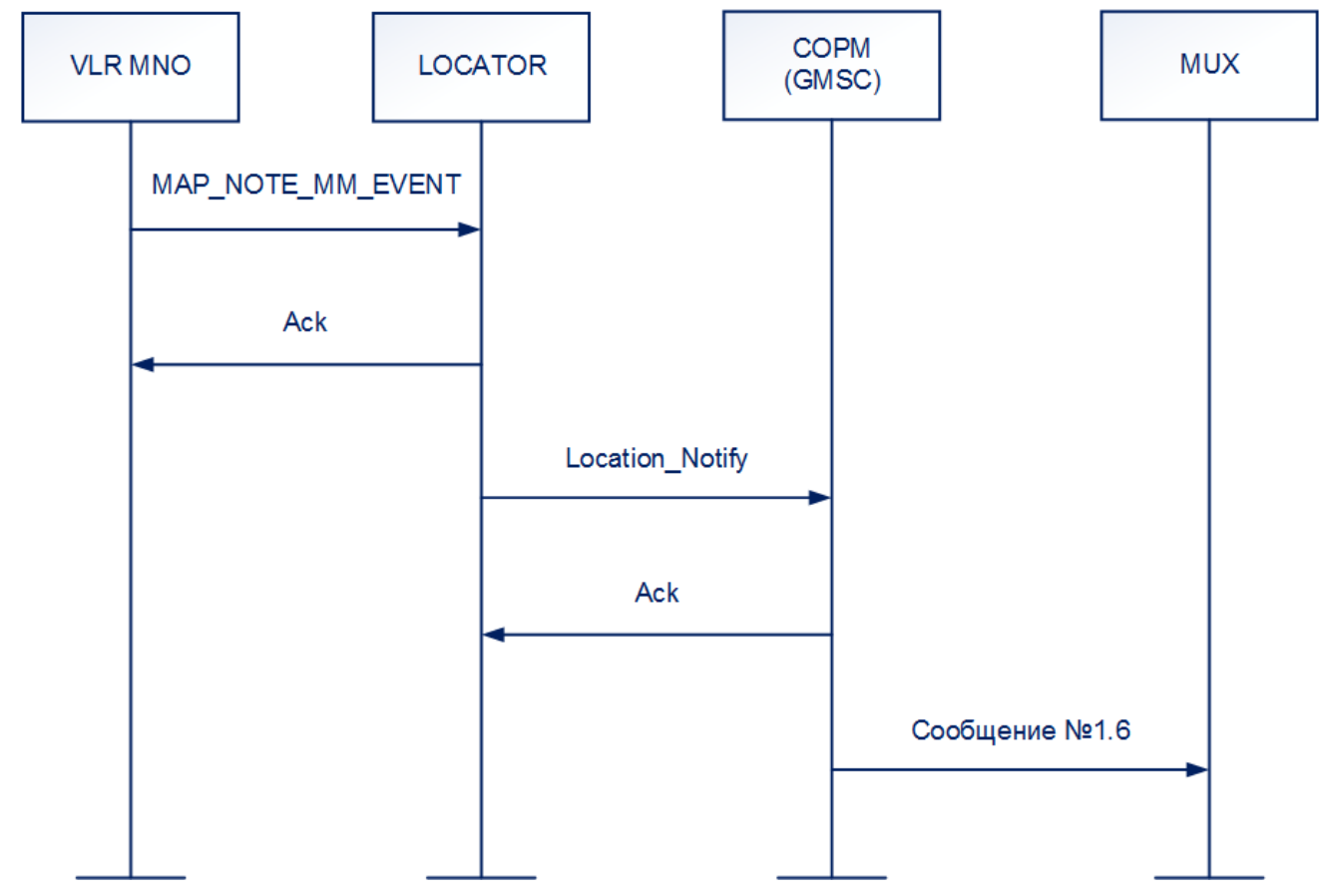

Рисунок 3 — Формирование сообщения №1.6

Принцип работы:

- 1. VLR MNO отправляет сообщение MAP\_NOTE\_MM\_EVENT на модуль Locator, в котором передает данные (Event, IMSI, Basic MSISDN, Location Information) о событиях, связанных с изменением местоположения абонента в рамках CSдомена.
- 2. Модуль Locator подтверждает получение информации от VLR MNO и отправляет на него сообщение «Ack».
- 3. Далее модуль Locator отправляет уведомление на СОРМ (GMSC) о смене местоположения абонента. Для этого отправляется сообщение Location\_Notify.
- 4. В ответ СОРМ (GMSC) отправляет сообщение Ack, подтверждающее получение сообщения от модуля Locator.
- 5. Затем СОРМ (GMSC) формирует информационное сообщение №1.6 «Изменение местоположения наблюдаемого абонента».

При получении сообщения MAP\_NOTE\_MM\_EVENT по событиям Attach/Detach в сторону ПУ СОРМ (GMSC) отправляется информационное сообщение №1.5 «Изменение статуса наблюдаемого абонента». Сценарий получения информации представлена на рисунке 4.

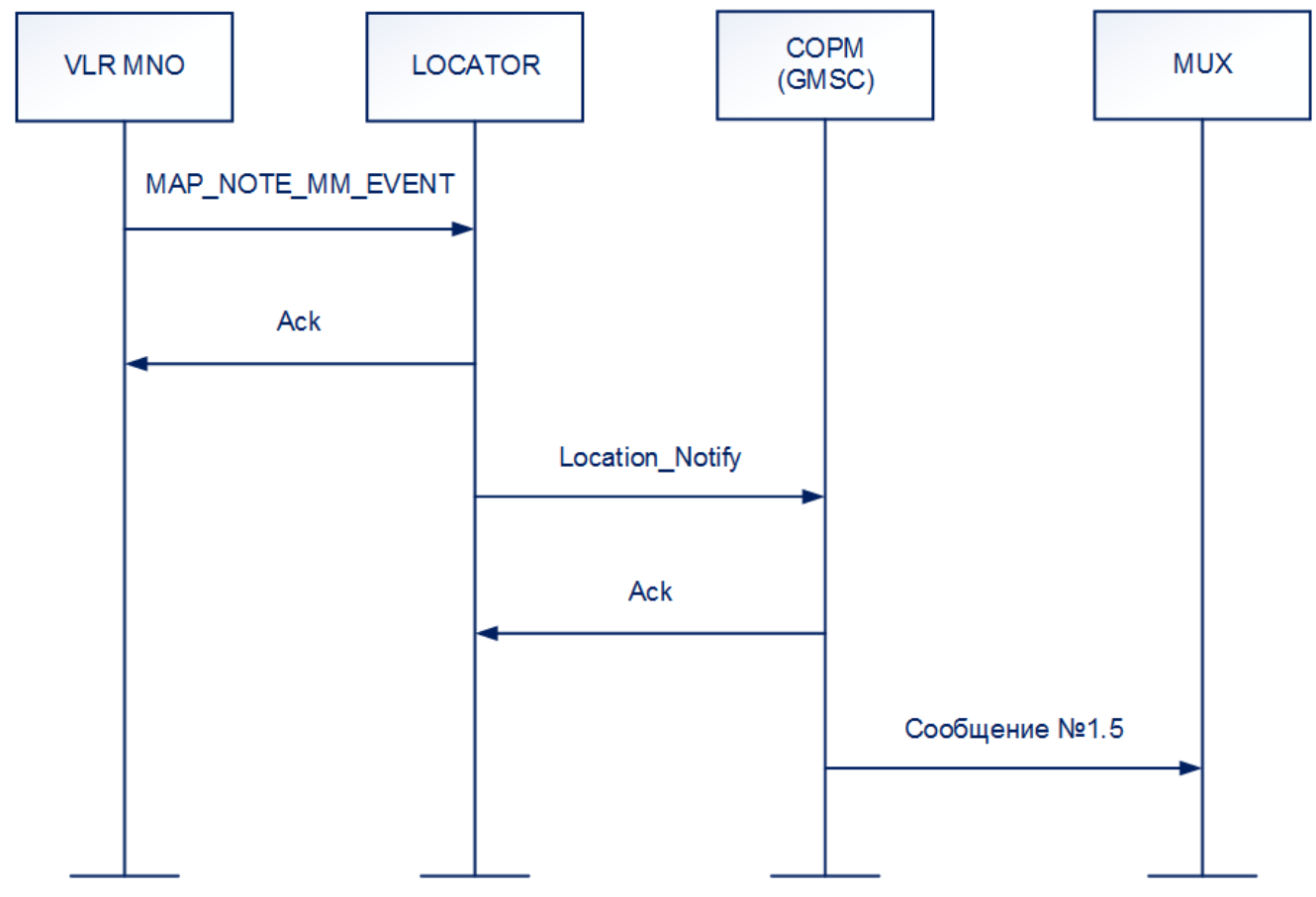

Рисунок 4 — Формирование сообщения №1.5

Принцип работы:

- 1. VLR MNO отправляет сообщение MAP\_NOTE\_MM\_EVENT на модуль Locator, в котором передает данные по событиям Attach/Detach, связанным с изменением местоположения абонента в рамках CS-домена.
- 2. Модуль Locator подтверждает получение информации от VLR MNO и отправляет на него сообщение Ack.
- 3. Далее модуль Locator отправляет уведомление на СОРМ (GMSC) о смене местоположения абонента. Для этого отправляется сообщение Location\_Notify.
- 4. В ответ СОРМ (GMSC) отправляет сообщение Ack, подтверждающее получение сообщения от Locator.
- 5. Затем СОРМ (GMSC) формирует информационное сообщение №1.5 «Изменение статуса наблюдаемого абонента», которое отправляется на MUX для передачи на ПУ СОРМ.

# 70 протей

После того, как Locator получит уведомление от GTP-Probe с информацией об изменении местоположения абонента, СОРМ (GMSC) отправляется информационное сообщение №1.6 «Изменение местоположения наблюдаемого абонента» в сторону ПУ СОРМ. Сценарий получения информации представлена на рисунке 5.

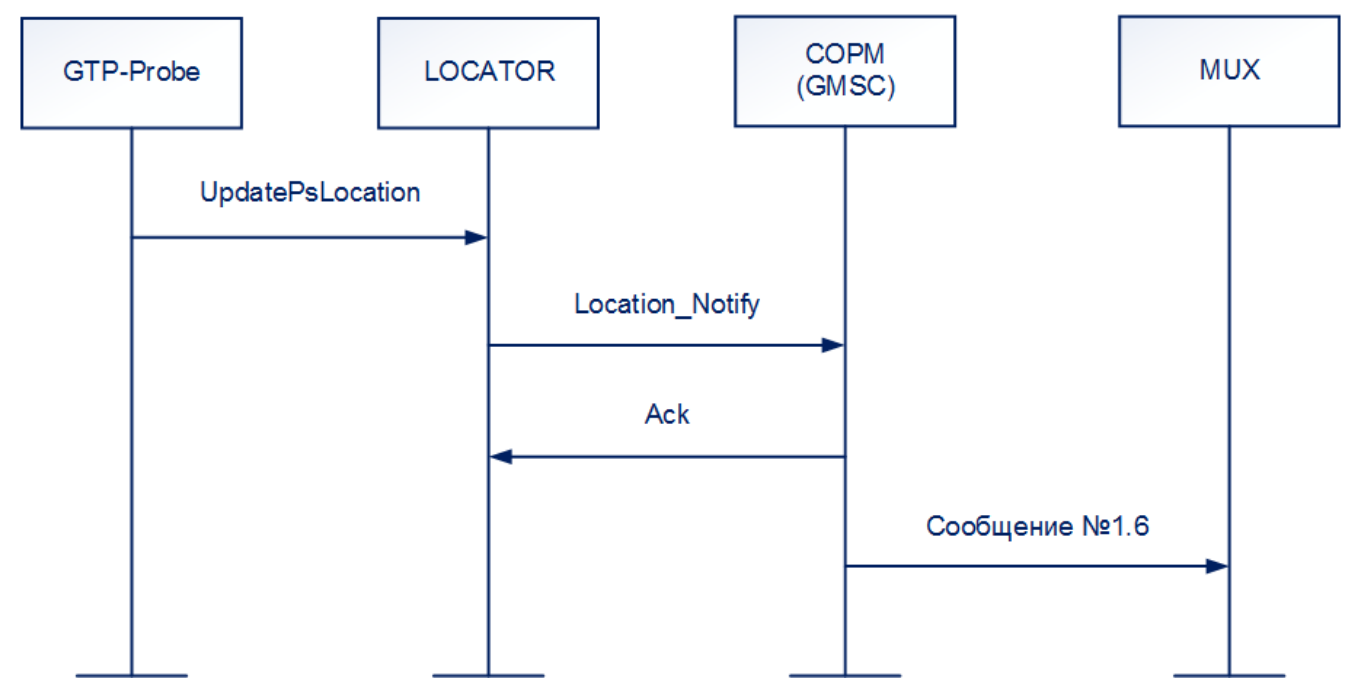

Рисунок 5 — Формирование сообщения №1.6 после уведомления от GTP-Probe

Принцип работы:

- 1. GTP-Probe по HTTP/JSON отправляет сообщение UpdatePsLocation на модуль Locator, в котором передает данные, связанные с изменением местоположения абонента.
- 2. Модуль Locator получает информацию и посылает уведомление на СОРМ (GMSC) о смене местоположения абонента. Для этого отправляется сообщение Location\_Notify.
- 3. В ответ СОРМ (GMSC) отправляет сообщение Ack, подтверждающее получение сообщения от модуля Locator.
- 4. Затем СОРМ (GMSC) формирует информационное сообщение №1.6 «Изменение местоположения наблюдаемого абонента» и посылает его на MUX.

Locator Руководство пользователя

В момент вызова модуль Locator получает информацию об актуальном местоположении абонента от SCP/SRF. Сценарий получения информации представлена на рисунке 6.

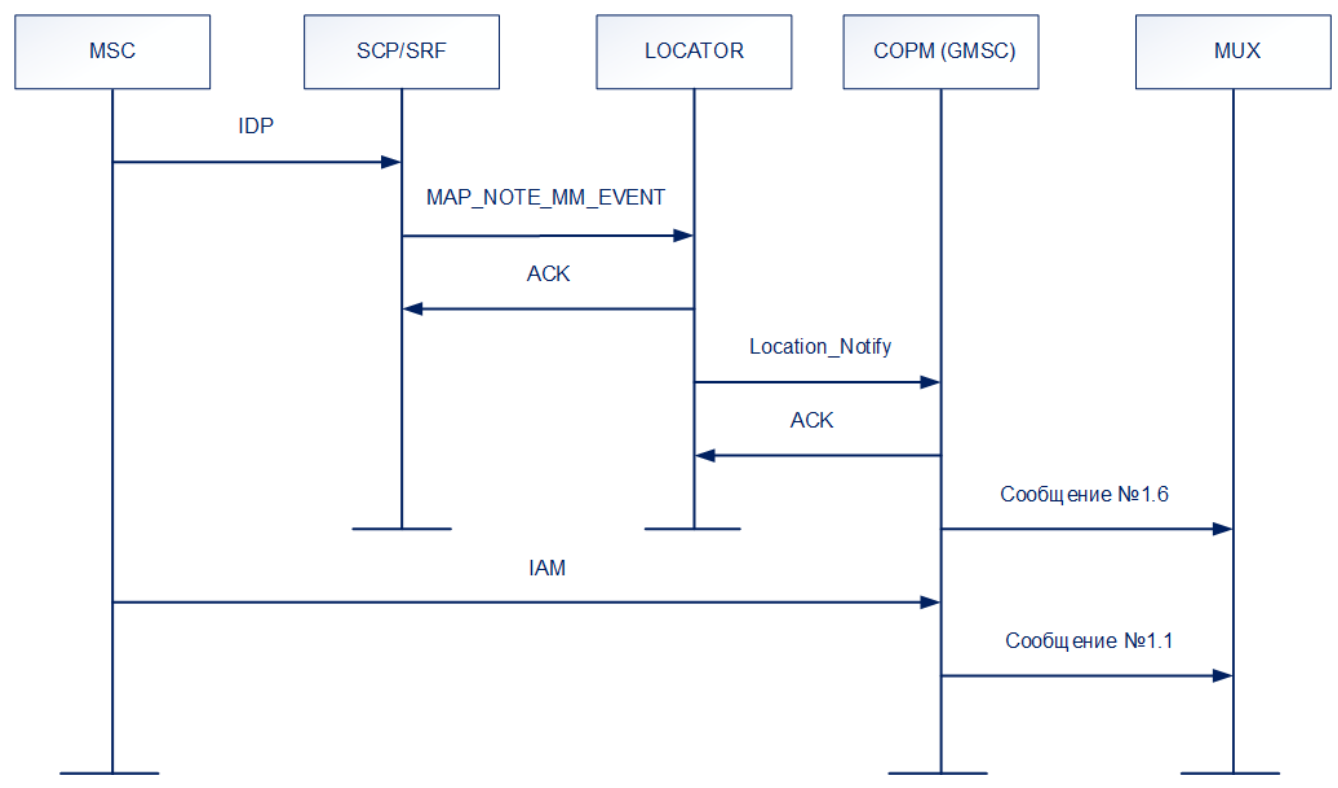

Рисунок 6 — Получение точного местоположения абонента при вызове

Принцип работы:

- 1. MSC инициирует сообщение IDP (InitialDP), в котором передаются параметры зарегистрированного абонента с указанием его текущего состояния.
- 2. SCP/SRF анализирует запрос и отправляет сообщение MAP\_NOTE\_MM\_EVENT на модуль Locator, в котором передает данные о событиях, связанных с изменением местоположения абонента.
- 3. Модуль Locator подтверждает получение информации от SCP/SRF и отправляет на него сообщение Ack.
- 4. Затем модуль Locator осуществляет передачу уведомления на СОРМ (GMSC) о смене местоположения абонента. Для этого отправляется сообщение Location Notify.
- 5. В ответ СОРМ (GMSC) отправляет сообщение Ack, подтверждающее получение сообщения от модуля Locator.
- 6. Затем СОРМ (GMSC) формирует информационное сообщение №1.6 «Изменение местоположения наблюдаемого абонента».

Сообщение №1.6 «Изменение местоположения наблюдаемого абонента» и Location Notify могут не приходить, в том случае, если текущее местоположение абонента на модуле Locator совпадает с полученным местоположением из SRF.

7. Обработка исходящего вызова происходит на MSC, в котором абонент зарегистрирован в данный момент. MSC осуществляет отправку сообщения IAM на СОРМ (GMSC) для установления соединения.

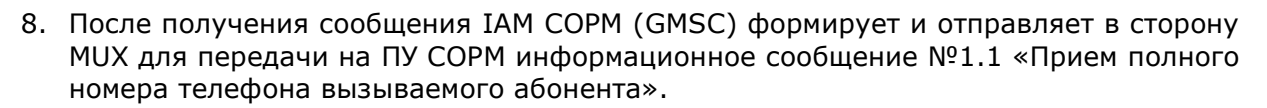

Из диаграммы видно, что в данном сценарии сообщение №1.6 «Изменение местоположения наблюдаемого абонента» и сообщение №1.1 «Прием полного номера телефона вызываемого абонента» формируются асинхронно. Порядок формирования данных информационных сообщений на интерфейсе СОРМ может отличаться от приведенного на диаграмме, изображенной на рисунке 6.

При исходящем SMS сообщении (МО-SMS) сценарий для получения данных о местоположении абонента будет аналогичный получению точного местоположения абонента при исходящем вызове, приведенному на рисунке 5. Необходимые данные о местоположении будут обрабатываться на SRF и получены из сообщения IDPforSM протокола CAMEL.

Для получения информации о точном местоположении при входящих вызовах и SMS сообщений (МТ-SMS) модуль Locator не используется. Информация о точном местоположении в таких случаях получает СОРМ (GMSC) из сигнального обмена.

Модуль Locator имеет возможность сохранять связки IMEI-IMSI. При постановке абонента на контроль по IMSI, СОРМ (GMSC) имеет возможность получить подписку на данный IMSI, который сохранен на модуле Locator, чтобы узнать связанный с ним IMEI.

Сценарий получения информации о местоположении абонента при обработке подписки по IMSI со стороны СОРМ (GMSC) представлен на рисунке 7.

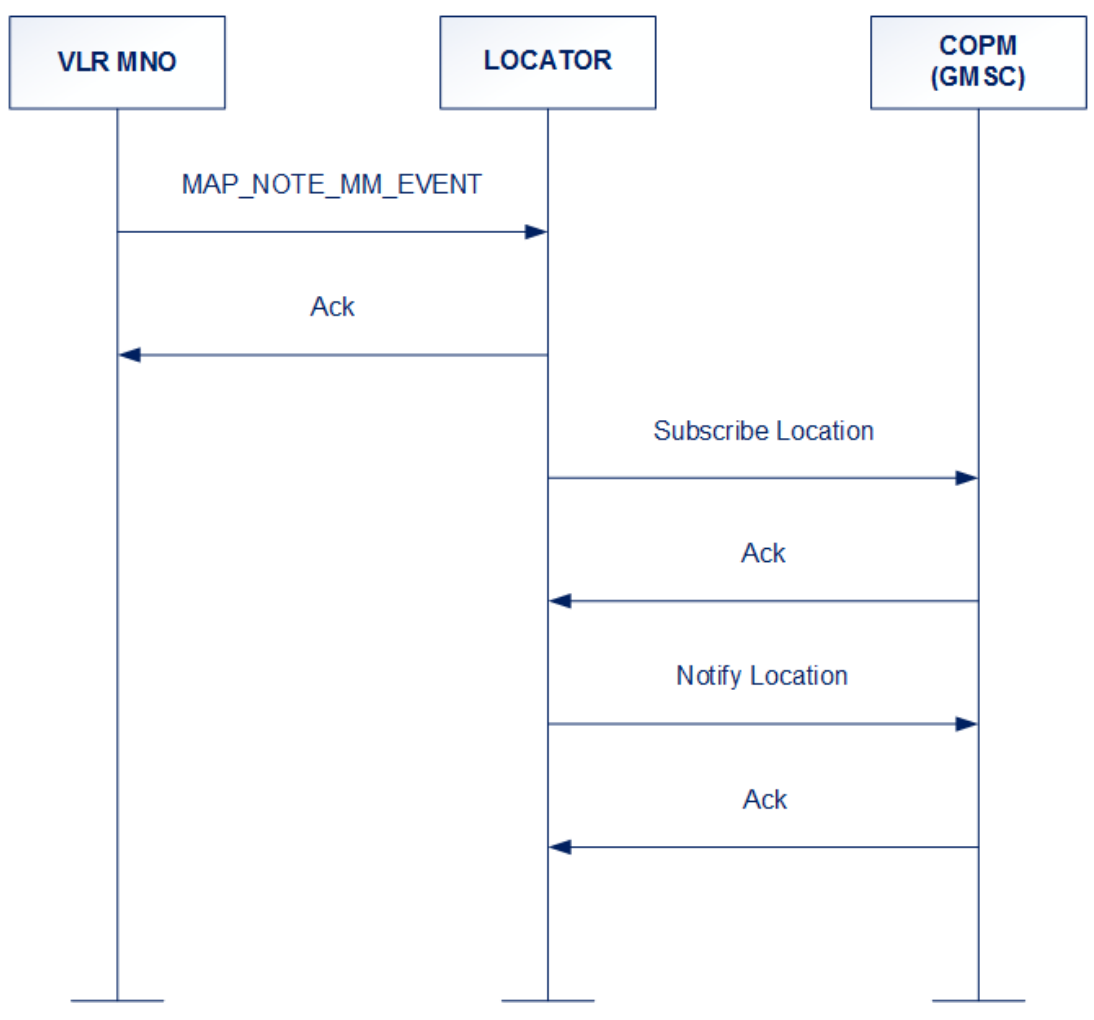

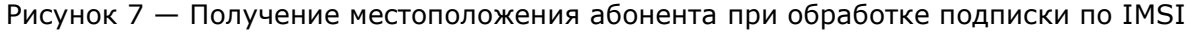

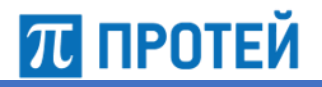

Принцип работы:

- 1. VLR MNO отправляет сообщение MAP NOTE MM EVENT на модуль Locator, в котором передает данные (Event, IMSI, Basic MSISDN, Location Information) об изменении местоположения абонента.
- 2. Модуль Locator подтверждает получение информации от VLR MNO с помощью сообщения Ack.
- 3. После того как модуль Locator получит новые данные местоположения абонента, он осуществит подписку на изменение статуса абонента по полученному от VLR MNO IMSI. Для этого отправляется сообщение Subscribe Location.
- 4. СОРМ (GMSC) отправляет сообщение Ack, подтверждающее получение сообщения с подпиской от модуля Locator.
- 5. Далее модуль Locator отправляет уведомление на СОРМ (GMSC) со статусом, которое оповещает о смене местоположения абонента. Для этого отправляется сообщение Location\_Notify.
- 6. В ответ СОРМ (GMSC) отправляет сообщение Ack, подтверждающее получение сообщения от модуля Locator.

### <span id="page-21-0"></span>**3.4 Получение IMEI**

Для получения международного идентификатора мобильного оборудования (IMEI) модуль Locator отправляет ATI-запрос на HLR при получении Attach по абоненту.

Если Locator получает событие Attach либо сообщение Update Location по IMSI, с которым не сопоставлен ни один IMEI, то модуль Locator осуществляет принудительное получение IMEI через ATI-запрос на HLR, после чего сохранит текущее значение IMEI абонента.

Сообщение Update Location может не содержать значение IMEI, если он получен от GTP-Probe. В этом случае модуль Locator не будет производить проверку IMEI.

В ответном сообщении от HLR на ATI-запрос и в сообщениях протокола GTP и GTPv2 IMEI передается IMEI-SV (16 знаков, в соответствии с ETSI TS 123 003).

### <span id="page-21-1"></span>**3.5 API интерфейс для работы с внешними подсистемами**

Для получения информации из базы данных о местоположении любого абонента сети MVNO оператором модуль Locator поддерживает HTTP-интерфейс к внешней LBS-системе.

LBS-запросы отправляются на модуль Locator по протоколу HTTP. Интерфейс поддерживает следующие запросы:

- получение текущего местоположения (см. раздел [3.5.1](#page-22-0) [«Получение текущего](#page-22-0)  [местоположения»](#page-22-0));
- получение текущего IMEI (см. раздел [3.5.2](#page-25-0) [«Получение текущего](#page-25-0) IMEI»);
- подписка на смену местоположения абонента (см. раздел [3.5.3](#page-26-0) [«Подписка на](#page-26-0)  [смену местоположения абонента»](#page-26-0));
- подписка на смену IMEI (см. раздел [3.5.4](#page-33-0) [«Подписка на смену IMEI](#page-33-0) [абонента»](#page-33-0));
- отмена подписки на смену местоположения абонента (см. раздел [3.5.5](#page-36-0) [«Отмена подписки на смену местоположения абонента»](#page-36-0));
- отмена подписки на смену IMEI (см. раздел [3.5.6](#page-38-0) [«Отмена подписки на IMEI](#page-38-0)  [абонента»](#page-38-0)).

Типы данных и значимость параметра описаны в разделе [4.1](#page-42-1) [«Типы данных и](#page-42-1)  [условные обозначения»](#page-42-1).

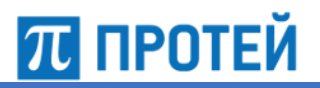

### <span id="page-22-0"></span>**3.5.1 Получение текущего местоположения**

Модуль Locator имеет возможность реализовывать функции определения местоположения абонентов мобильных сетей GSM, UMTS и LTE на основании параметров, получаемых от мобильных устройств. Модуль Locator принимает на обработку текущие параметры от сети оператора из области нахождения терминала абонента, на основании этих данных вычисляет географические координаты.

Сценарий получения информации о местоположении абонента представлен на рисунке 8.

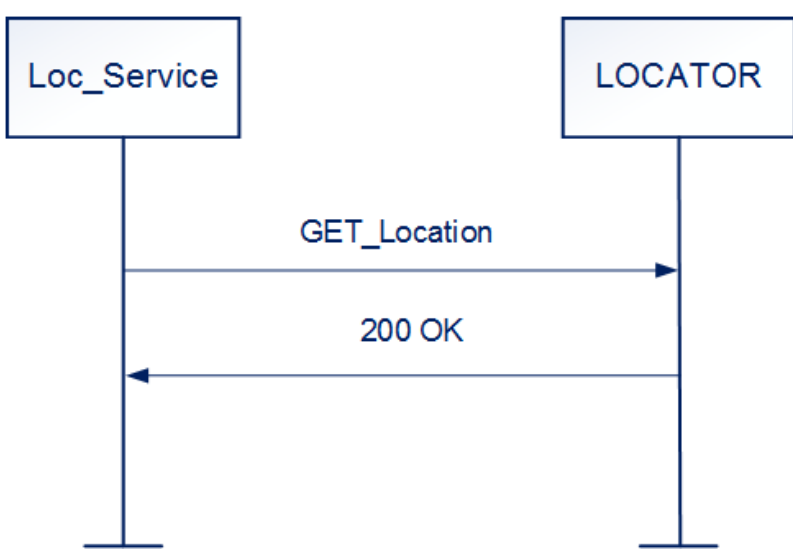

Рисунок 8 — Получение информации о текущем местоположении терминального оборудования абонента через HTTP-API

Принцип работы:

1. Оборудование сети оператора (Loc\_Service) отправляет запрос GET\_Location на модуль Locator, в котором просит предоставить информацию о нахождении терминального оборудования абонента.

Модуль Locator взаимодействует по протоколу HTTP с оборудованием оператора сети сотовой связи и поддерживает метод GET для передачи данных. Используемый метод указывается в первой строке HTTP-запроса (линия запроса).

#### Формат запроса: **http://<host>:<port>/Location?imsi=<IMSI>**,

где

- $-$  host  $-$  IP-адрес или домен Locator;
- port порт для подключения через API;
- IMSI IMSI абонента, по которому требуется узнать его текущее местоположение.
- 2. Модуль Locator подтверждает получение запроса от Loc\_Service с помощью сообщения «200 ОК».

Если IMSI абонента в базе данных модуля Locator отсутствует или в параметрах запроса была допущена ошибка, то на Loc\_Service отправится сообщение «not\_found».

3. Далее модуль Locator должен осуществить обращение к базе данных и определить актуальные данные о местоположении терминального оборудования абонента.

Данный запрос используется для получения последнего известного местоположения абонента.

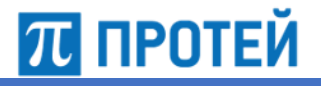

#### *Запрос*

GET-запрос для запроса местоположения абонента: **/Location?imsi={IMSI}**.

GET-запрос для активного запроса местоположения абонента с пейджингом: **/Location?forced={0/1}&imsi={IMSI}**.

GET-запрос для активного запроса местоположения абонента без пейджинга: **/Location?forced={0/1}&imsi={IMSI}&no-paging={0/1}**.

Параметры запросов описаны в таблице ниже.

Таблица 3 — Параметры запросов

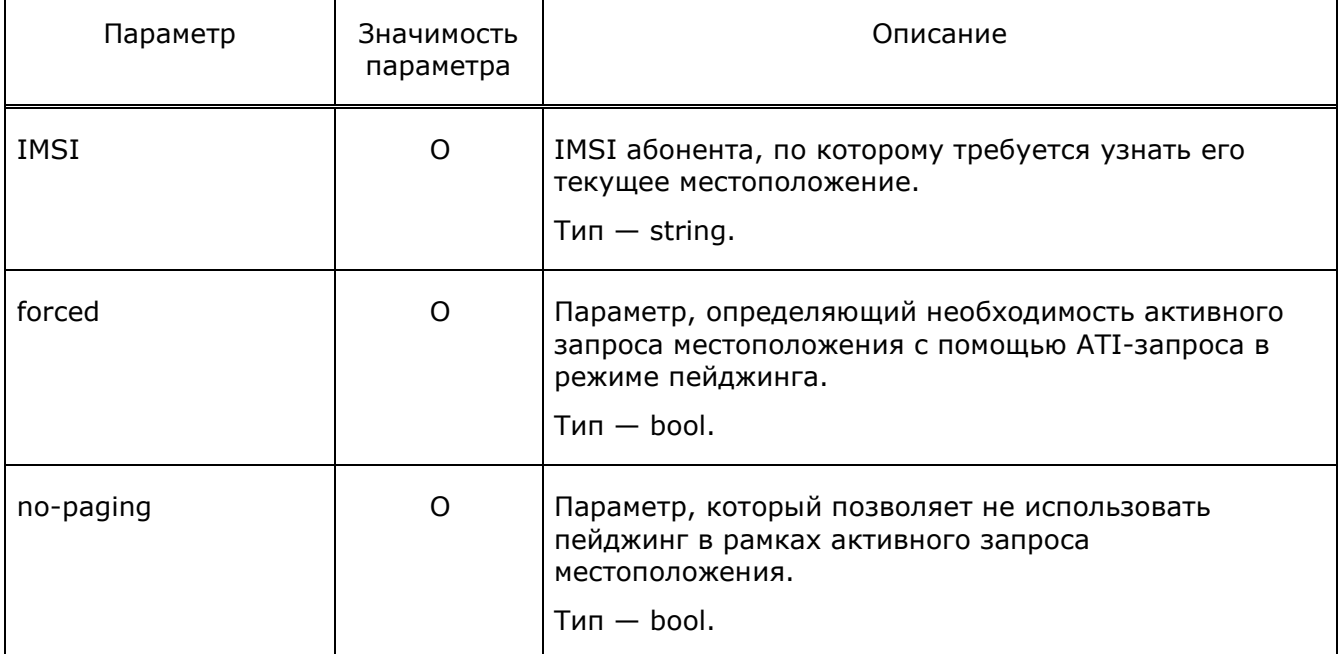

#### *Ответ*

{

Ниже приведён формат ответа на запрос:

```
"data" : {
     "ageofLocation":<ageofLocation>,
     "vlr":<vlr>,
     "location" : {
        "ci" : <ci>,
        "lac" : <lac>,
       "location type" : <location type>,
        "mcc" : <mcc>,
       "mnc" : <mnc>
     },
},
    "status" : "<status>"
}
```
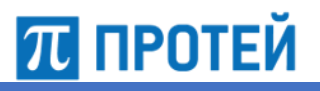

Параметры ответа описаны в таблице ниже.

# Таблица 4 — Параметры ответа

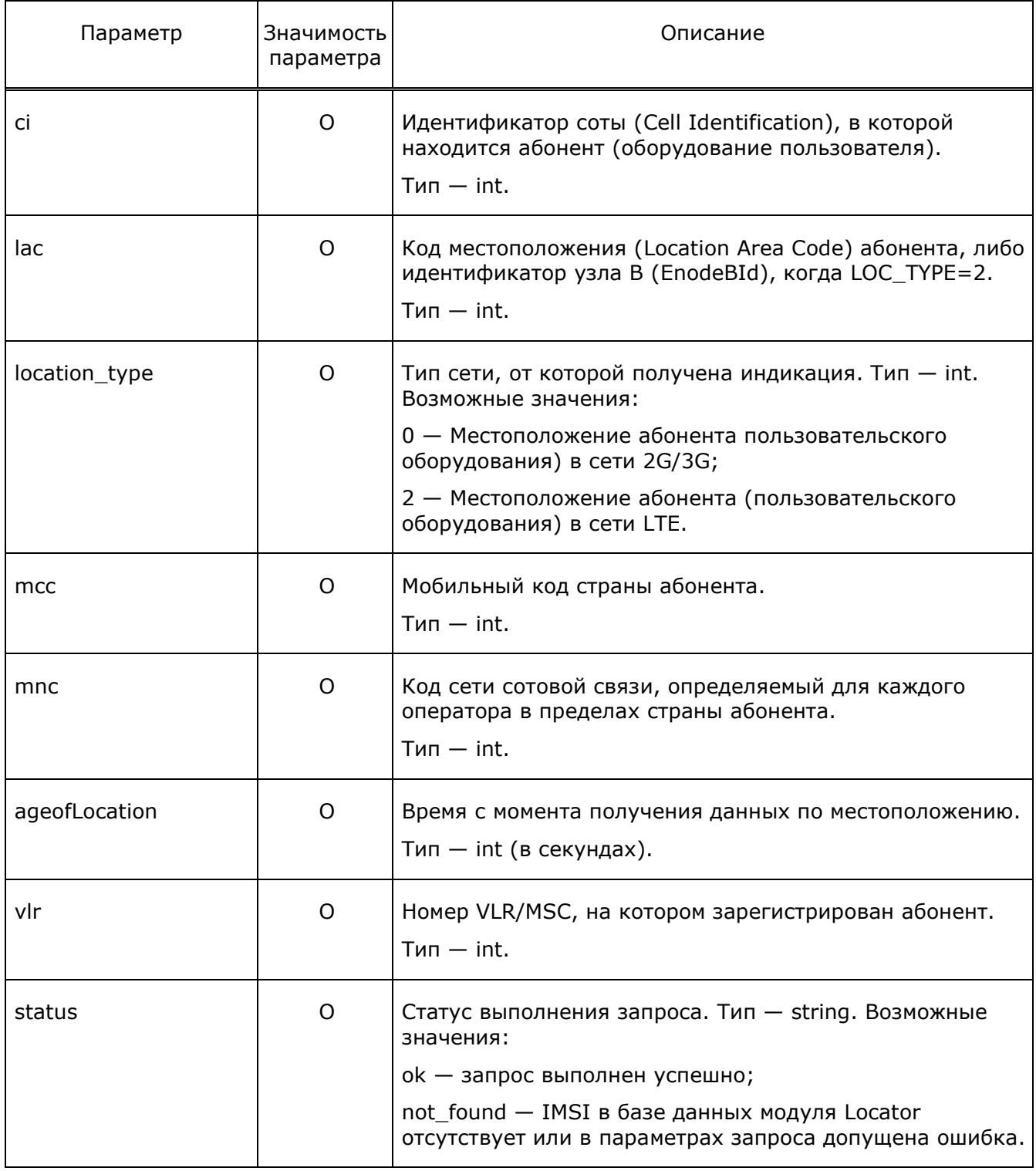

# **ПЛ ПРОТЕЙ**

{

Ниже приведён пример запроса:

```
 "data" : {
       "ageOfLocation" : 648,
       "location" : {
          "ci" : 60472,
          "lac" : 27855,
         "location type" : 0,
          "mcc" : 250,
          "mnc" : 20
       }
    },
    "status" : "ok"
}
```
### <span id="page-25-0"></span>**3.5.2 Получение текущего IMEI**

Данный запрос используется для получения последнего известного местоположения абонента.

#### *Запрос*

#### GET-запрос: **/Imei?imsi=<IMSI>**

Параметры запроса описаны в таблице ниже.

Таблица 5 — Параметры запроса

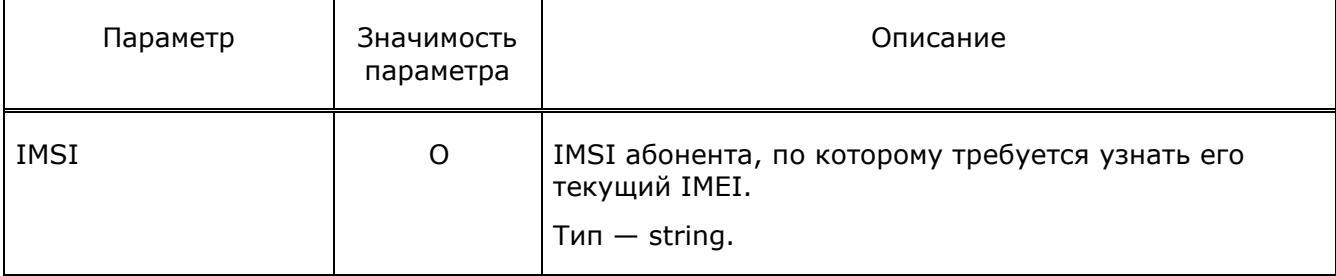

### *Ответ*

Формат ответа приведен в таблице ниже.

```
{
    "data" : {
       "imei" : "<imei>"
    },
    "status" : "ok"
}
```
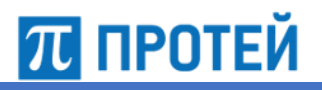

Параметры ответа описаны в таблице ниже.

#### Таблица 6 — Параметры ответа

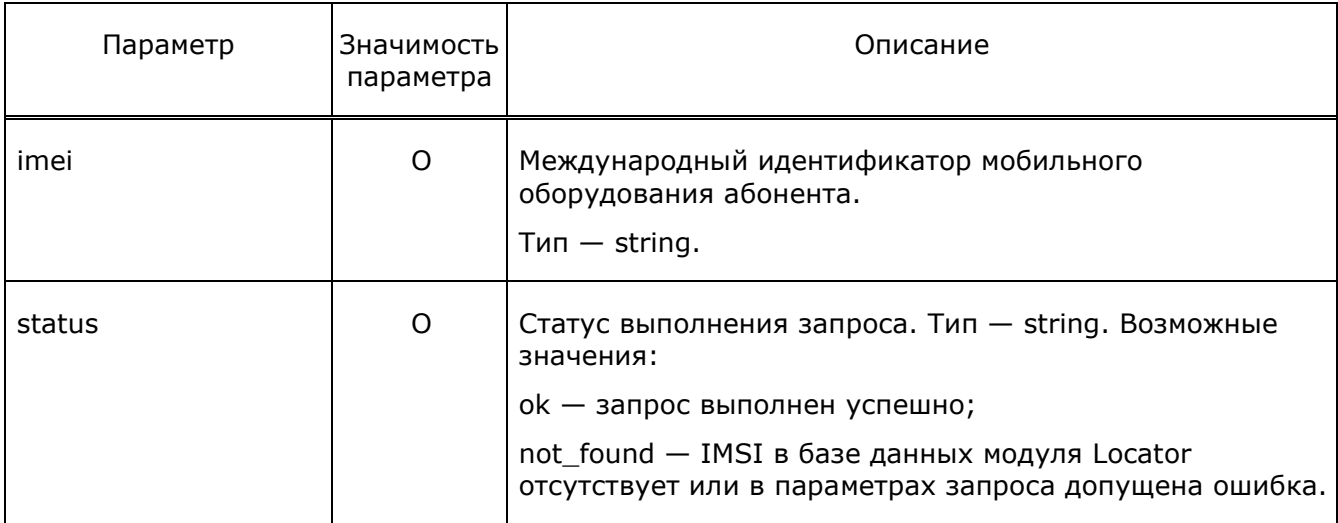

### <span id="page-26-0"></span>**3.5.3 Подписка на смену местоположения абонента**

Еще одной функцией модуля Locator является проверка данных с помощью подписки об изменении местоположения абонента. При изменении информации о месте нахождения терминального оборудования абонента оператор сети сотовой связи подготовит и отправит уведомление на модуль Locator.

# 70 протей

Locator

Сценарий получения информации о местоположении абонента представлен на рисунке 9.

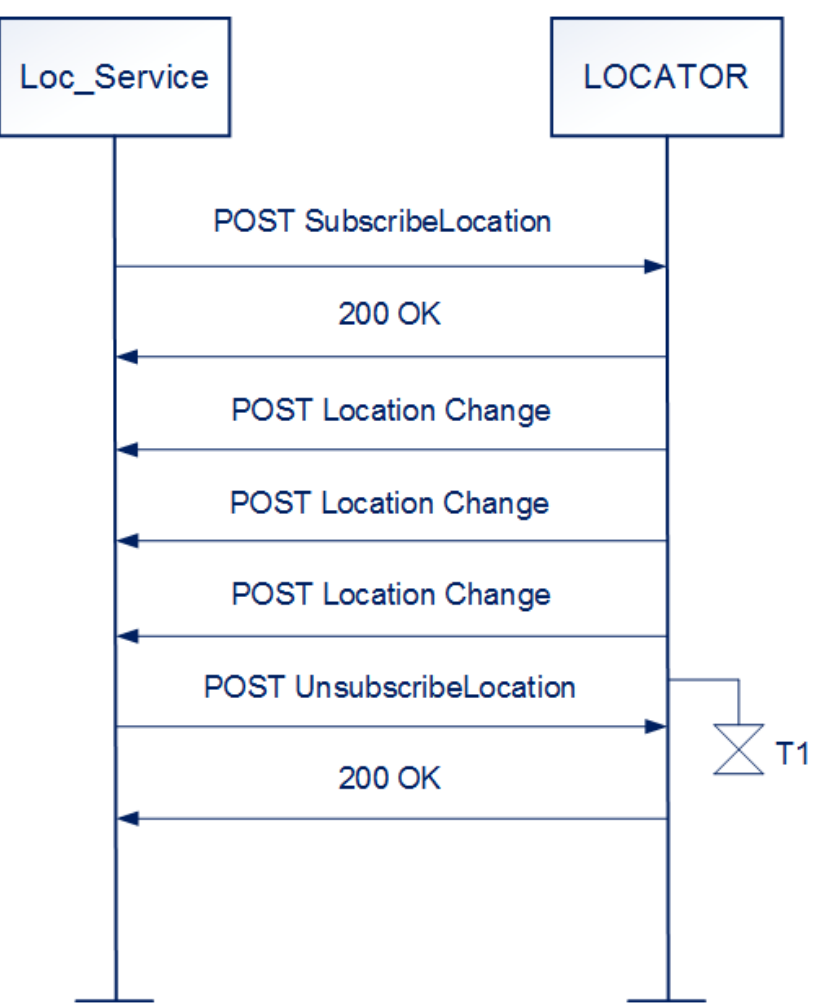

Рисунок 9 — Получение подписки на смену местоположения абонента в модуле Locator

Принцип работы:

1. Оборудование сети оператора (Loc Service) отправляет на модуль Locator POSTзапрос SubscribeLocation, содержащий следующие параметры: IMSI, уникальный идентификатор и длительность подписки, а также URL-адрес, на который будут отправляться уведомления.

Примечание - Значение таймера для подписки задается в конфигурационном файле locator.cfg.

2. В случае успешно выполненной подписки модуль Locator отправит сообщение «200 OK».

Если модуль Locator не смог распознать запрос от оборудования сети оператора, то он может отправить следующие типы сообщений об итоге выполнения запроса:

- expires\_too\_brief в запросе указан очень маленький интервал подписки. В ответ вернется минимально возможный интервал подписки;
- no\_subscription\_with\_that\_id попытка продлить несуществующую подписку;
- no subscription on imsi with that  $id -$  попытка продлить существующую подписку, но для другого IMSI;
- invalid\_contact URL-адрес не соответствует схеме URI (RFC 3986);

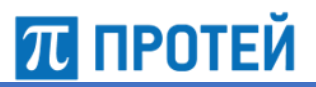

- no\_host\_in\_contact *—* в URL-адресе отсутствует имя хоста;
- invalid *—* запрос не соответствует JSON-формату или отсутствуют значения IMSI и URL-адреса, на который будут отправляться уведомления;
- unknown *—* ошибка запроса.
- 3. Информация об изменении местоположения абонента отправляется сразу после осуществления подписки, а также после каждой смены местоположения. Вместе с идентификатором подписки модуль Locator будет отправлять индикацию подписки (активная или завершившаяся), IMSI, а также данные о местоположении абонента (CI, LAC, MCC, MNC)/
- 4. Для отмены подписки на изменение местоположения Loc\_Service отправляет на модуль Locator POST-запрос UnsubscribeLocation, в котором будет указан идентификатор отменяемой подписки.

Отмена подписки может быть произведена по истечению времени (таймер подписки). Значения таймера указываются в конфигурационном файле locator.cfg

5. Для подтверждения отмены подписки модуль Locator отправит сообщение «200 ОК».

В случае отмены несуществующей подписки модуль Locator отправит сообщение «no\_subscription\_with\_that\_id». Если запрос, принятый от оборудования сети оператора не соответствует JSON-формату или отсутствует идентификатор отменяемой подписки, то модуль Locator отправит сообщение «invalid».

Данный запрос используется для подписки на смену местоположения абонента и её продления.

#### *Запрос*

POST-запрос: **/SubscribeLocation**.

Запрос должен содержать:

- Заголовок Content-Type: application/JSON.
- Тело POST-запроса в JSON-формате.

Ниже приведён формат запроса:

```
{ 
"contact" : "<contact>",
"force-update-period" : <force-update-period>,
"paging" : <paging>
"imsi" : "<imsi>", 
"sub-expires" : <sub-expires>, 
"sub-id" : "<sub-id>",
}
```
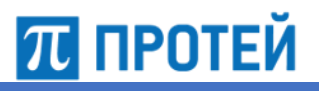

#### Параметры запросов описаны в таблице ниже.

# Таблица 7 — Параметры запроса

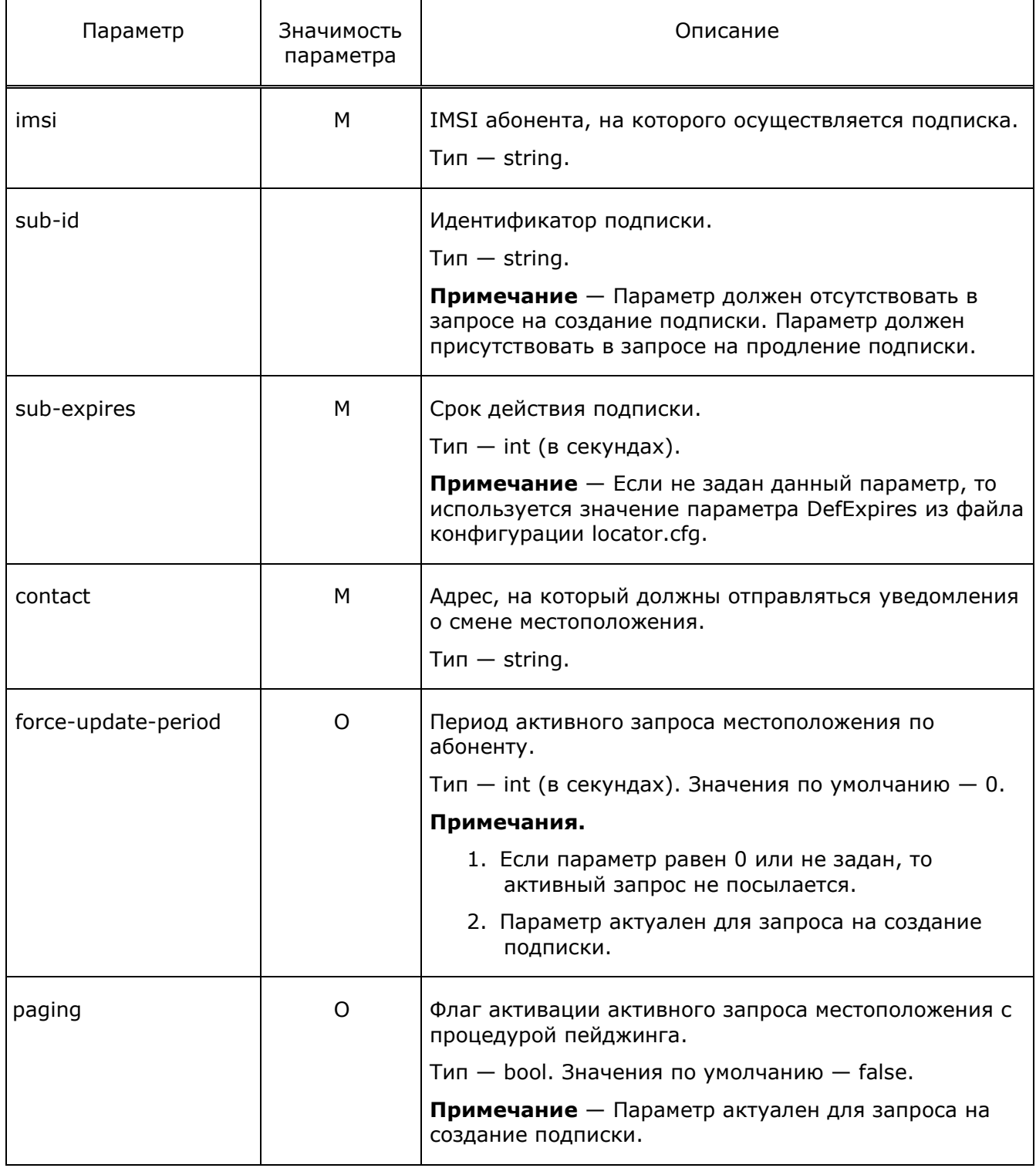

# **ПЛ ПРОТЕЙ**

Locator

#### Ниже приведён пример запроса:

```
\{
```

```
"contact":"http://10.77.51.205:7779/event/imsi/location",
```

```
"force-update-period":120,
```

```
"imsi":"250507800000053",
```
"paging":true,

"sub-expires":3600,

"sub-id":"c4acd96c-bd19-4071-aa9f-63c034a58557

 $\}$ 

#### Ответ

Ниже приведён формат ответа на запрос:

```
\left\{ \right."status" : "<status>",
   "sub-id" : "<sub-id>",
   "sub-expires" : <sub-expires>
\left\{ \right.
```
Параметры ответа описаны в таблице ниже.

### Таблица 8 — Параметры ответа

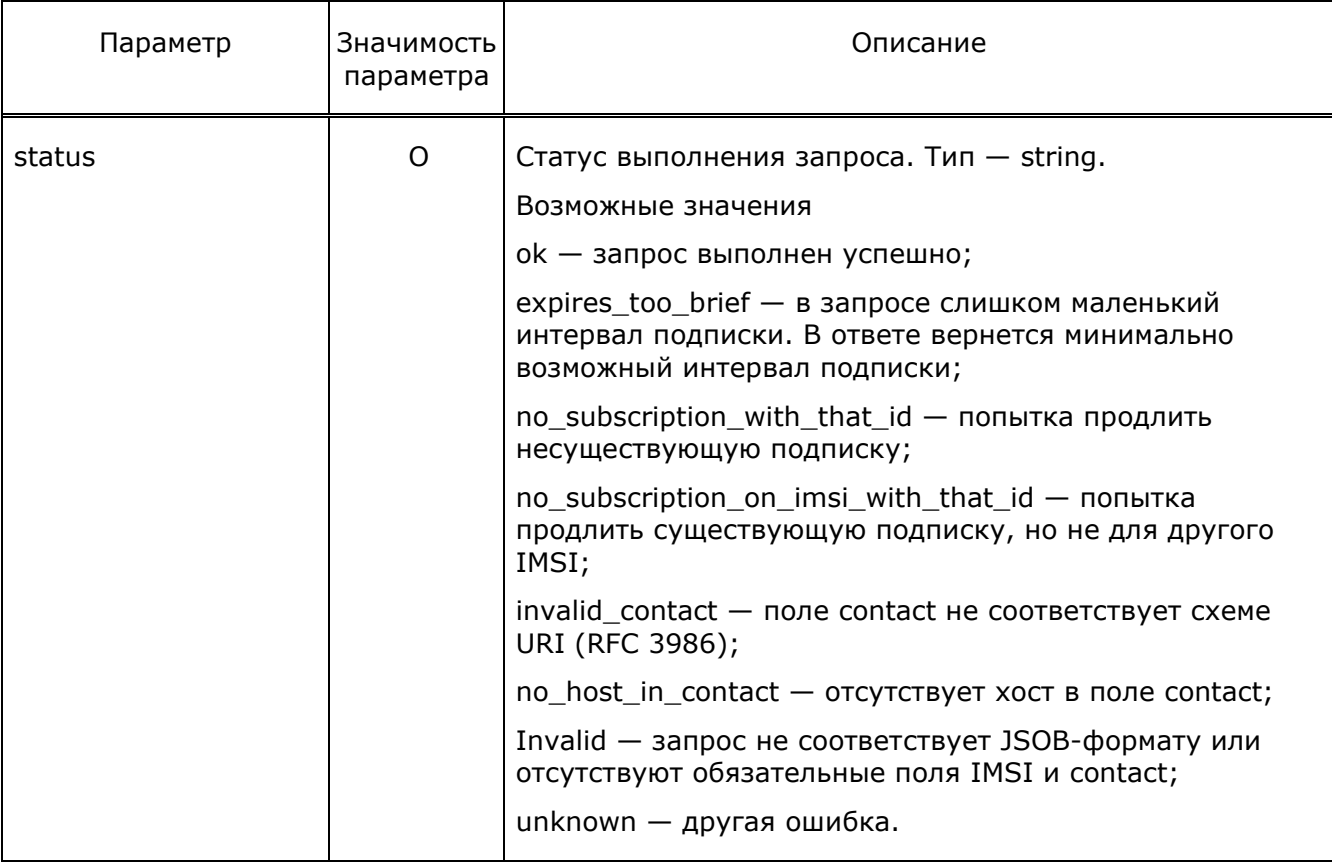

# **<u>та протей</u>**

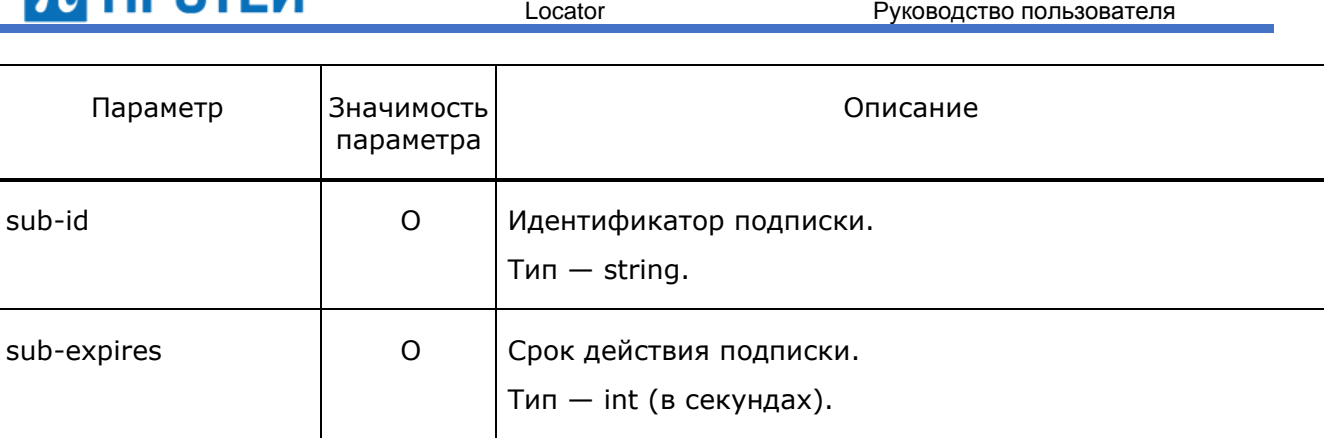

Ниже приведён пример ответа на запрос:

```
{
    "status" : "ok",
    "sub-expires" : 3600,
    "sub-id" : "e4b5829c-47a6-4549-8c8f-bbc99d6d6a3d"
```
}

#### *Уведомления*

При успешной подписке на смену местоположения абонента модуль Locator начинает отправлять уведомления о смене местоположения абонента на адрес, указанный в поле contact.

Уведомления начинают отправляться сразу после осуществления подписки, а также после каждой смены местоположения.

Уведомления отправляются в формате POST-запроса. Тело POST-запроса представлено в JSON-формате.

Ниже приведён формат запроса для уведомления:

```
{
    "sub-id" : "<sub-id>",
    "sub-status" : "<sub-status>"
    "data" : {
      "imsi" : "<imsi>",
       "location" : {
          "mcc" : <mcc>,
           "mnc" : <mnc> }
           "lac" : <lac>,
          "ci" : \langleci>,
},
    "ageofLocation" : <ageofLocation>,
   "VLR" : \langleVLR >,
}
```
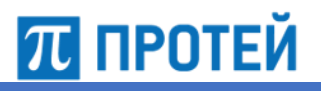

Параметры запроса описаны в таблице ниже.

# Таблица 9 — Параметры запроса

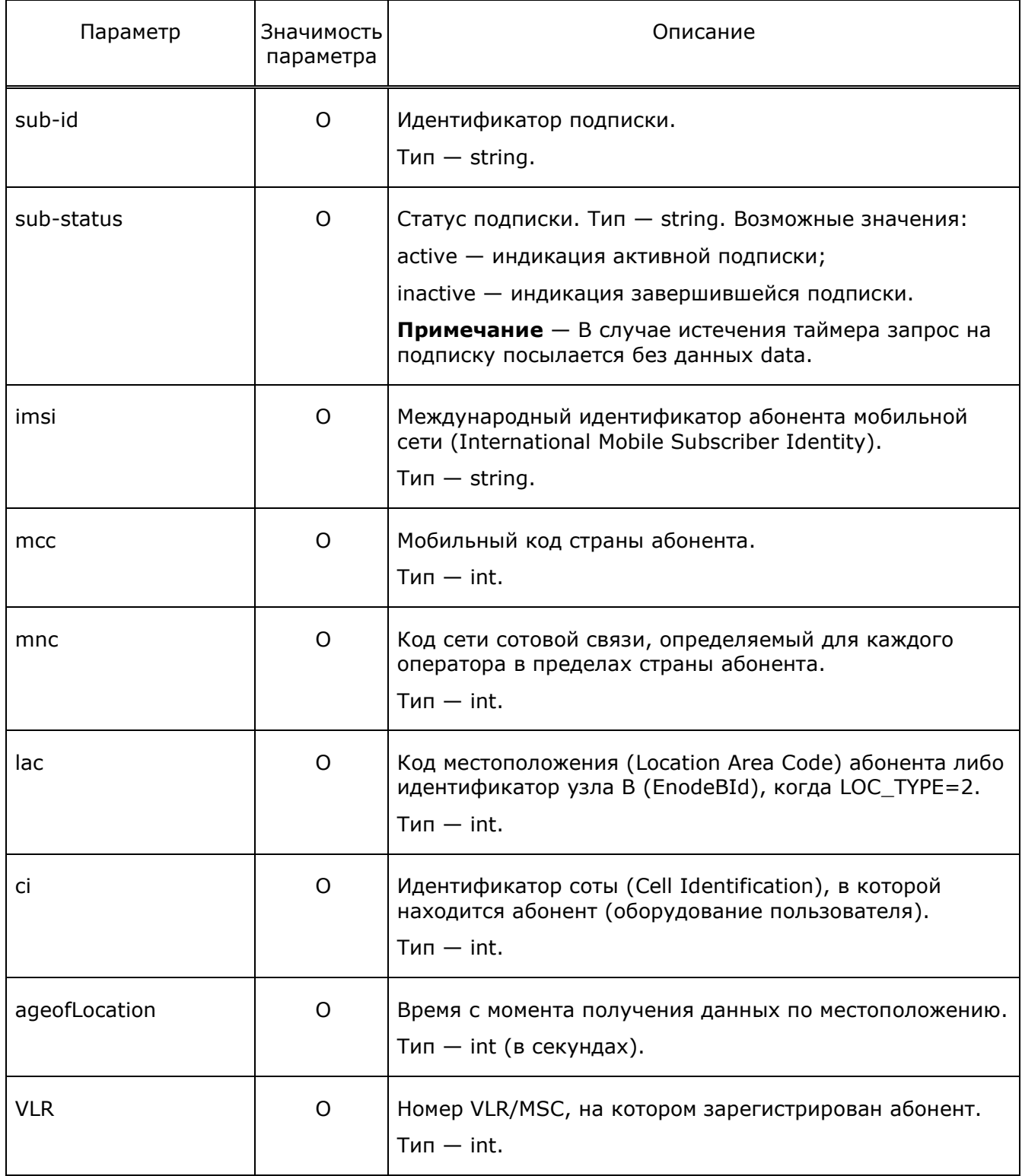

# **ПЛ ПРОТЕЙ**

{

Locator Руководство пользователя

Ниже приведен пример запроса для уведомления:

```
 "sub-id" : "f1158376c2e741d58dbb5f904a95e102",
    "sub-status" : "active"
    "data" : {
      "imsi" : "1111111111111111111",
       "location" : {
           "mcc" : 12,
           "mnc" : 34,
           "lac" : 56,
           "ci" : 78,
},
    "ageofLocation" : 10,
    "VLR" : 123,
}
```
### <span id="page-33-0"></span>**3.5.4 Подписка на смену IMEI абонента**

Если модуль Locator выполняет функции LBS-сервиса, то для получения IMEI оборудование сети оператора (Loc\_Service) должно отправить POST-запрос на модуль Locator, в котором просит предоставить информацию о IMEI.

Формат запроса: **http://<host>:<port>/Imei?imsi=<IMSI>,**

где

- host *—* IP-адрес или домен Locator;
- port *—* порт для подключения через API;
- IMSI *—* IMSI абонента, по которому требуется узнать его текущий IMEI.

В случае успешно принятого запроса от Loc\_Service, модуль Locator отправляет IMEI в десятичном виде и сообщает о результате выполнения данного запроса.

Если IMSI абонента в базе данных модуля Locator отсутствует или в параметрах запроса была допущена ошибка, то на Loc\_Service отправится сообщение «not\_found».

Также модуль Locator осуществляет проверку данных с помощью подписки об изменении IMEI. При изменении информации о IMEI оператор сети сотовой связи подготовит и отправит уведомление на модуль Locator.

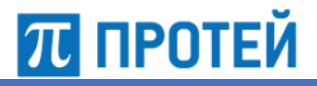

Сценарий получения информации о IMEI представлен на рисунке 10.

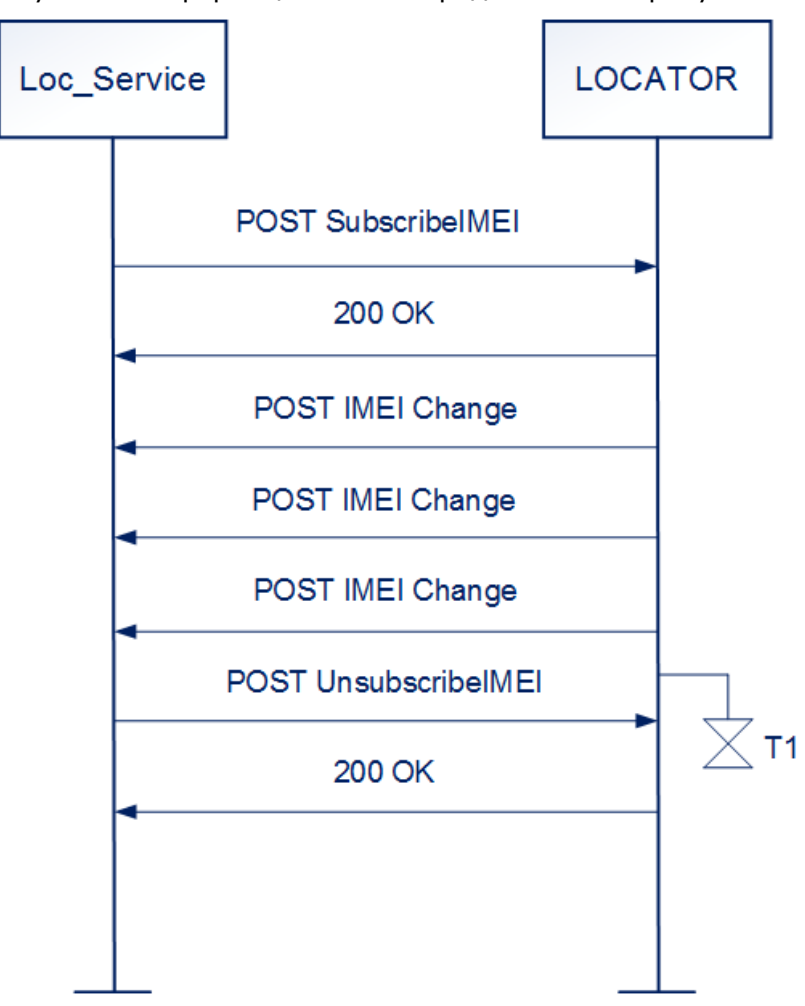

Рисунок 10 — Получение подписки на смену IMEI

Принцип работы:

1. Оборудование сети оператора (Loc\_Service) отправляет на модуль Locator POSTзапрос SubscribeIMEI, содержащее следующие параметры: IMSI, уникальный идентификатор и длительность подписки, а также URL-адрес, на который будут отправляться уведомления.

**Примечание** — Значение таймера для подписки задается в конфигурационном файле locator.cfg.

2. В случае успешно выполненной подписки модуль Locator отправит сообщение «200 ОК».

Если модуль Locator не смог распознать запрос на подписку, то он отправляет соответствующее сообщение об итоге выполнения запроса. Аналогичные типы сообщений, отправляемых на оборудование сети оператора, могут быть при получении подписки на смену IMEI в модуль Locator.

3. Информация об изменении IMEI отправляется сразу после осуществления подписки, а также после каждой смены IMEI. Вместе с идентификатором подписки модуль Locator будет отправлять индикацию подписки (активная или завершившаяся), IMSI, а также данные о старом и новом IMEI.

4. Для отмены подписки на изменение IMEI Loc\_Service отправляет на модуль Locator POST-запрос UnsubscribeIMEI, в котором будет указан идентификатор отменяемой подписки.

Отмена подписки может быть произведена по истечению времени (таймер подписки). Значения таймера указываются в конфигурационном файле locator.cfg

5. Для подтверждения отмены подписки модуль Locator отправит сообщение «200 ОК».

В случае отмены несуществующей подписки модуль Locator отправит сообщение следующего вида «no\_subscription\_with\_that\_id». Если запрос, принятый от оборудования сети оператора, не соответствует JSON-формату или отсутствует идентификатор отменяемой подписки, то модуль Locator отправит сообщение «invalid».

#### *Запрос*

#### POST-запрос: **/SubscribeImei**

Запрос описан в разделе [3.5.3](#page-26-0) [«Подписка на смену местоположения абонента»](#page-26-0).

**Примечание** — Если есть подписка на смену IMEI абонента, но в базе данных нет данного IMEI, POST-запрос не посылается.

#### *Ответ*

Ответ описан в разделе [3.5.3](#page-26-0) [«Подписка на смену местоположения абонента»](#page-26-0).

#### *Уведомления*

При успешной подписке на смену IMEI абонента модуль Locator начинает отправлять уведомления о смене IMEI абонента на адрес, указанный в поле contact.

Уведомления начинают отправляться сразу после осуществления подписки, а также после каждой смены IMEI.

Уведомления отправляются в формате POST-запроса. Тело POST-запроса представлено в JSON-формате.

Ниже приведён формат запроса для уведомления:

```
{
    "sub-id" : "<sub-id>",
    "sub-status" : "<sub-status>",
    "data" : {
       "imsi" : "<imsi>",
       "imei" : "<imei>"
    }
}
```
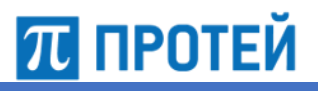

Параметры запроса описаны в таблице ниже.

#### Таблица 10 — Параметры запроса

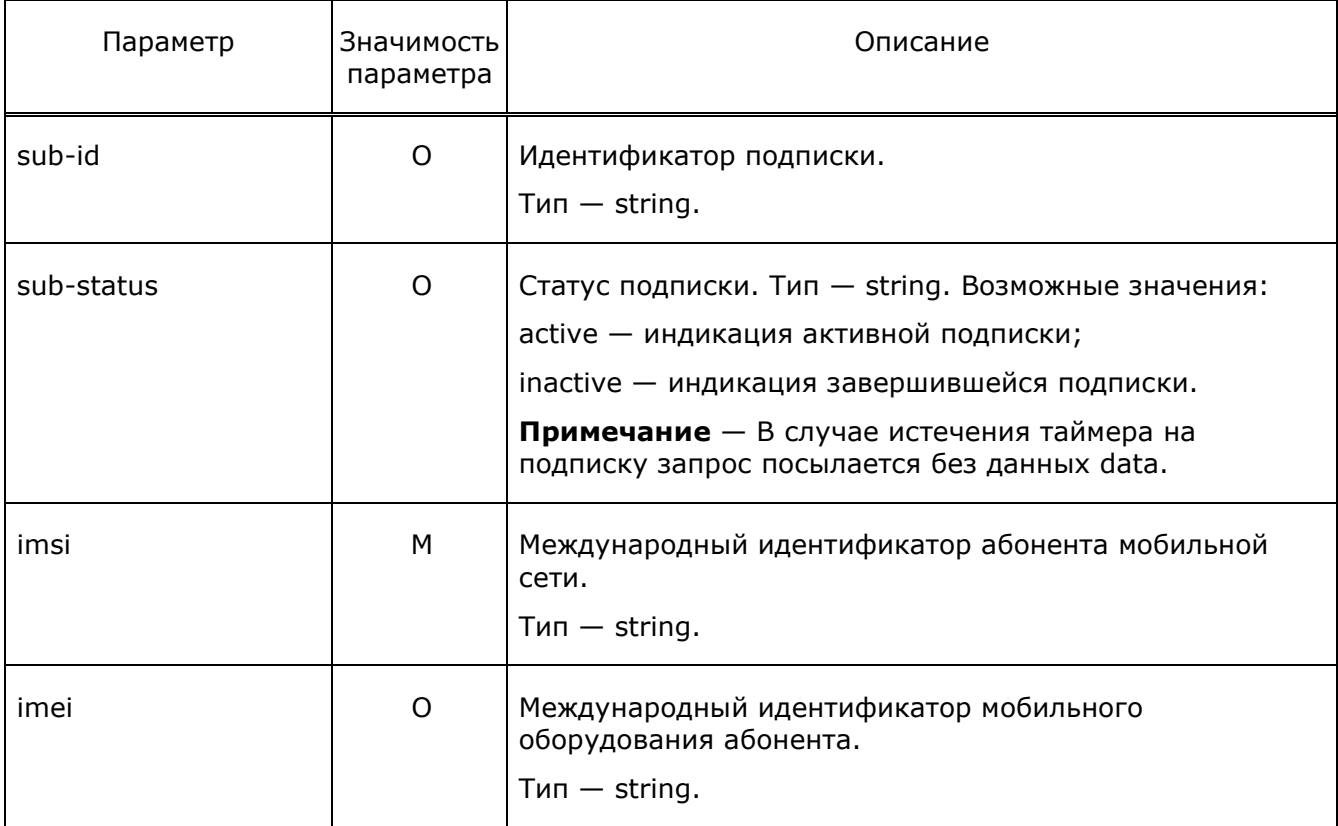

Ниже приведён пример запроса для уведомления:

```
{
```
}

```
 "sub-id" : "f1158376c2e741d58dbb5f904a95e102",
 "sub-status" : "active",
 "data" : {
    "imsi" : "111111111111111",
    "imei" : "222222222222222"
 }
```
### <span id="page-36-0"></span>**3.5.5 Отмена подписки на смену местоположения абонента**

Данный запрос используется для отмены подписки на смену местоположения абонента.

#### *Запрос*

#### POST-запрос: **/UnsubscribeLocation.**

Запрос должен содержать:

- 1. Заголовок Content-Type: application/JSON.
- 2. Тело POST-запроса в JSON-формате.

#### Ниже приведён формат запроса:

{

```
 "sub-id" : "<sub-id>",
```
}

#### Параметры запроса описаны в таблице ниже.

#### Таблица 11 — Параметры запроса

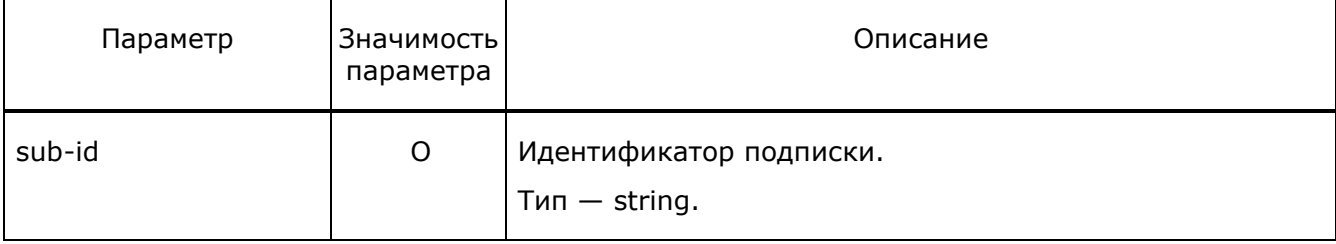

#### Ниже приведён пример запроса:

```
{
```

```
 "sub-id" : "f1158376c2e741d58dbb5f904a95e102",
```
}

### *Ответ*

Ниже приведён формат ответа на запрос:

{

"status" : "<STATUS>"

}

### Параметры ответа описаны в таблице ниже.

### Таблица 12 — Параметры ответа

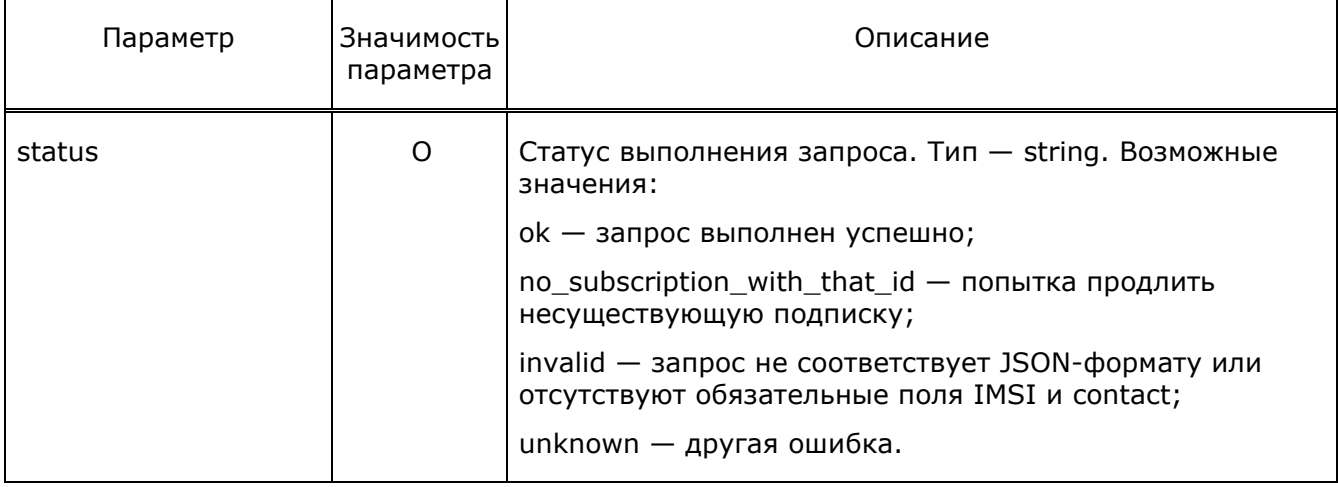

Ниже приведён пример ответа на запрос:

```
 "status" : "ок"
```
}

{

## **3.5.6 Отмена подписки на IMEI абонента**

Данный запрос используется для отмены подписки на смену IMEI абонента.

### *Запрос*

### POST-запрос: **/UnsubscribeImei**.

Запрос описан в разделе [3.5.5](#page-36-0) [«Отмена подписки на смену местоположения](#page-36-0)  [абонента»](#page-36-0).

### *Ответ*

Ответ описан в разделе [3.5.5](#page-36-0) [«Отмена подписки на смену местоположения абонента»](#page-36-0).

### **3.6 Повышение надежности и организация резервирования**

Для повышения надежности работы модуля Locator осуществляется резервирование.

Резервирование осуществляется путем дублирования модулей. Каждому модулю Locator присваивается свой код пункта сигнализации (PC, Point Code). Глобальный адрес (GT, Global Title) выделяется один на всю систему.

Модули Locator не соединены между собой и могут работать в двух режимах: Active/Active и Active/Standby.

Модуль Locator осуществляет хранение данных обо всех абонентах в распределенном хранилище Data Grid с функциями In-Memory (таким образом хранение данных и их обработка происходит в оперативной памяти в реальном времени) базы данных на базе Hazelcast.

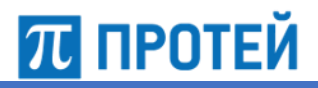

Схема резервирования приведена на рисунке 11.

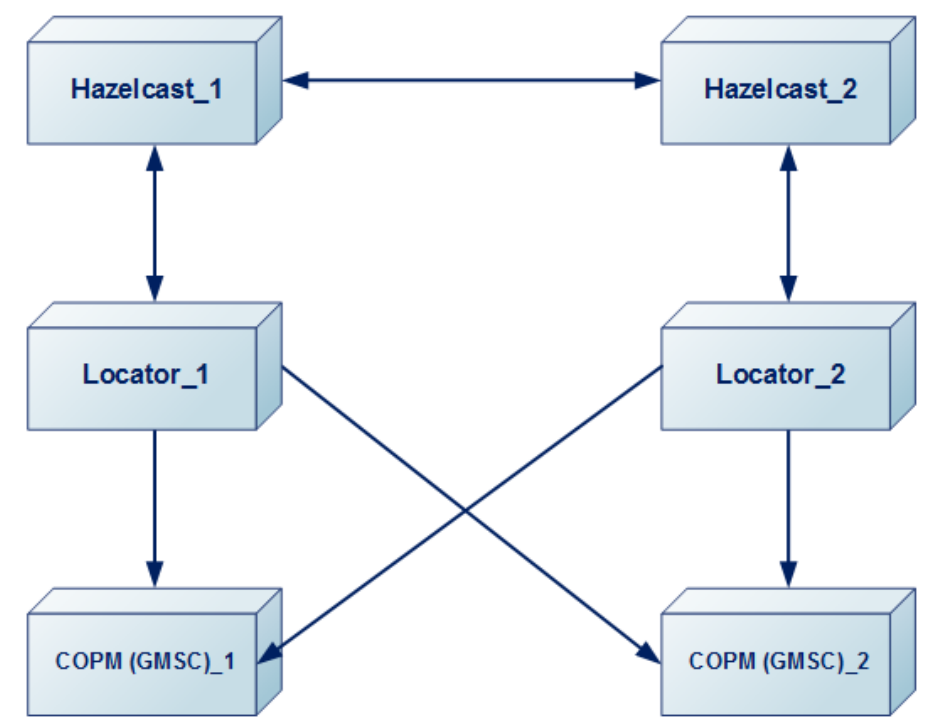

Рисунок 11 — Схема реализации резервирования

Требования к созданию и хранению резервных копий модулей Locator приведены в таблице 1.

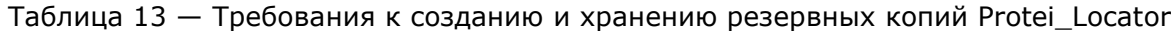

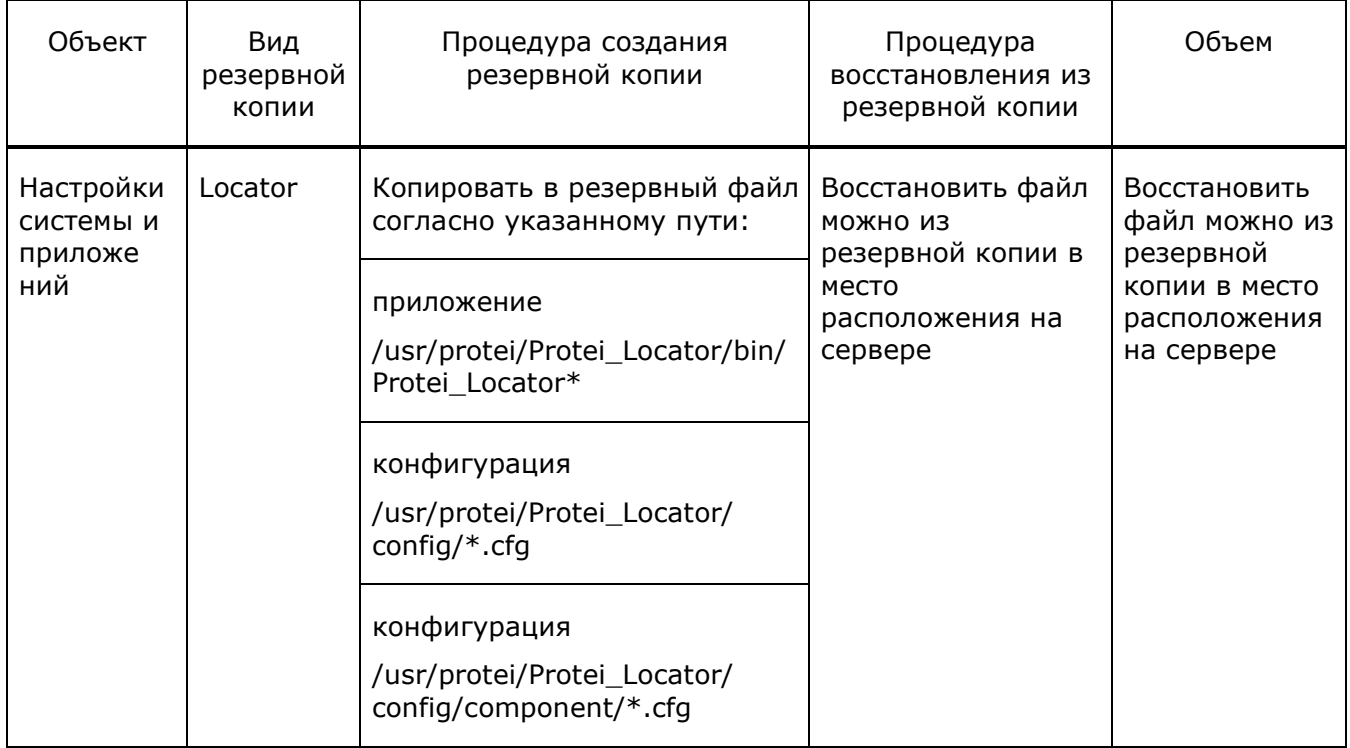

# **ПРОТЕЙ**

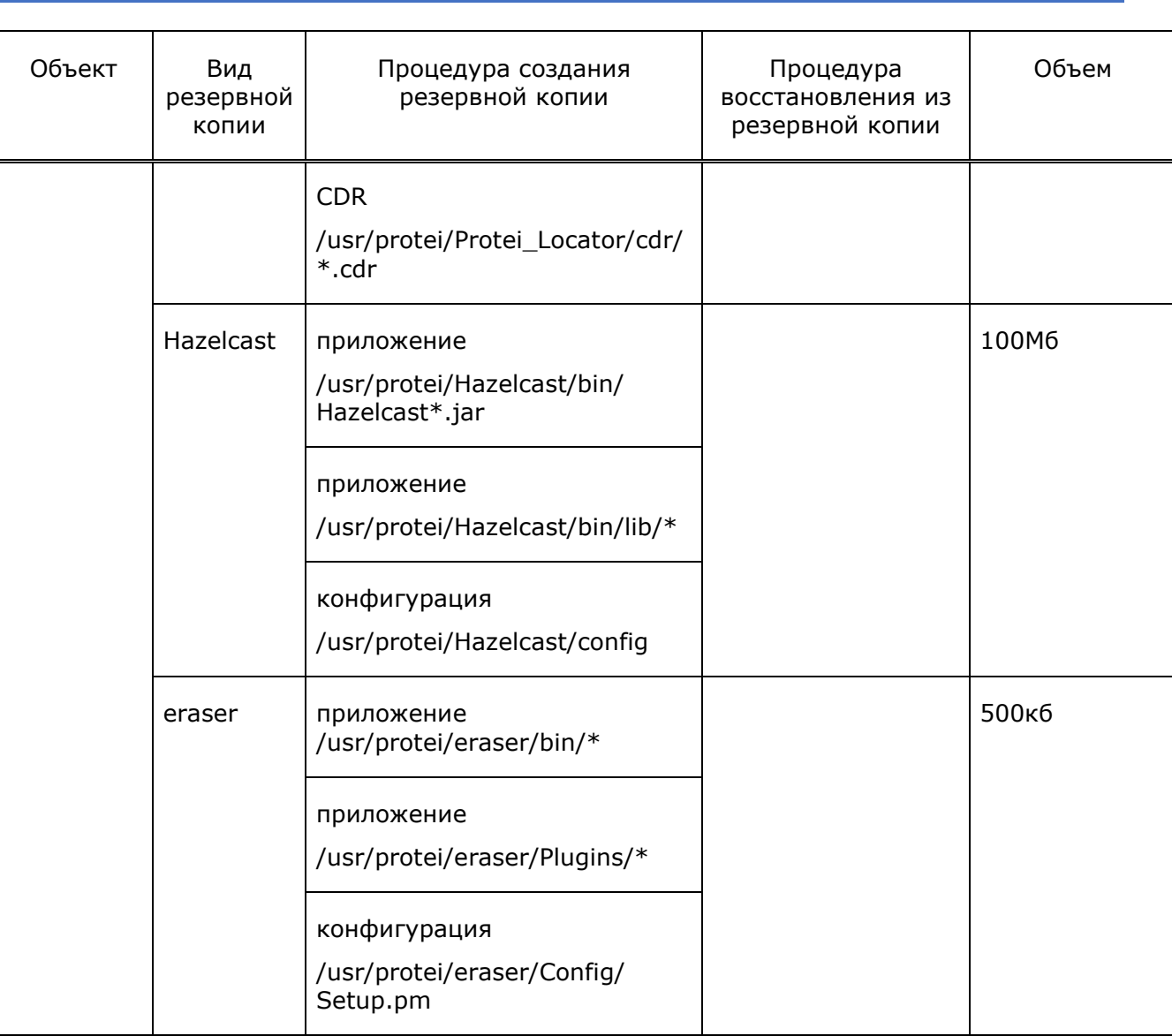

Locator Руководство пользователя

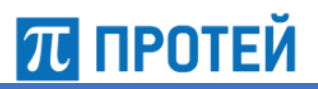

Locator Руководство пользователя

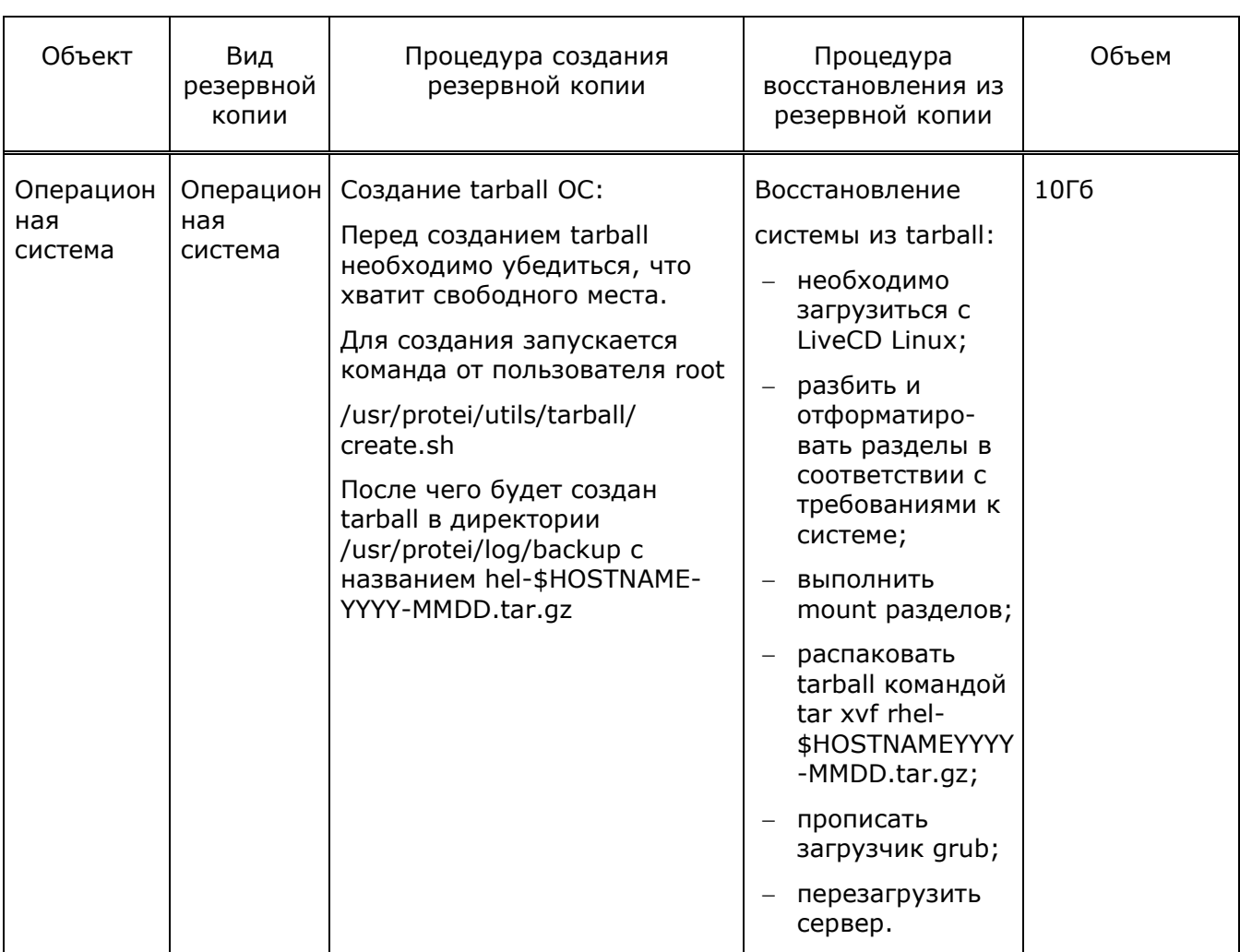

Периодичность создания резервных копий объектов системы составляет:

- общие настройки системы и приложений ежедневно;
- конфигурация операционной системы раз в год.

Срок хранения резервных копий объектов составляет:

- общие настройки системы и приложений три дня;
- конфигурация операционной системы один год.

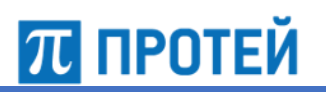

## **4 Настройка параметров конфигурации**

Модуль Locator настраивается в следующих конфигурационных файлах:

- http.cfg файл, содержащий настройки HTTP-соединения;
- $om\_interface.cfg qa\ddot{n}, coqepxa\ddot{n}$  настройки ОМІ-подключений;
- locator.cfg файл конфигурации ПО модуля Locator;
- $s$ ccp routing.cfg файл, содержащий настройки маршрутизации сообщений SCCP по различным DPC;
- trace.cfg файл, содержащий настройки подсистемы записи логов и CDRфайлов.

Настройки управления параметрами конфигурации сохраняются в файлах конфигурации в каталоге /<путь\_до\_Locator>/config.

## **4.1 Типы данных и условные обозначения**

Типы данных описаны в таблице ниже.

#### Таблица 14 — Используемые обозначения для типов данных

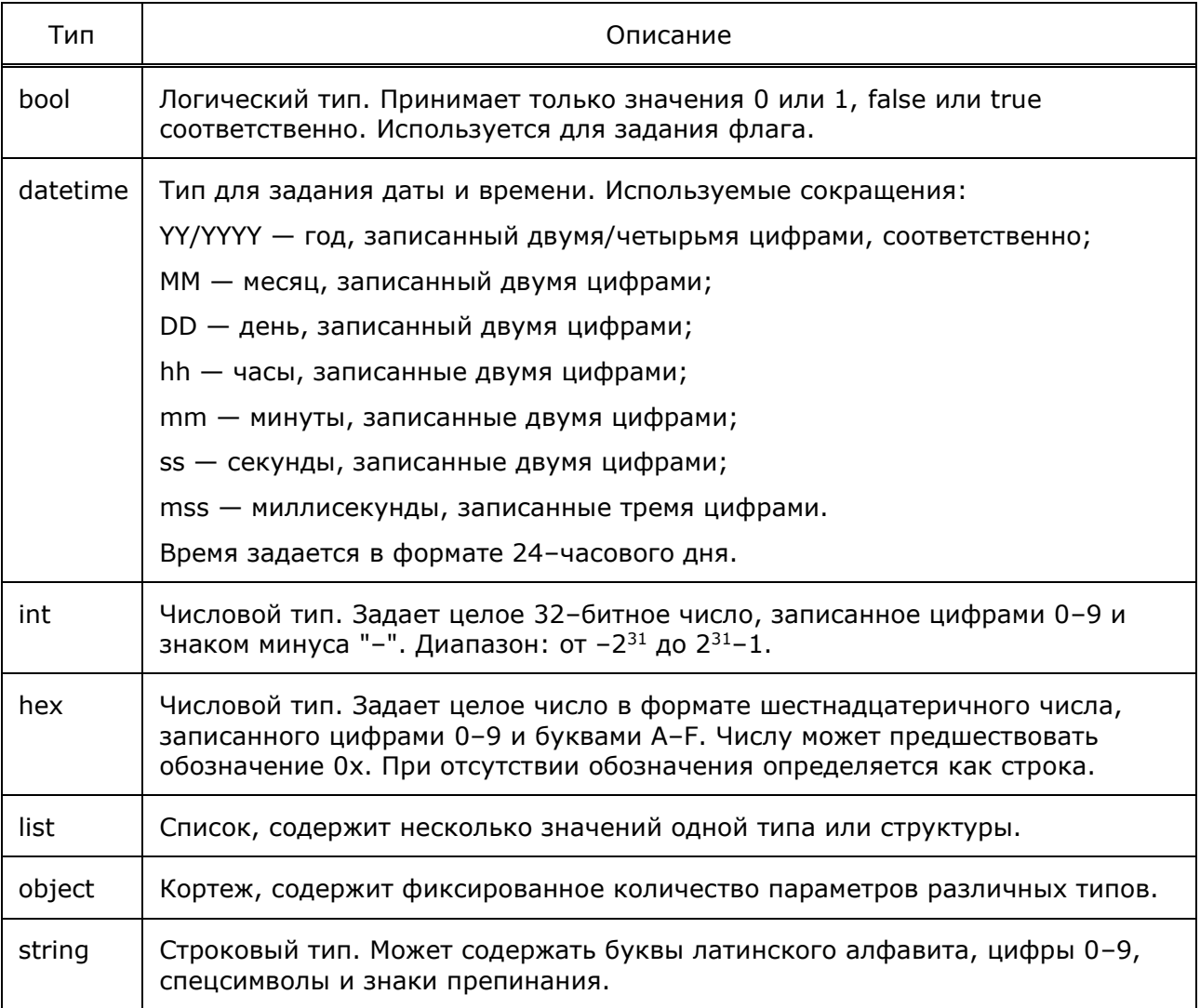

# **ПРОТЕЙ**

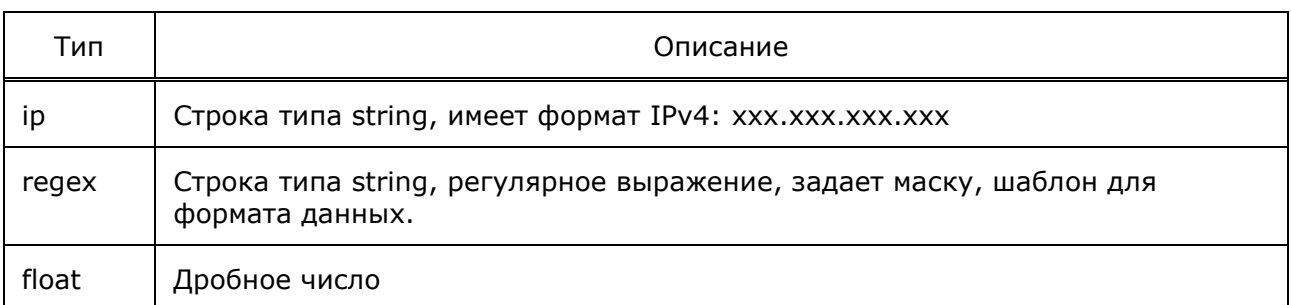

При описании параметров также используются такие характеристики, как обязательность задания значения и возможность изменения значения без перезапуска. Указываются в колонке OMPR.

#### Таблица 15 — Буквенные коды

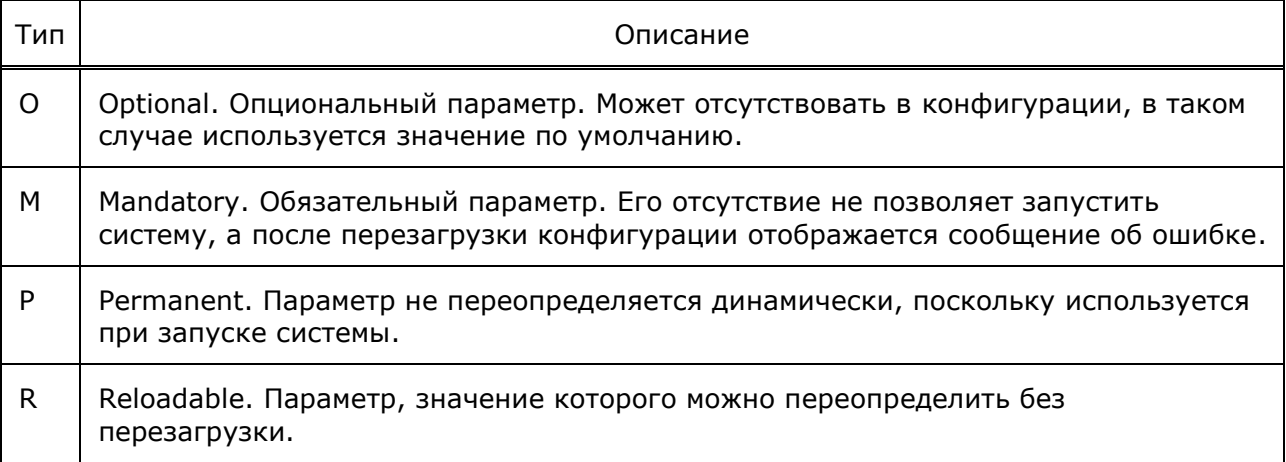

## **4.2 Настройка параметров HTTP-соединения (http.cfg)**

Конфигурационный файл — *http.cfg*.

В файле настраиваются HTTP-соединения.

В таблице ниже описаны параметры конфигурационного файла.

Таблица 16 — Параметры http.cfg

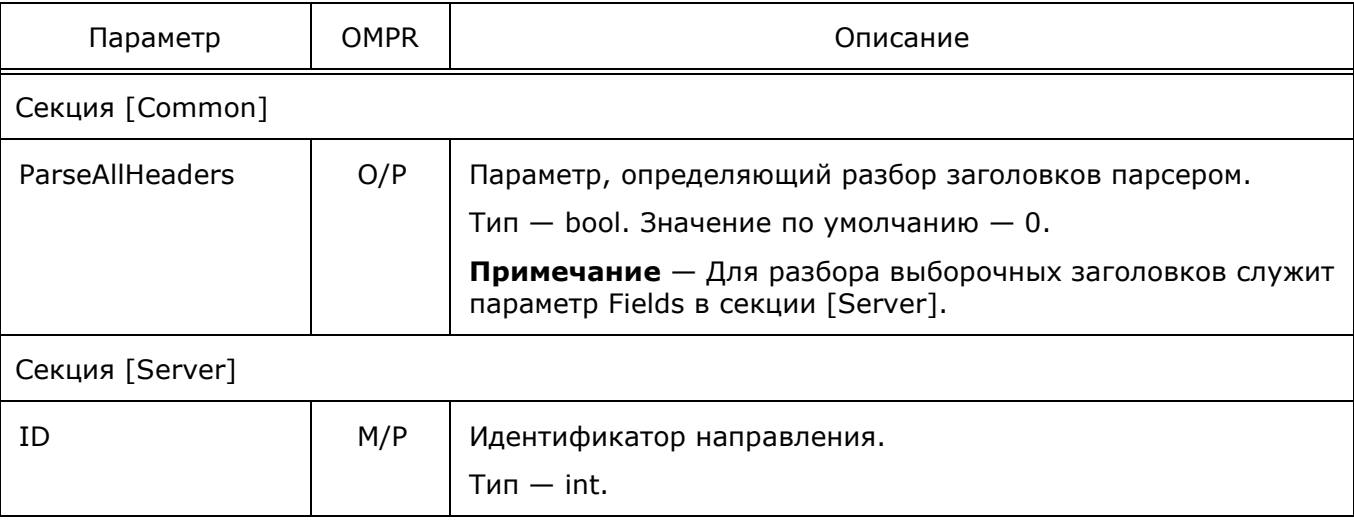

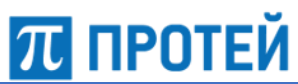

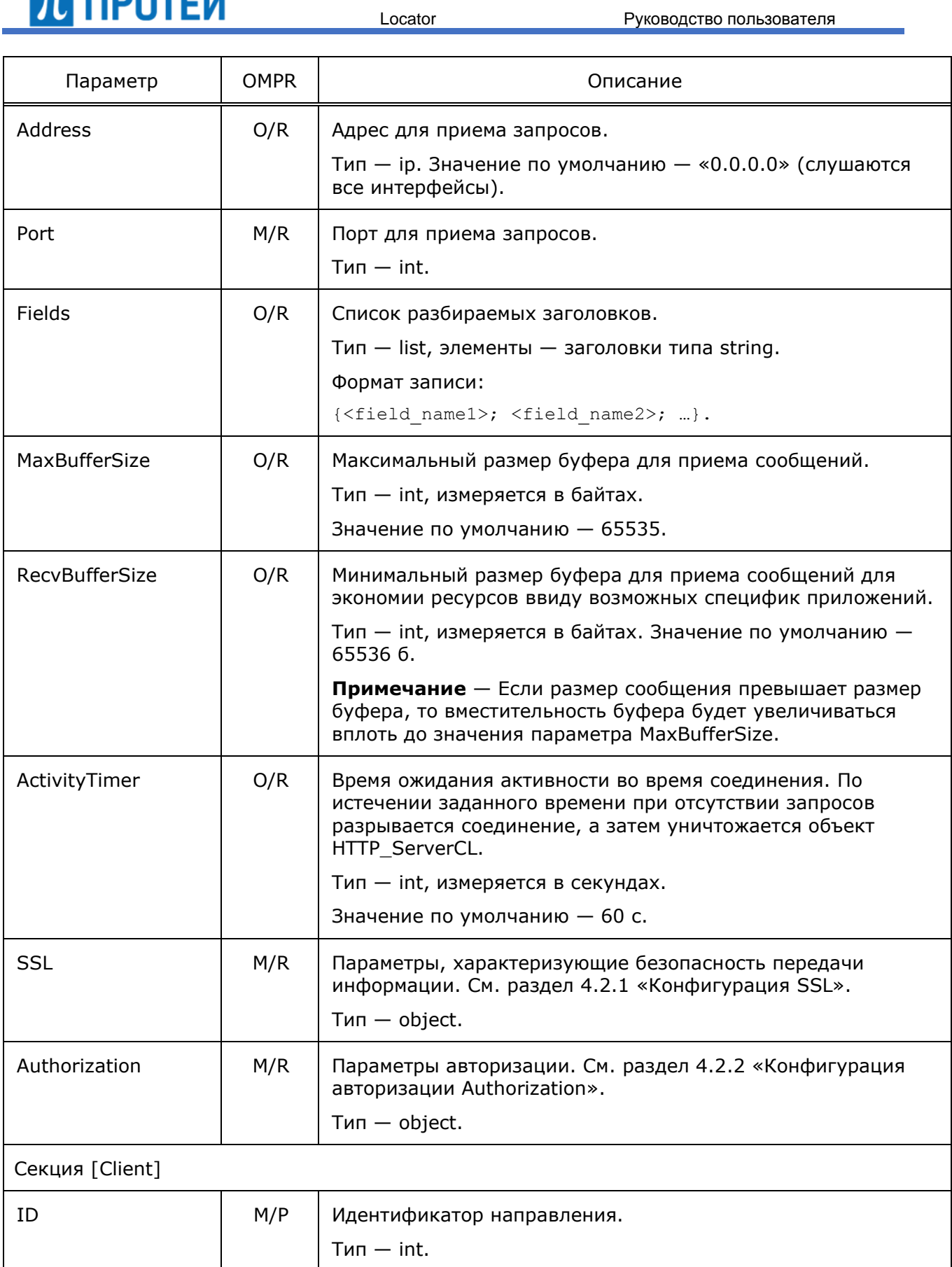

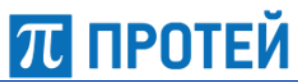

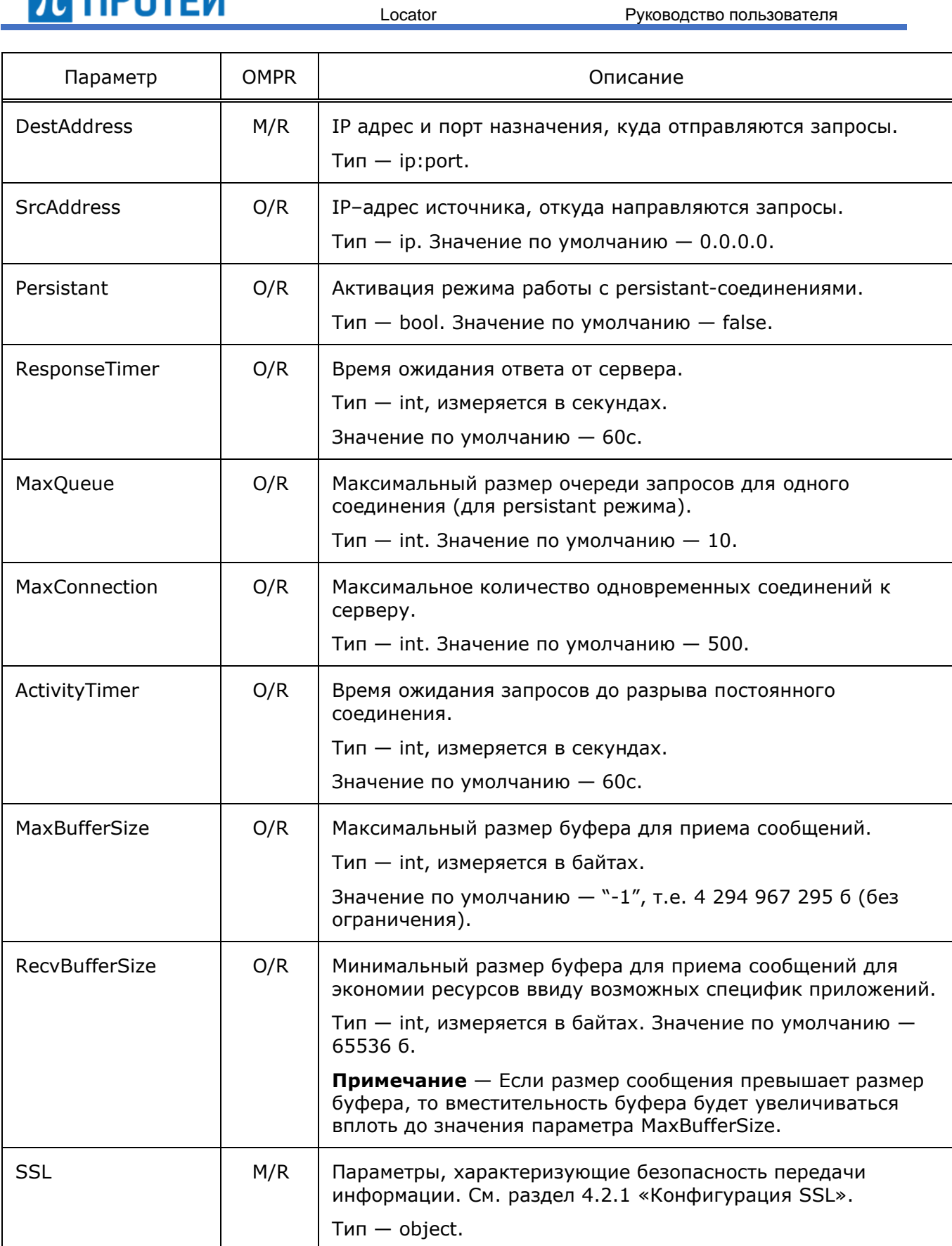

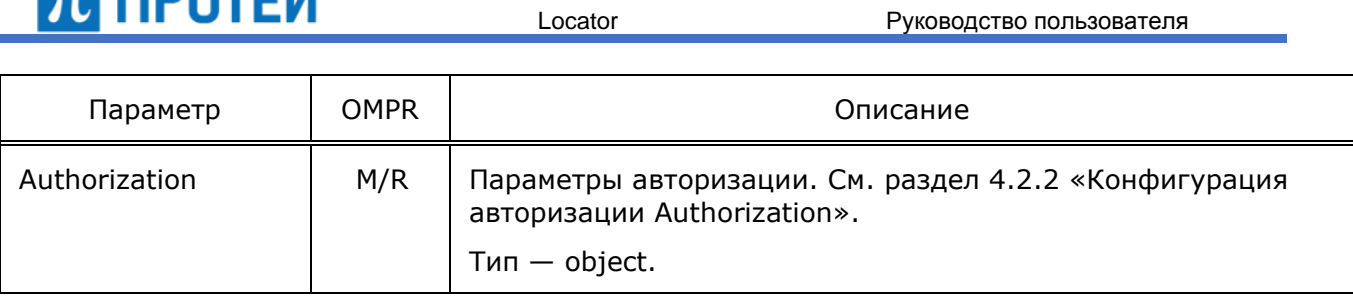

Пример файла конфигурации:

[Common]

```
[Server]
```

```
{
```

```
ID = 1; Address = "127.0.0.1";
Port = 7778;
```
}

## <span id="page-46-0"></span>**4.2.1 Конфигурация SSL**

Ниже описаны параметры SSL.

Таблица 17 — Параметры SSL

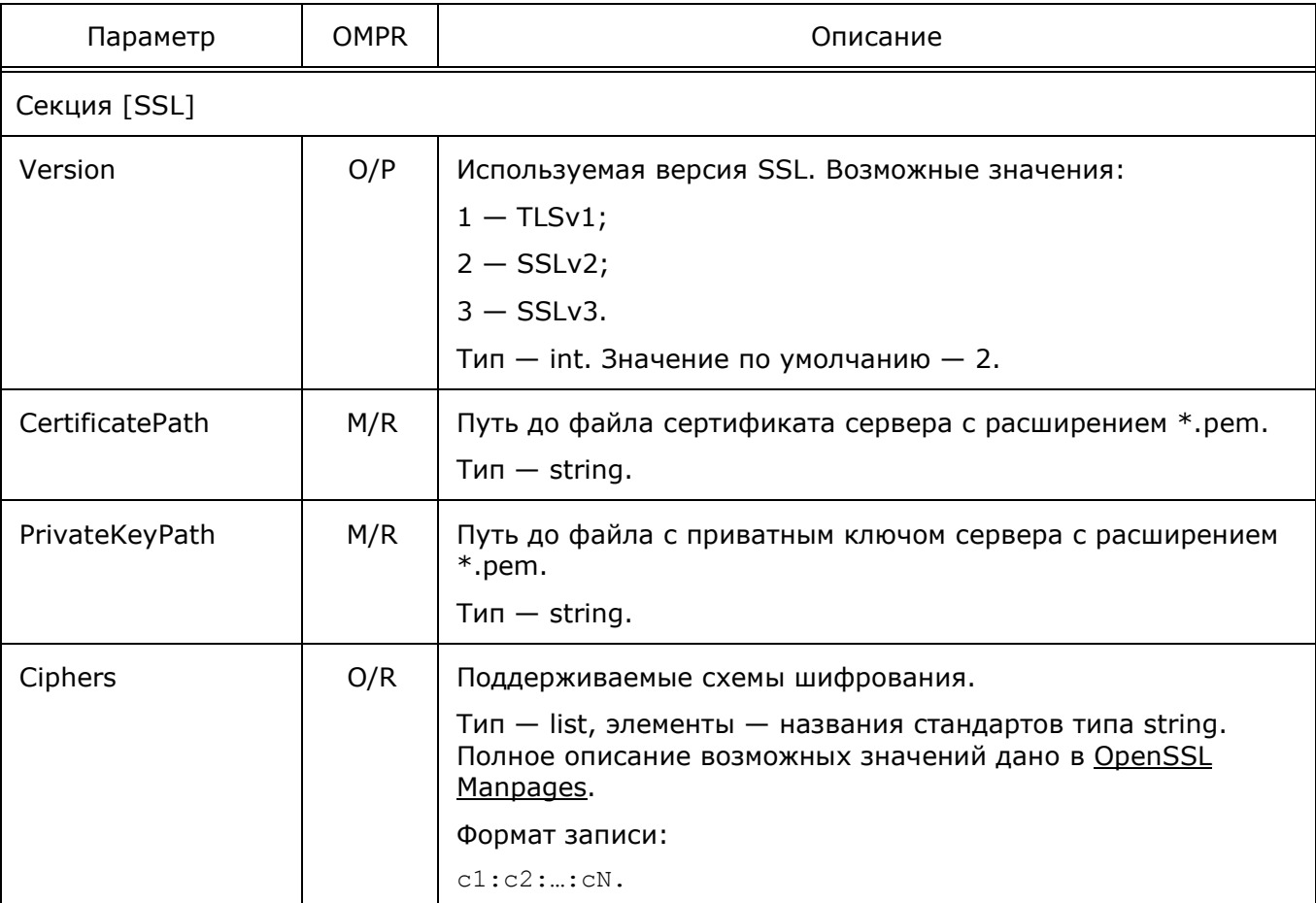

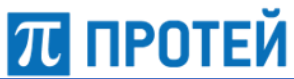

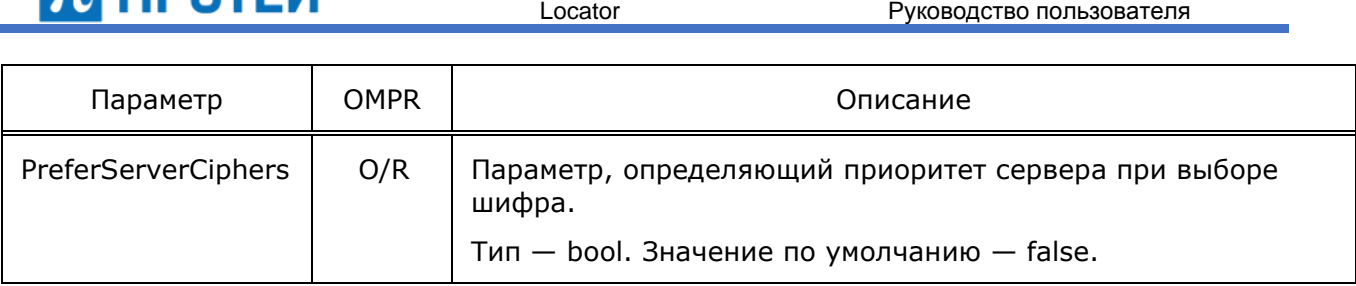

### <span id="page-47-0"></span>**4.2.2 Конфигурация авторизации Authorization**

Ниже описаны параметры авторизации Authorization на сервере.

Таблица 18 — Параметры Authorization

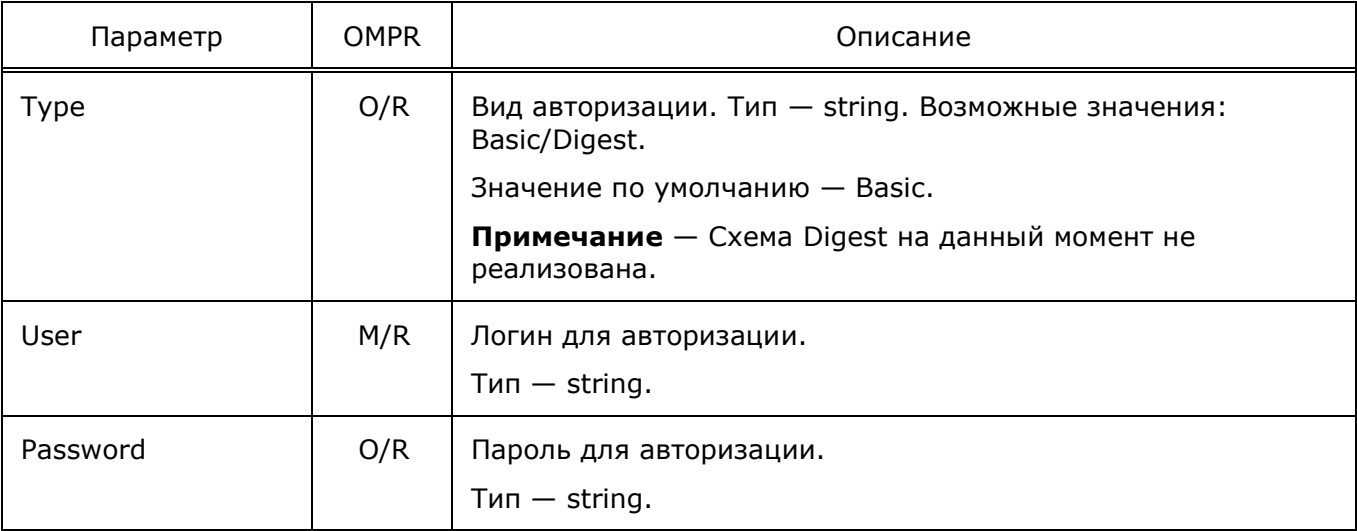

## **4.3 Настройка конфигурации программного обеспечения (locator.cfg)**

Конфигурационный файл — *locator.cfg*.

В файле настраиваются параметры конфигурации ПО модуля Locator.

В таблице ниже описаны параметры конфигурационного файла.

Таблица 19 — Параметры locator.cfg

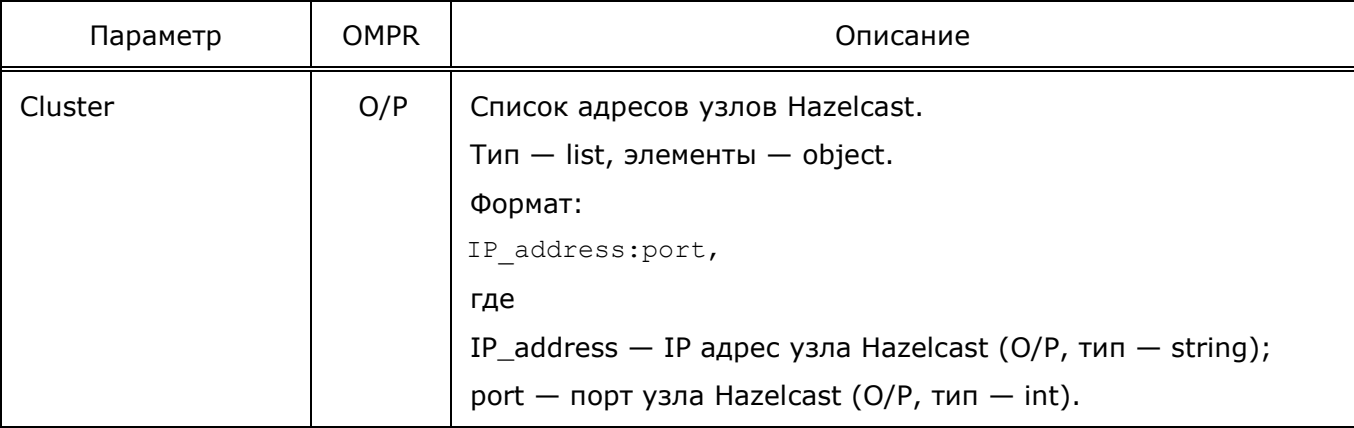

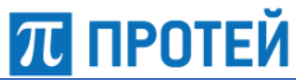

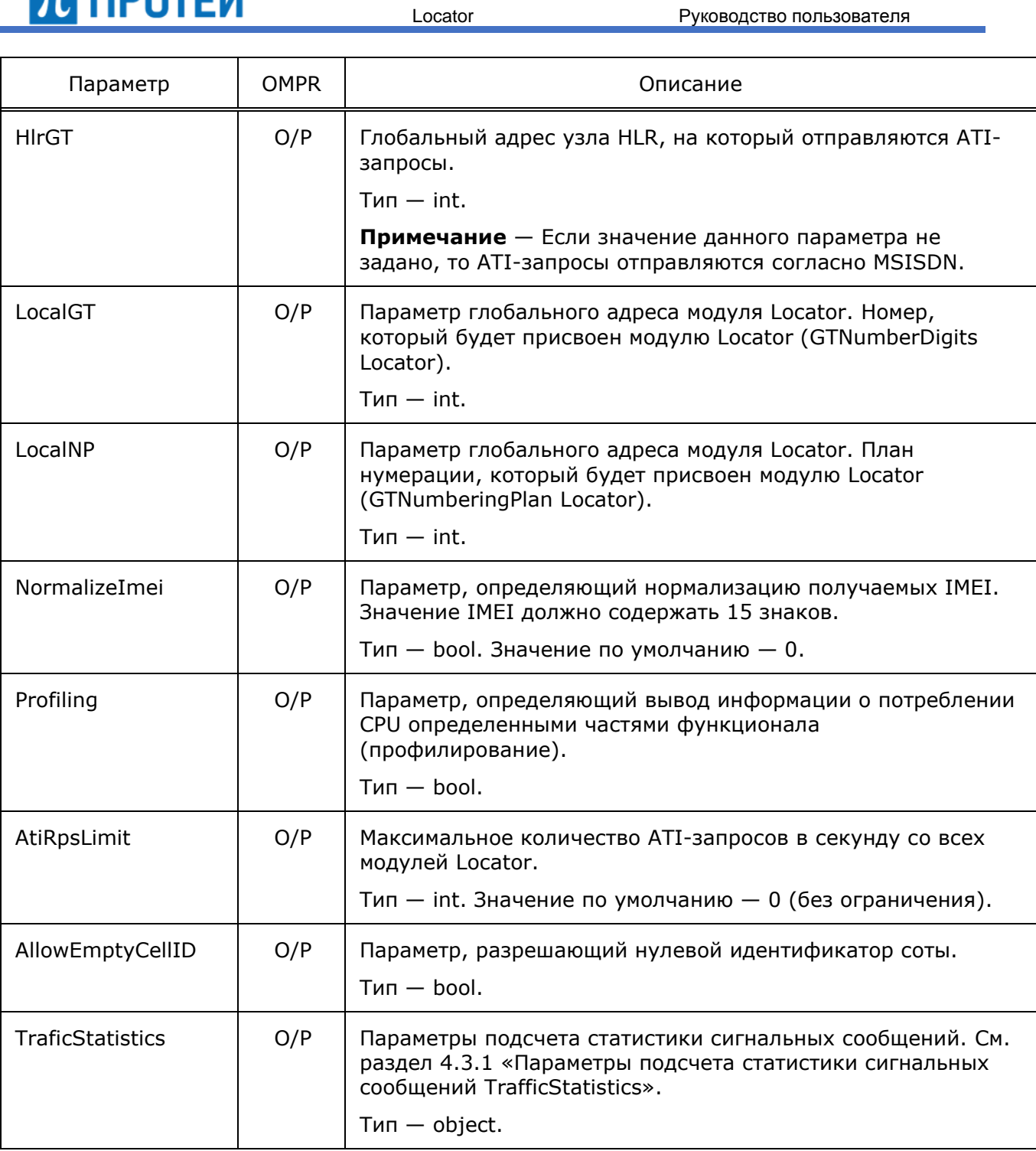

### Пример файла конфигурации:

```
Cluster = {"10.77.161.68:5702";
}
#HlrGT=79585949977;
HlrGT=79809119977;
#HlrGT=79585949938;
LocalGT=79585949936;
```
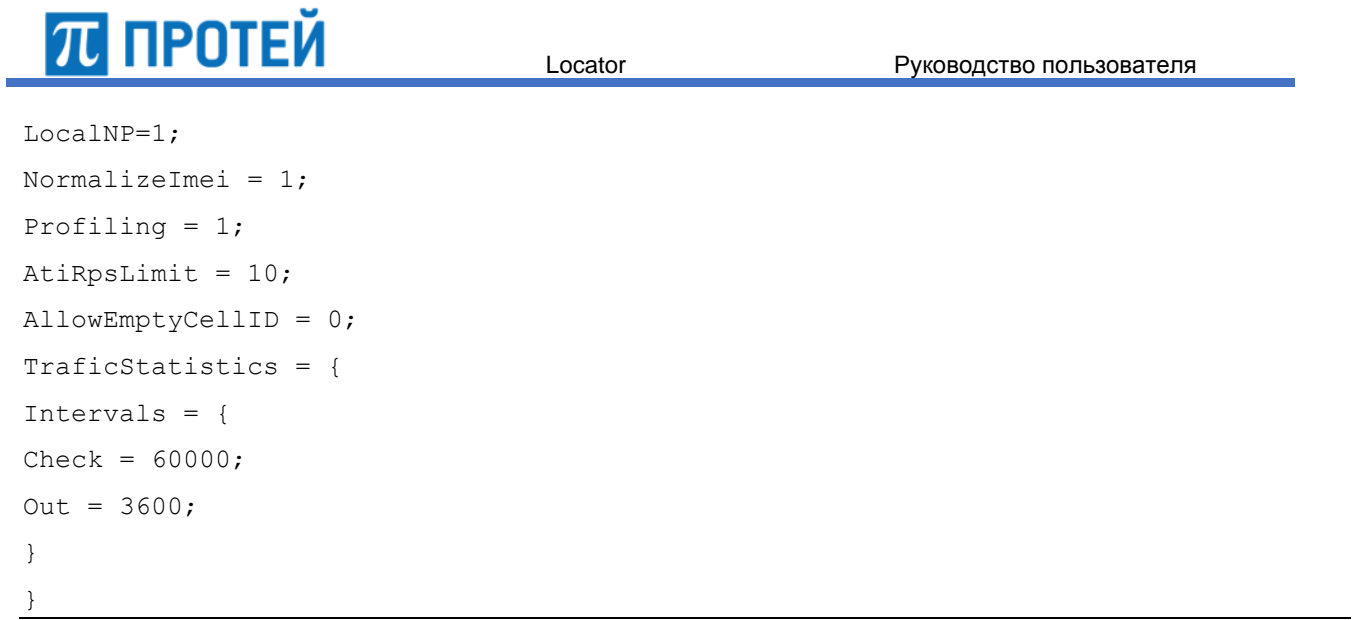

## <span id="page-49-0"></span>**4.3.1 Параметры подсчета статистики сигнальных сообщений TrafficStatistics**

В таблице ниже описаны параметры подсчета статистики сигнальных сообщений.

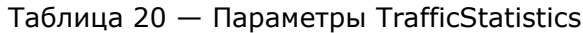

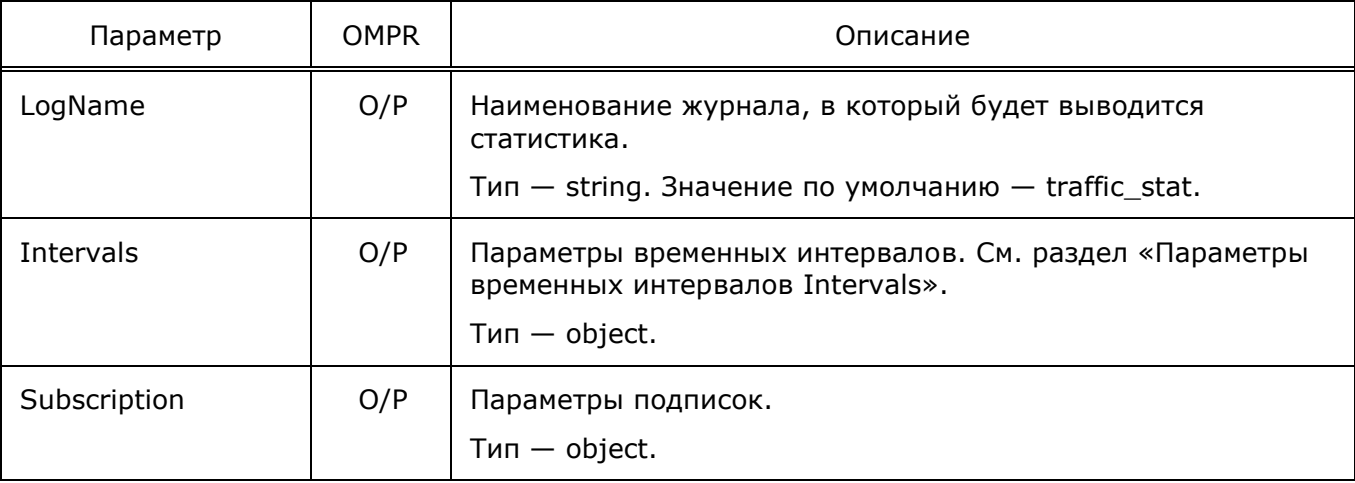

### *Параметры временных интервалов Intervals*

В таблице ниже описаны параметры временных интервалов Intervals.

<span id="page-49-1"></span>Таблица 21 — Параметры Intervals

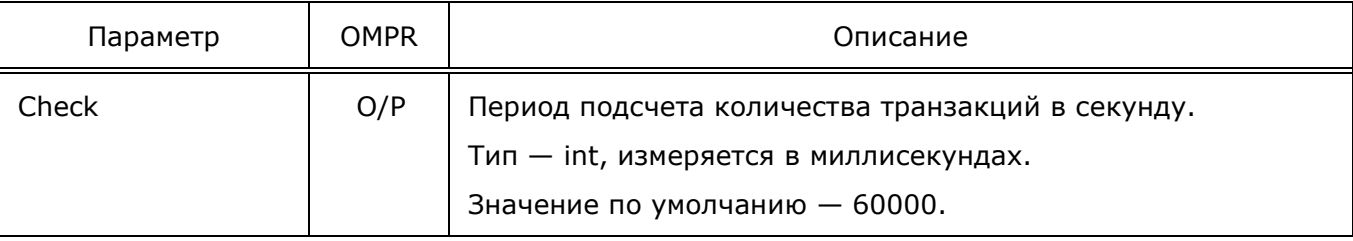

Locator Руководство пользователя Параметр | ОМРК | Стать Описание Out **O/P** Период вывода максимального количества транзакций в секунду. Тип — int, измеряется в секундах. Значение по умолчанию — 3600. Online  $\vert$  O/P | Период вывода статистики. Тип — int, измеряется в секундах. Значение по умолчанию — 15.

## *Параметры таймеров подписок Subscription*

В таблице ниже описаны параметры таймеров подписок Subscription.

Таблица 22 — Параметры Subsscription

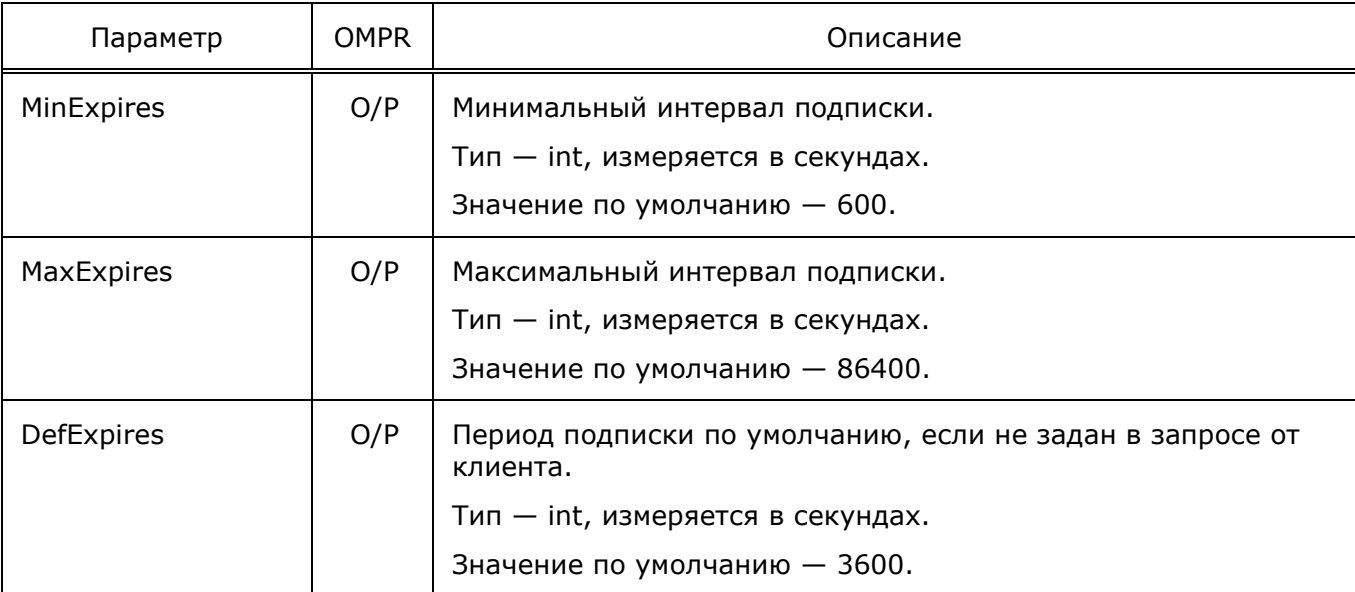

## **4.4 Настройка параметров OMI-подключений (om\_interface.cfg)**

Конфигурационный файл — *om\_interface.cfg*.

В файле настраивается связь между функциональными модулями по OMI–интерфейсу. Файл перезагружается командой

./reload om\_interface.cfg

# **ПІ ПРОТЕЙ**

В таблице ниже описаны параметры конфигурационного файла.

## Таблица 23 — Параметры om\_interface.cfg

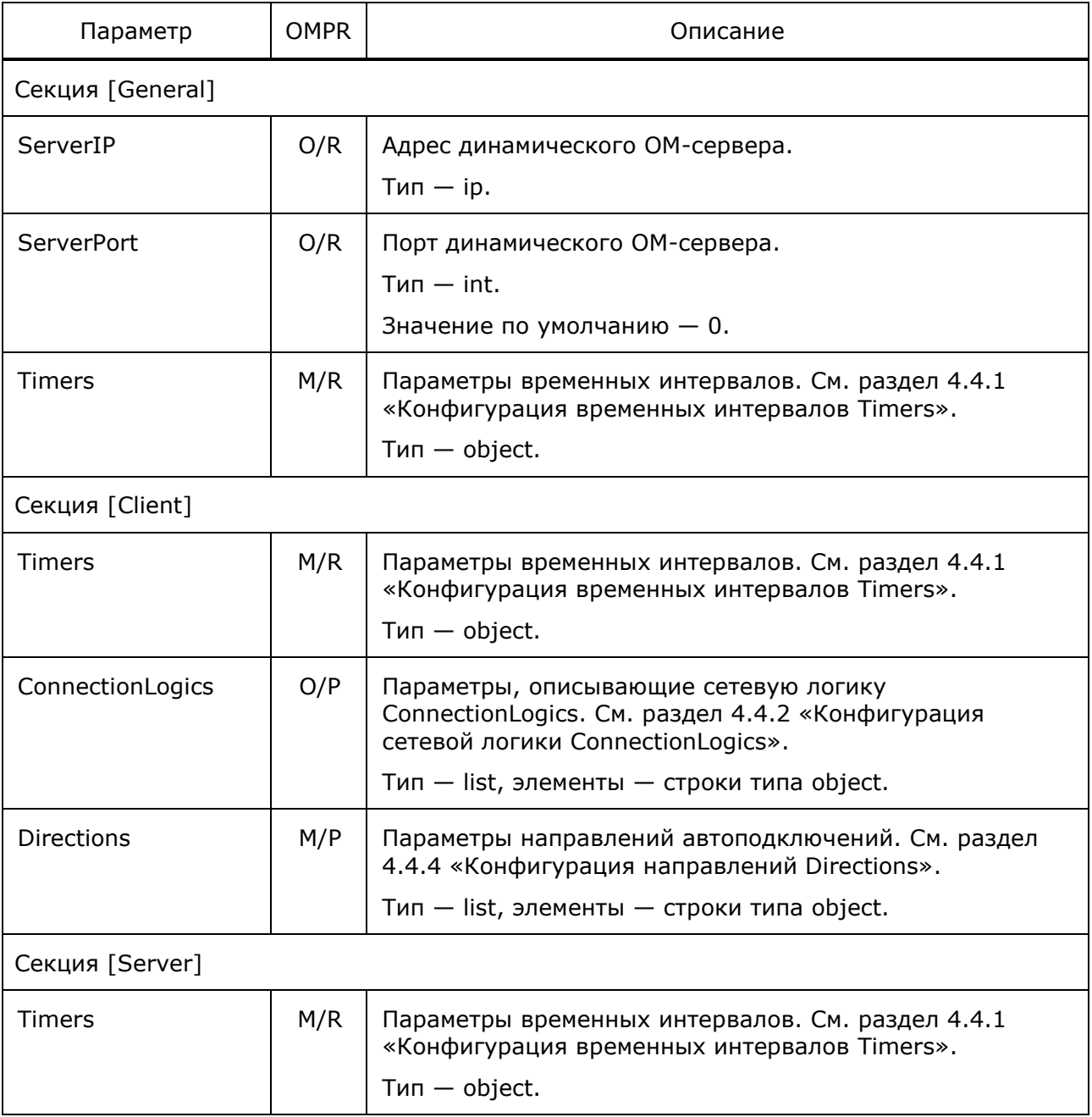

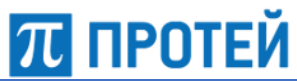

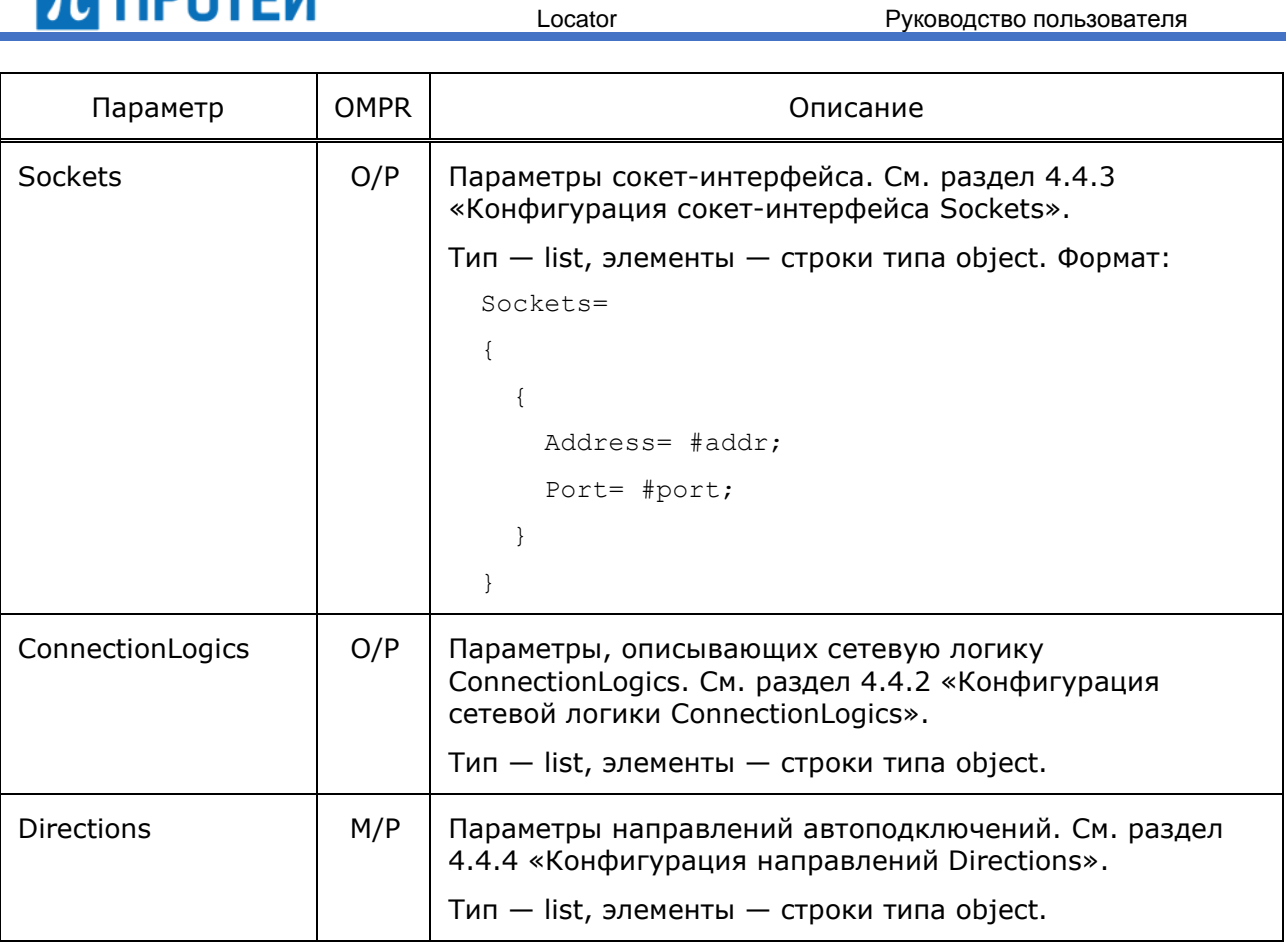

#### Пример файла конфигурации:

```
[General]
ServerIP= 0.0.0.0;
ServerPort= 31017;
Timers =
{
     SessionResponseTimeOut = 600000;
      TransactionResponseTimeOut = 30000;
     SegmentResponseTimeOut = 10000;
     MaxSegmentErrorCount = 3;
      LoginReqTimeOut = 10000;
     ReconnectTimeOut = 10000;KeepAliveTimeOut = 30000;
      KeepAliveResponseTimeOut = 10000;
}
[Server]
```
## Timers=

{

<span id="page-53-0"></span>}

```
Locator Руководство пользователя
      TransactionResponseTimeOut=10000;
     MaxSegmentErrorCount= 1;
      LoginReqTimeOut= 10000;
      KeepAliveTimeOut= 30000;
      KeepAliveResponseTimeOut= 10000;
}
Sockets=
{
   {
    Address= 0.0.0.0;
     Port= 31018;
   }
}
ConnectionLogics=
{
  CL.0={
     Priority=1;
     MaxTransactionCount=1000;
     Login=support;
     Password=elephant;
   }
}
Directions=
{
   Dir.Locator=
   {
    CL Monitoring=0;
     ChangeOverTimeOut=5000;
     Primary={
       MaxTraffic= 10;
      Connections= {0};
     }
```

```
Страница 54 из 103
```
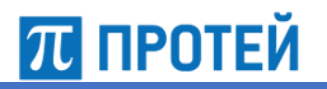

## **4.4.1 Конфигурация временных интервалов Timers**

Ниже описаны параметры временных интервалов Timers.

### Таблица 24 — Параметры Timers

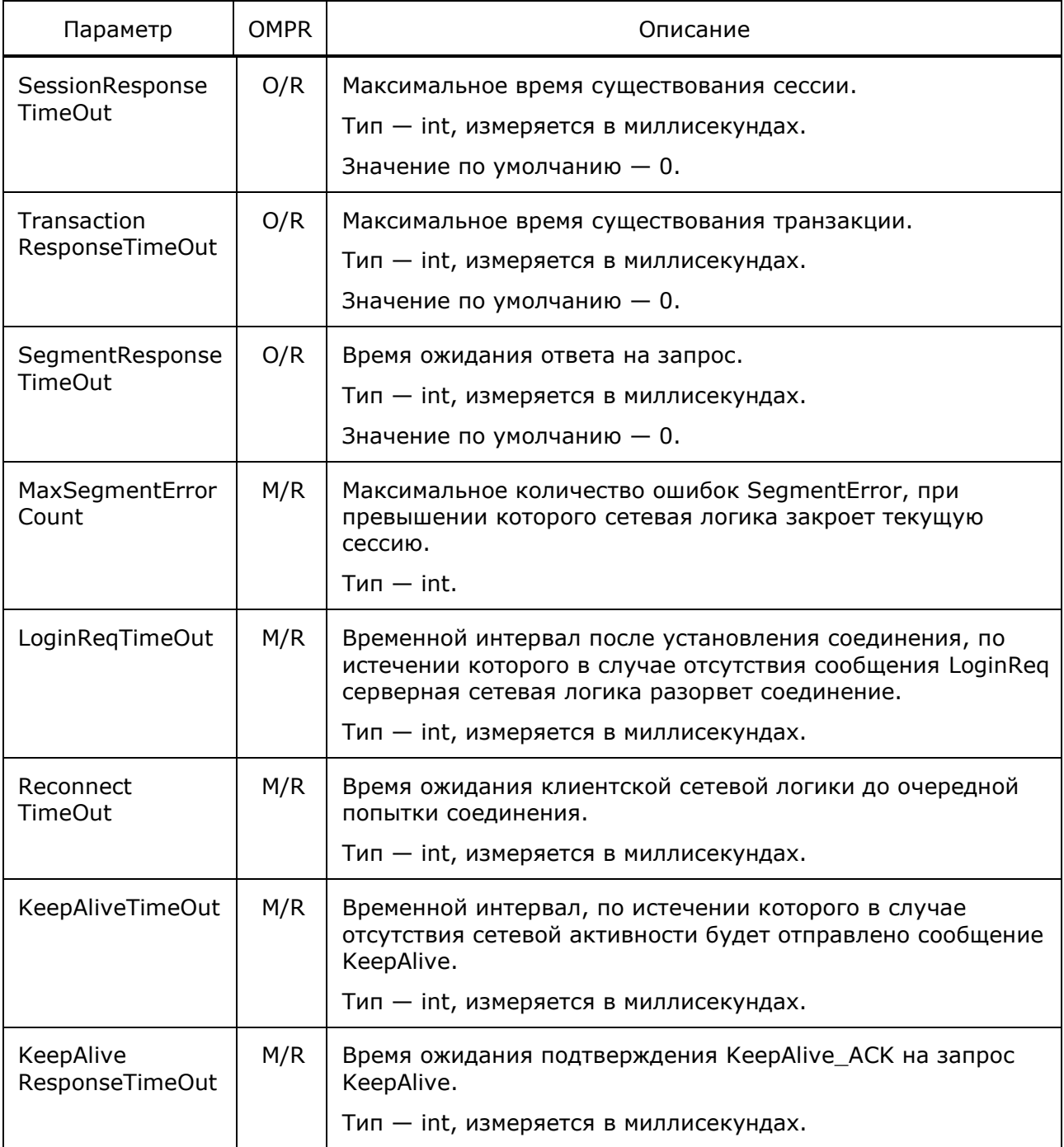

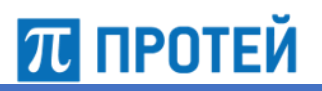

## <span id="page-55-0"></span>**4.4.2 Конфигурация сетевой логики ConnectionLogics**

Ниже описаны параметры сетевой логики ConnectionLogics.

Таблица 25 — Параметры ConnectionLogics

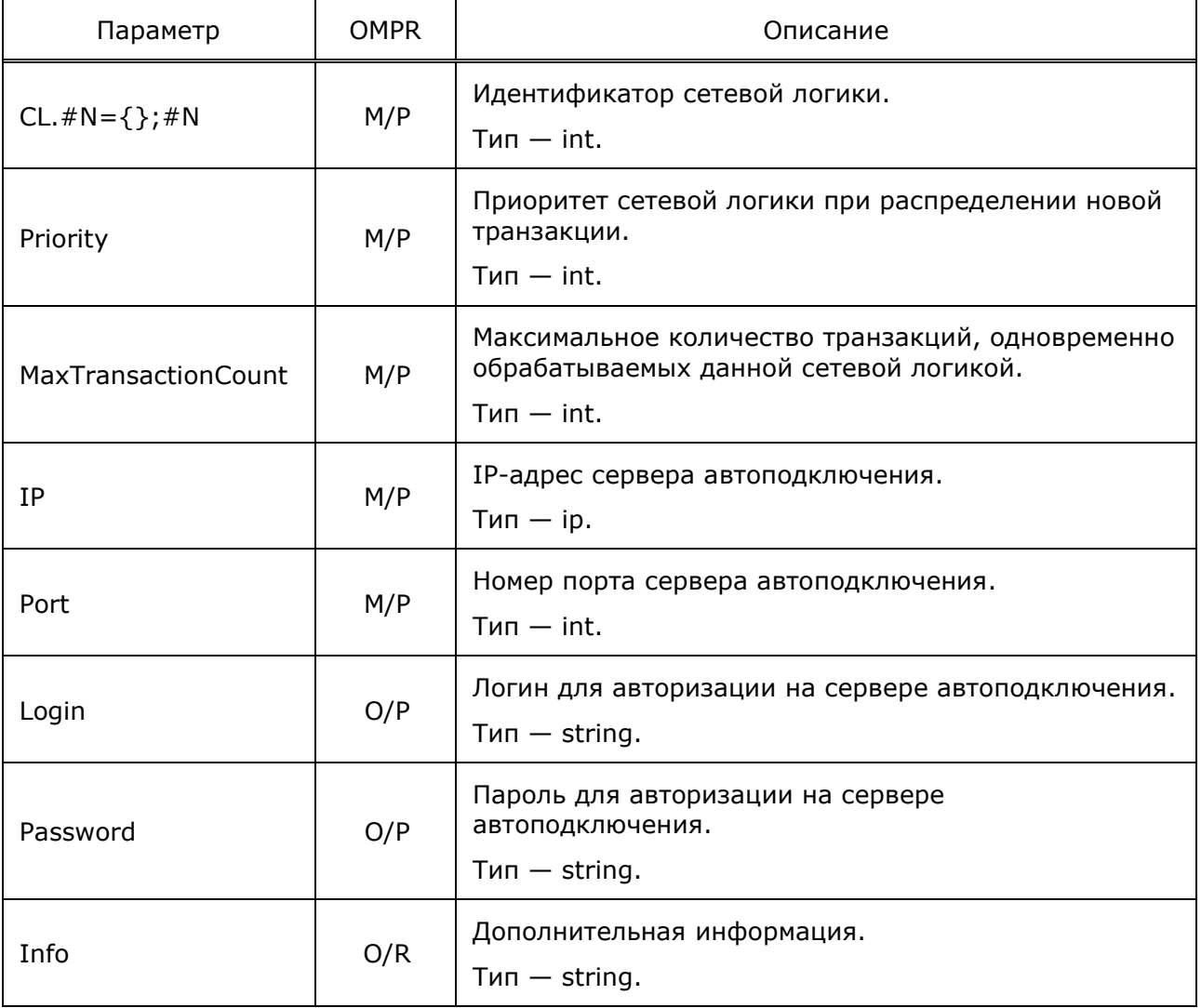

## <span id="page-55-1"></span>**4.4.3 Конфигурация сокет-интерфейса Sockets**

Ниже описаны параметры сокет-интерфейса Sockets.

Таблица 26 — Параметры Sockets

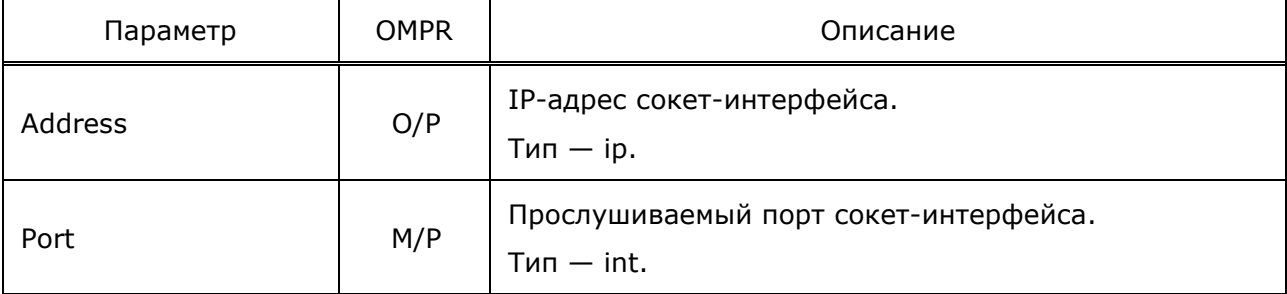

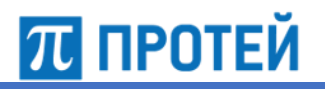

## <span id="page-56-0"></span>**4.4.4 Конфигурация направлений Directions**

Ниже описаны параметры направлений Directions.

Таблица 27 — Параметры Directions

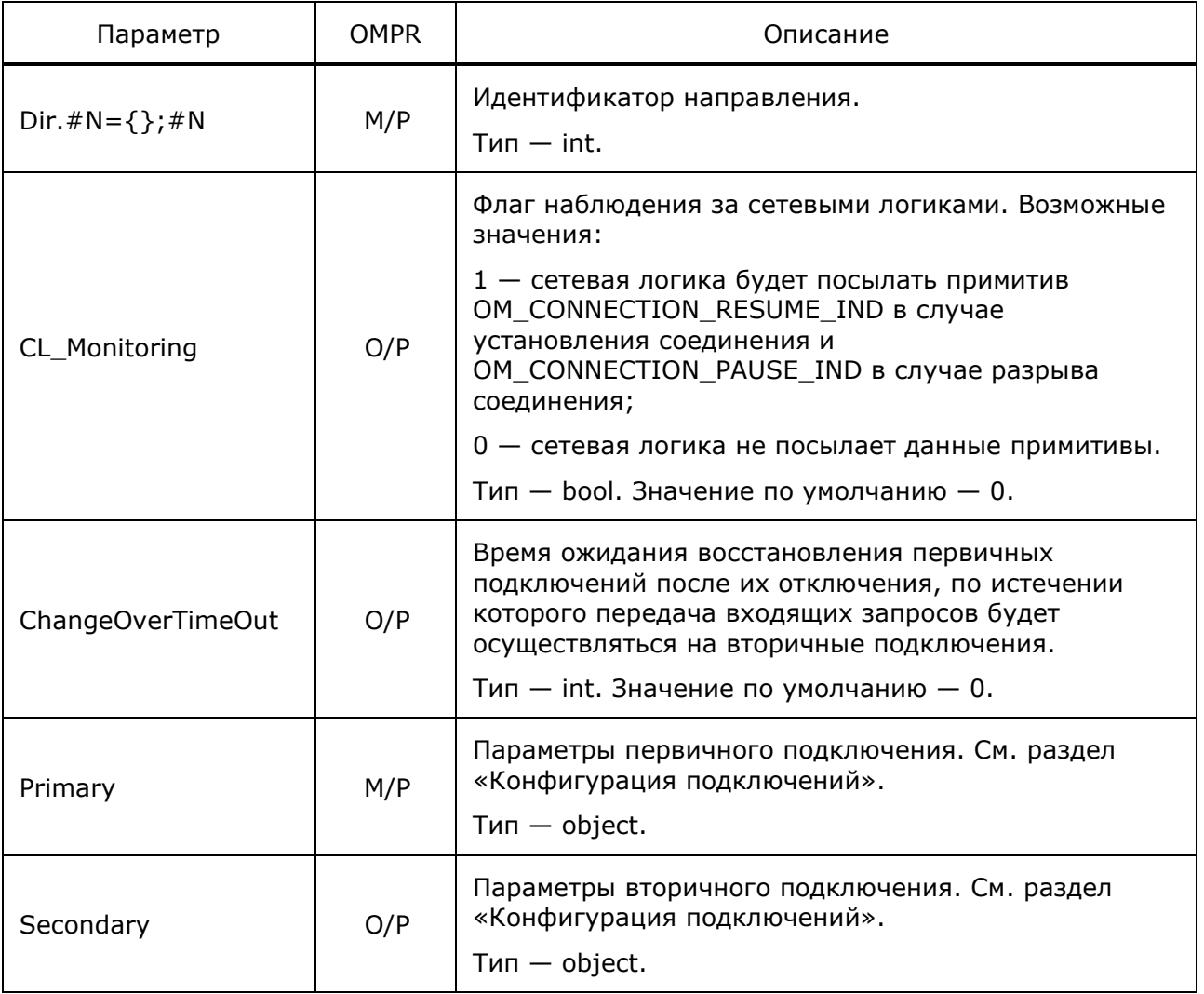

#### *Конфигурация подключений*

Ниже описаны параметры первичного и вторичного подключений.

<span id="page-56-1"></span>Таблица 28 — Параметры подключений

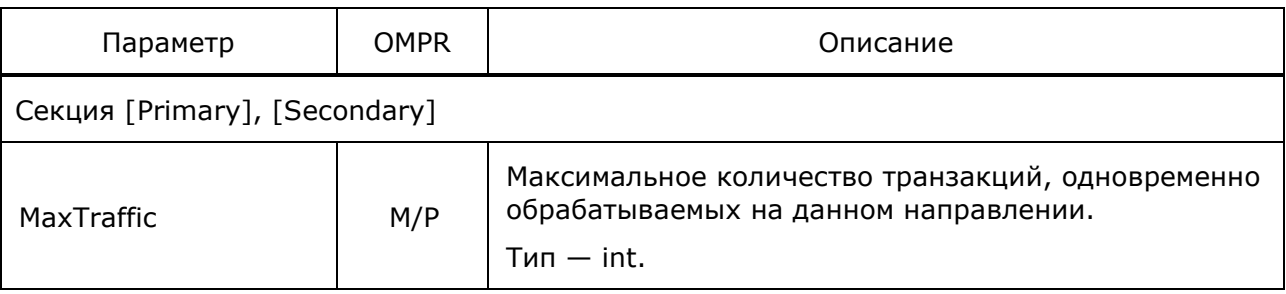

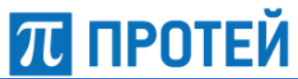

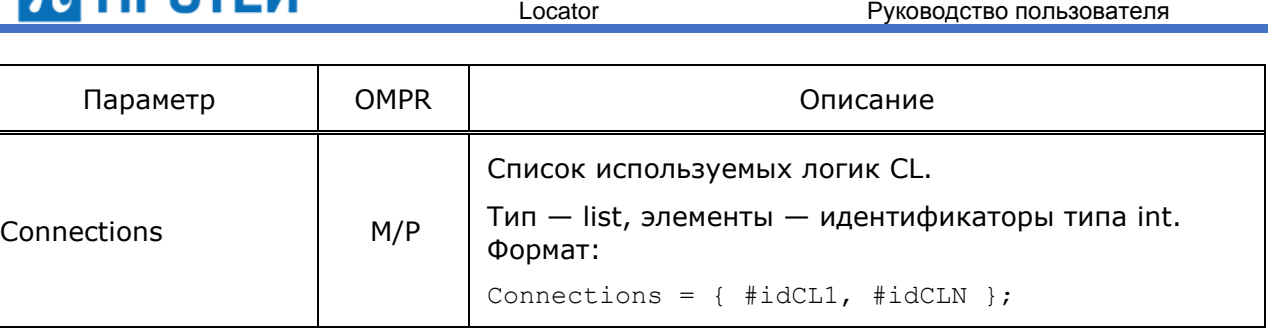

## **4.5 Настройка параметров системы журналирования (trace.cfg)**

Конфигурационный файл — *trace.cfg*.

В файле настраивается система журналирования.

Файл перезагружается командой

./reload\_trace.cfg

В таблице ниже описаны параметры конфигурационного файла.

Таблица 29 — Параметры trace.cfg

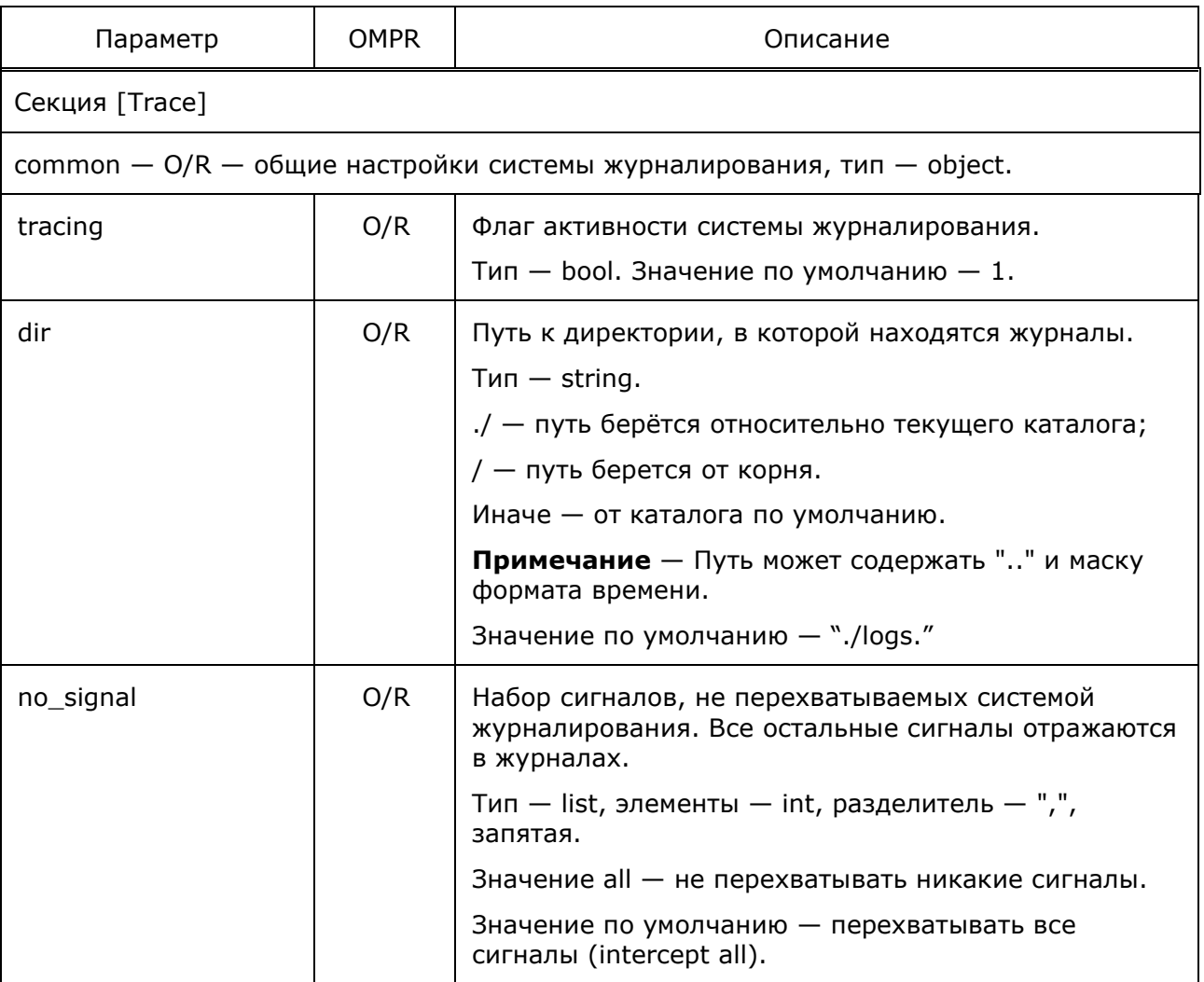

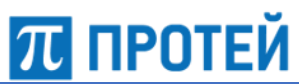

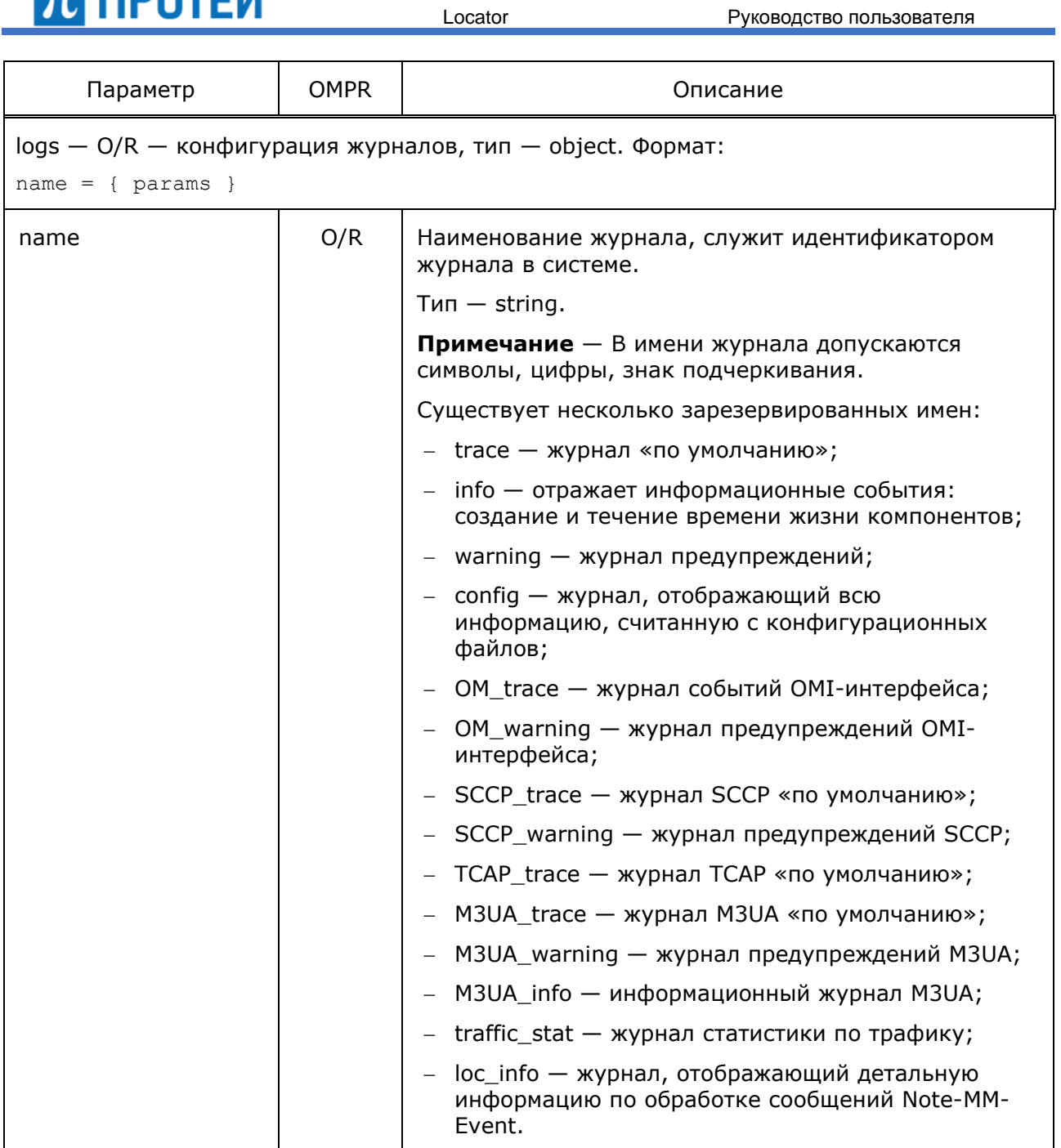

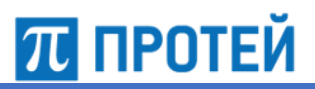

Параметр | ОМРК | Стать Описание period  $O/R$  Период обновления лог-файла. Тип — object. Формат: interval + shift interval — промежуток времени между соседними обновлениями; shift — первоначальный сдвиг. interval и shift имеет подпараметры: count type. См. раздел [4.5.2](#page-64-0) [«Модификаторы](#page-64-0) period». **Примечание** — Сдвиг не может быть больше длины периода и в случае некорректного значения игнорируется. Пример: day+3hour — файл обновляется каждый день в 03:00:00. mask **Nack Macka O/R** Macka формата вывода автоматических полей в журнале. Тип — string. Подпараметры: date/time/tick/state/pid/tid/level/file. См. раздел [4.5.1](#page-63-0) [«Модификаторы](#page-63-0) mask». Пример маски: date & time & tick & state & pid & tid & level & file. file  $O/R$  Путь к файлу лога.  $T$ ип  $-$  string. ./ — путь берётся относительно текущего каталога. / — путь берется от корня Иначе — от каталога по умолчанию. Путь может содержать ".." и маску формата времени. **Примечание** — При указании несуществующих директорий система создает все необходимые каталоги. Допускается задание пустого имени файла, если значение параметра level равно 0. В этом случае запись производится согласно параметру tee. В случае отсутствия этого параметра, запись на диск не производится. Пример: cdr/%Y/%m/%d/%H\_%M\_%S.log => cdr/2004/07/07/13\_54\_31.log. separator  $\vert$  O/R  $\vert$  Разделитель автоматических полей. Тип — string. Значение по умолчанию — значение common. **Примечание** — Вывод date, time, tick считается одним полем.

Locator Руководство пользователя

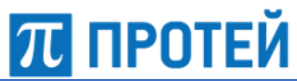

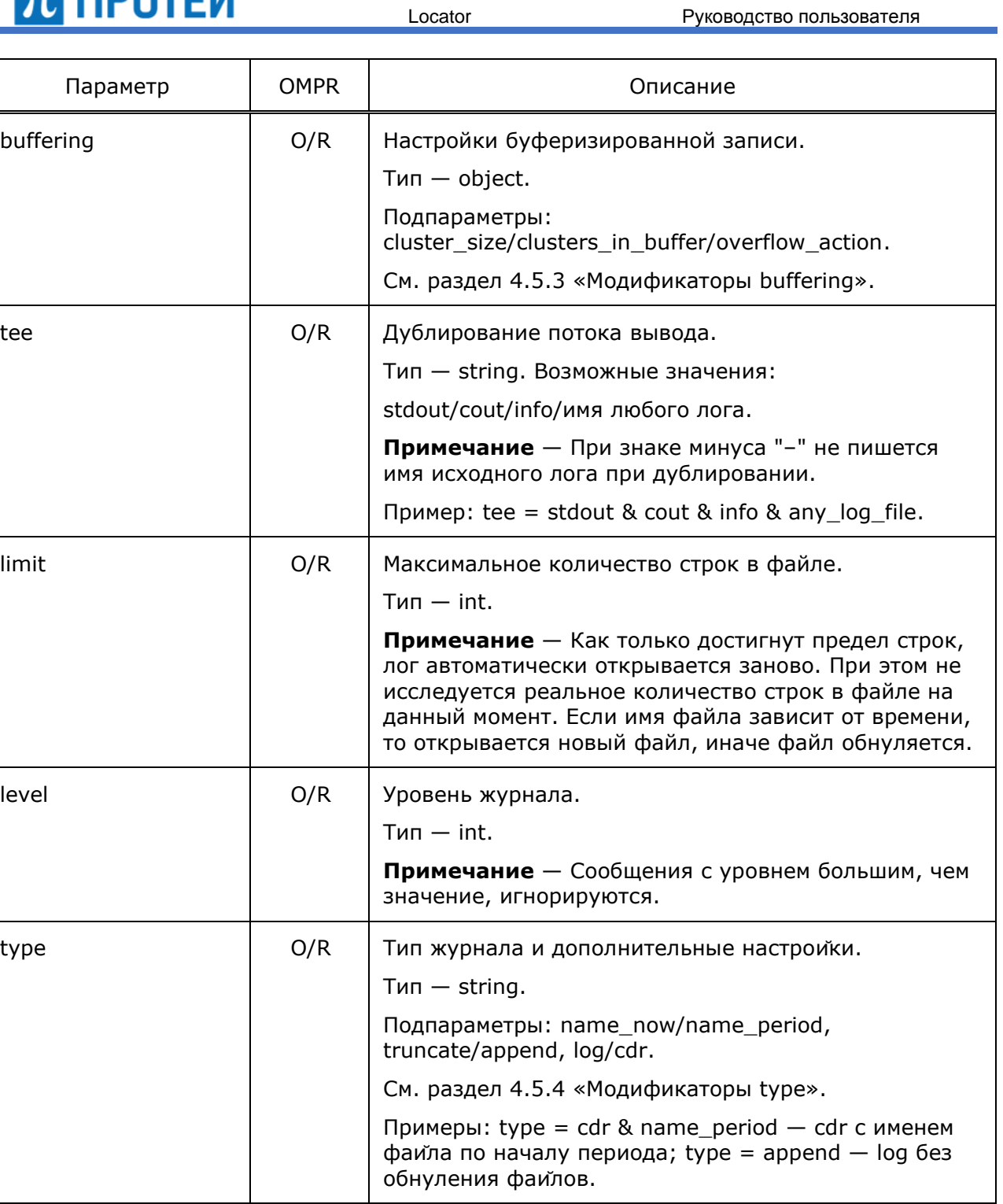

## Пример файла конфигурации:

[Trace]

```
common={tracing=1; dir="./logs";}
```

```
logs=
```
{

```
 config =
```

```
 {
```
# **ПРОТЕЙ**

```
 file = "logs/config.log";
          mask = time & tick & file;
          level=10;
          period=hour;
 };
 trace = 
 {
          file="logs/trace/trace-%Y%m%d-%H%M.log";
          mask=file & date & time & tick;
          level=10;
          period=hour;
          separator=";";
 };
 info = 
 {
          file="logs/info.log";
          mask=date & time & tick;
          level=10;
 };
 warning = 
 {
          file=" logs/warning.log";
          mask=date & time & tick;
          level=10;
 };
OM trace =
  {
          file = "logs/om_trace.log";
         period = hour; mask = date & time & tick & file;
         separator = ";";
         level = 10; };
 OM_warning =
  {
          file = "logs/om_trace.log";
          period = hour;
          mask = date & time & tick & file;
```
separator =  $"$ ;";

Locator Руководство пользователя

};

```
Locator Руководство пользователя
        level = 6;
 };
SCCP trace =
 {
         file=" logs/sccp_trace.log";
         mask=date & time & tick & pid & file;
         level=0;
 };
SCCP warning =
 {
         file=" logs/sccp_warning.log";
         mask=date & time & tick & pid & file;
         period=1hour;
         level=0;
 };
TCAP trace =
 {
         file=" logs/tcap/tcap_trace-%Y%m%d-%H%M.log";
         mask=date & time & tick & pid & file;
         level=10;
 };
M3UA trace =
 {
         file=" logs/m3ua_trace.log";
         mask=date & time & tick & pid & file;
         level=10;
 };
M3UA info =
 {
         file=" logs/m3ua_info.log";
         mask=date & time & tick & pid & file;
         level=0;
 };
M3UA warning =
 {
         file=" logs/m3ua_warning.log";
         mask=date & time & tick & pid & file;
         level=0;
```
# **ПРОТЕЙ**

```
Locator Руководство пользователя
trafic stat = {
         file="logs/trafic_stat.log";
         mask=date & time;
         level=10;
 };
loc info = {
        file="cdr/loc_info-%Y%m%d-%H%M.cdr";
         mask=date & time;
         separator=";";
         period=1hour;
         level=10;
```
}

## <span id="page-63-0"></span>**4.5.1 Модификаторы mask**

Ниже описаны модификаторы параметра.

Таблица 30 — Модификаторы mask

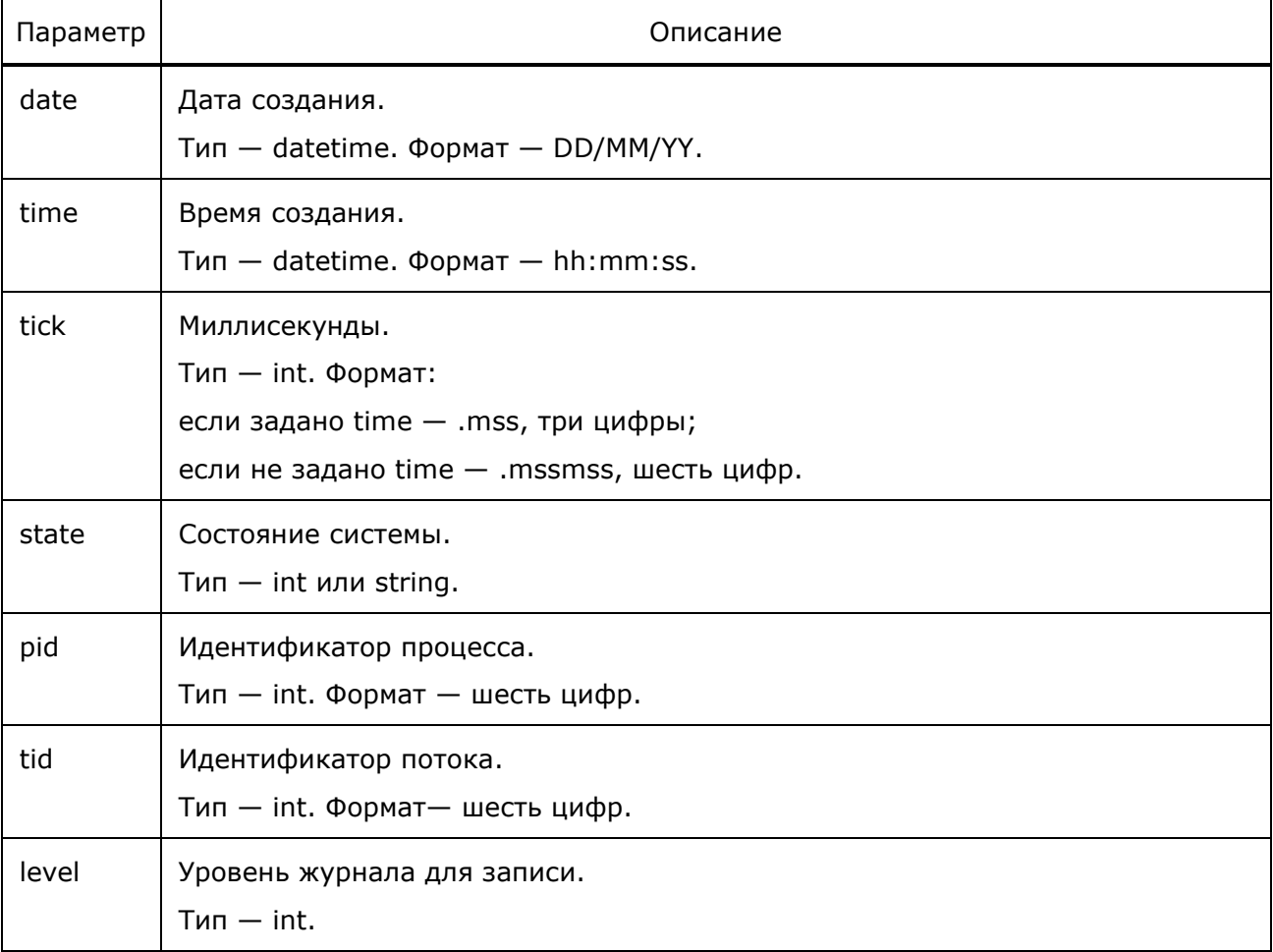

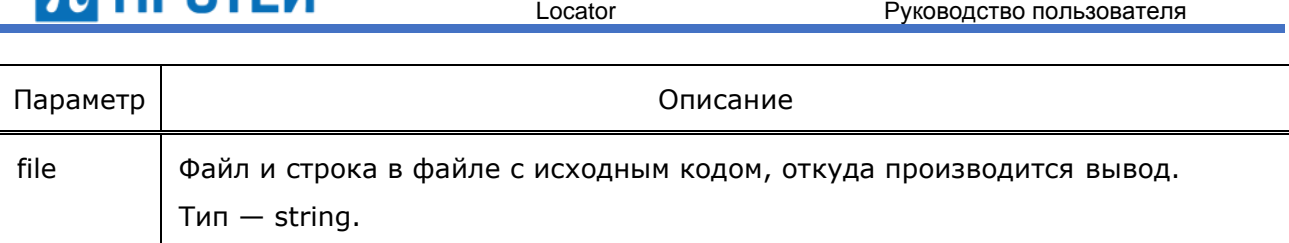

## <span id="page-64-0"></span>**4.5.2 Модификаторы period**

Ниже описаны модификаторы параметра.

Таблица 31 — Модификаторы period

| Параметр | Описание                                                                                                    |
|----------|----------------------------------------------------------------------------------------------------|
| count    | Текущее время для имени файла. Количество стандартных периодов.<br>$T$ ип – int. Значение по умолчанию – 1. |
| type     | Вид временного интервала.<br>Тип - string. Возможные значения:<br>sec/min/hour/day/week/month/year.         |

## <span id="page-64-1"></span>**4.5.3 Модификаторы buffering**

Ниже описаны модификаторы параметра.

### Таблица 32 — Модификаторы buffering

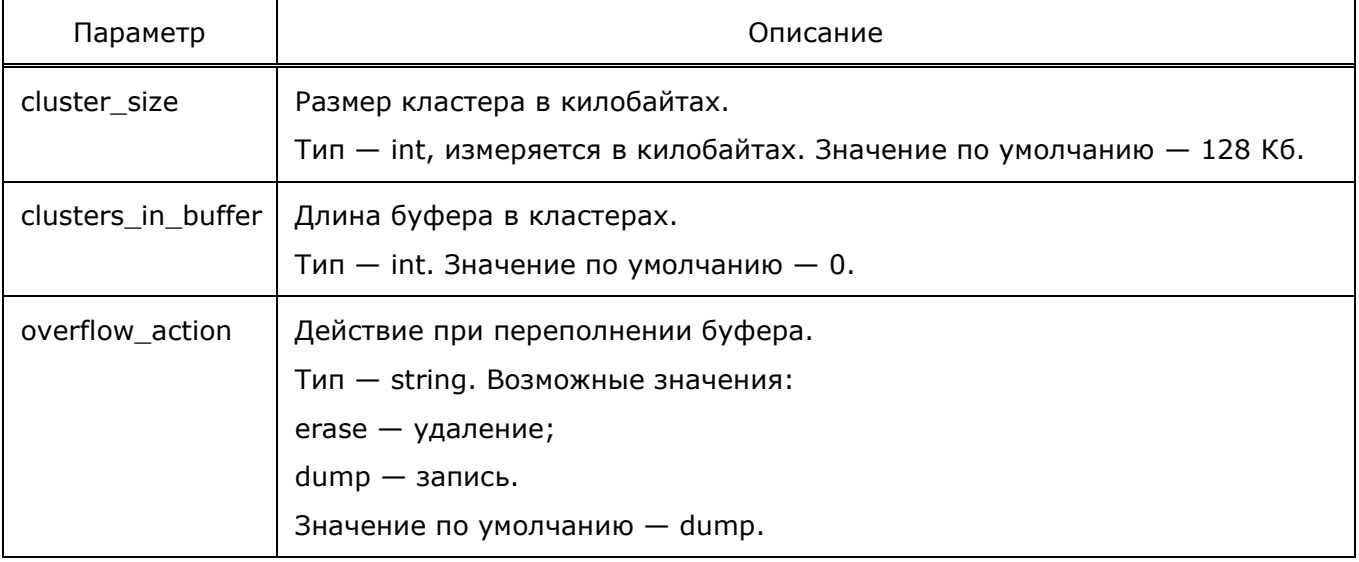

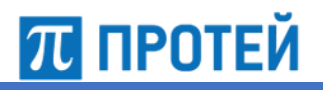

## <span id="page-65-0"></span>**4.5.4 Модификаторы type**

Ниже описаны модификаторы параметра.

Таблица 33 — Модификаторы type

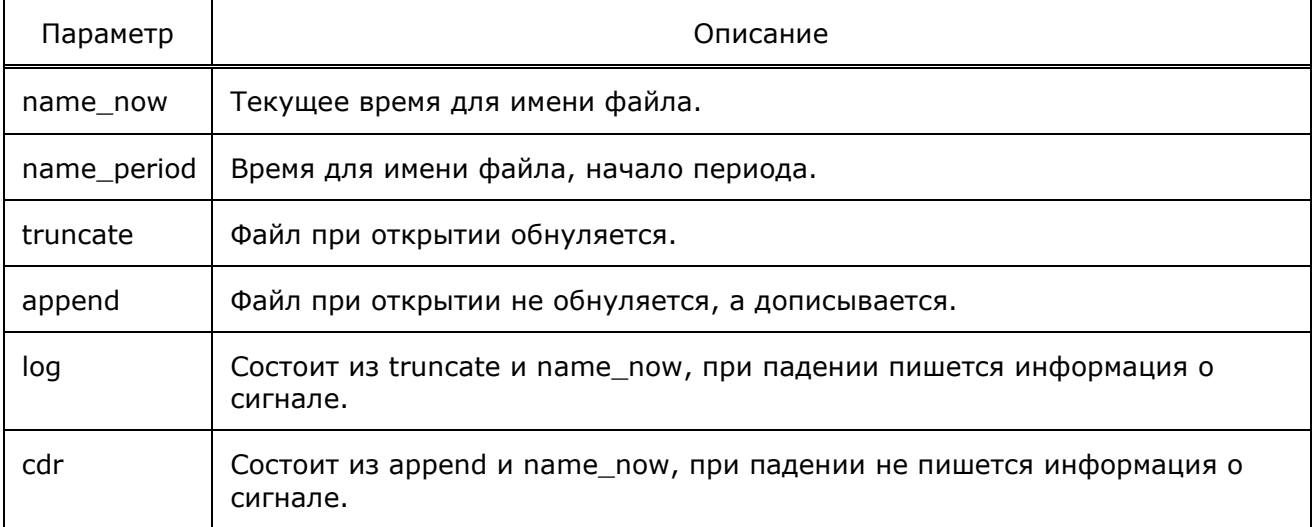

## **4.6 Настройка параметров маршрутизации сообщений SCCP (sccp\_routing.cfg)**

Конфигурационный файл — *sccp\_routing.cfg*.

В файле настраиваются параметры маршрутизации сообщений SCCP.

Файл перезагружается командой

./reload sccp\_routing.cfg

В таблице ниже описаны параметры конфигурационного файла.

Таблица 34 — Параметры sccp\_routing.cfg

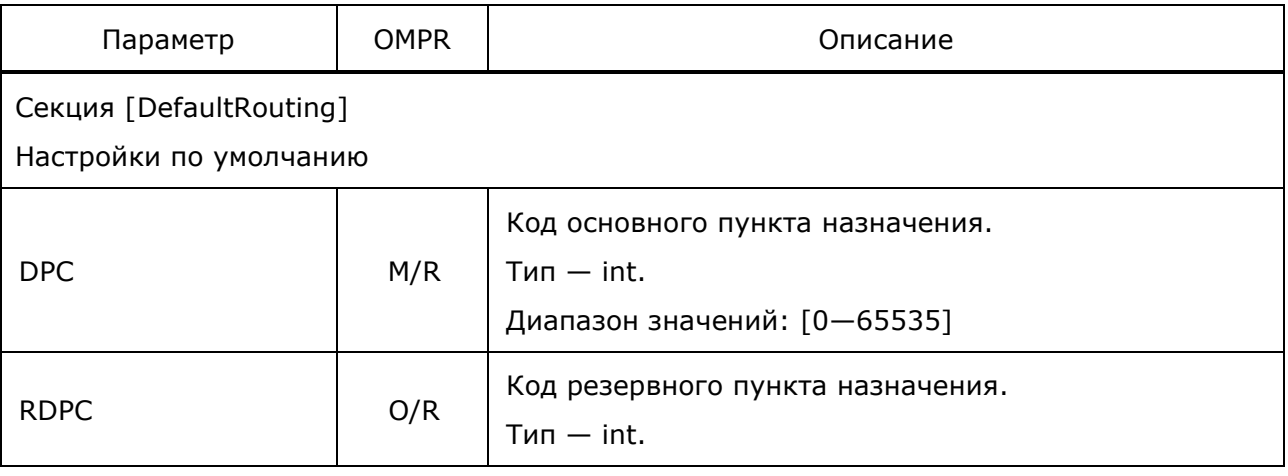

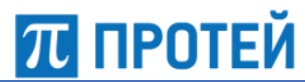

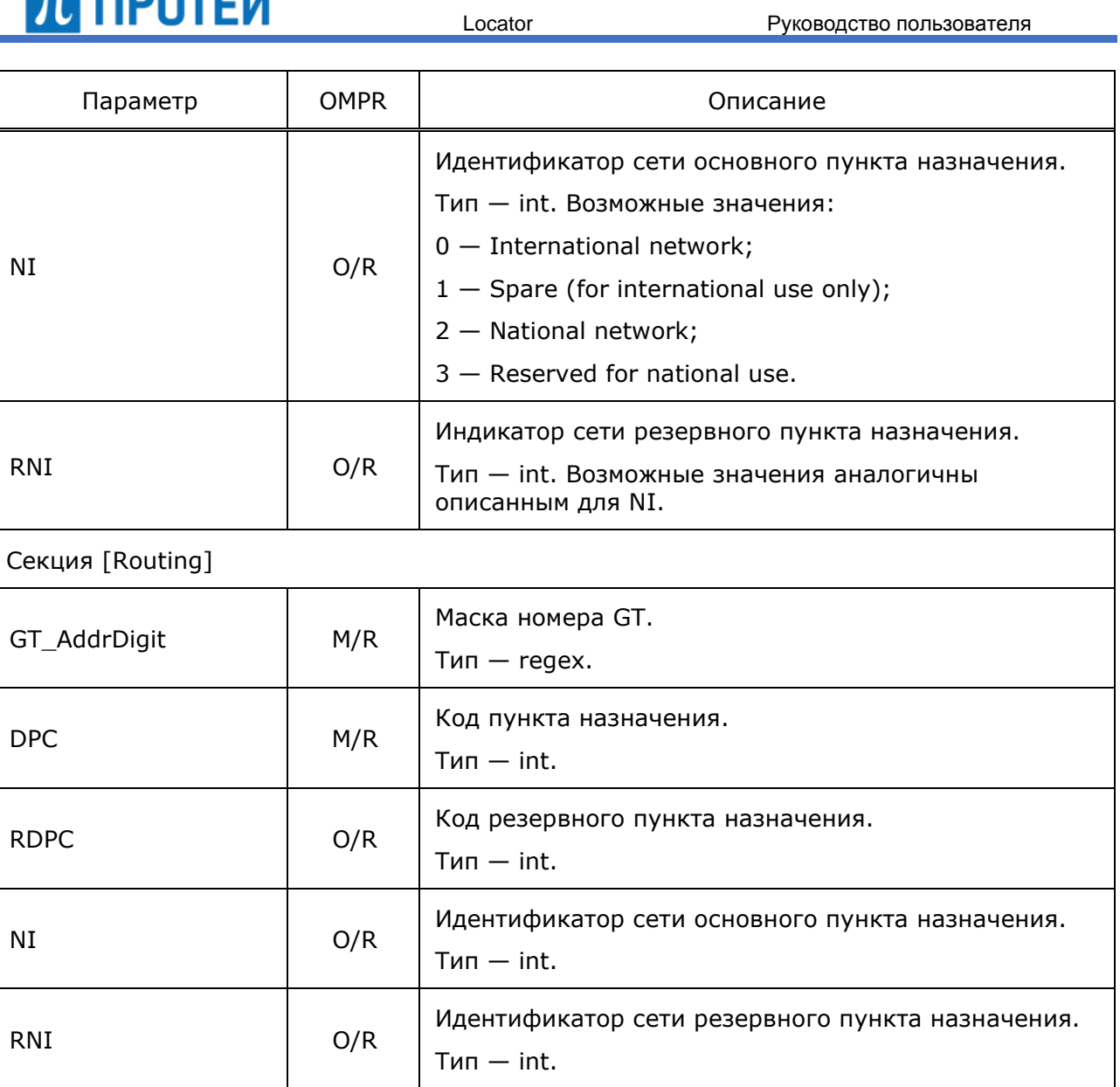

### Пример файла конфигурации:

[DefaultRouting]

 $DPC=\{845; \};$ 

 $NI=3;$ 

i<br>S

[Routing]

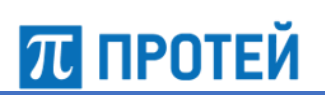

## **5 Техническое обслуживание системы Locator**

## **5.1 Доступ с использованием команды telnet**

Команда telnet служит для установления удаленного сеанса связи. Для этого необходима авторизация пользователя (ввод имени пользователя и пароля). Если номер порта не указан, telnet использует для связи с сервером с номером порта по умолчанию. Вместо имени сервера может использоваться его IP-адрес. Telnet работает на базе протокола TCP. Доступные команды приведены в таблице ниже.

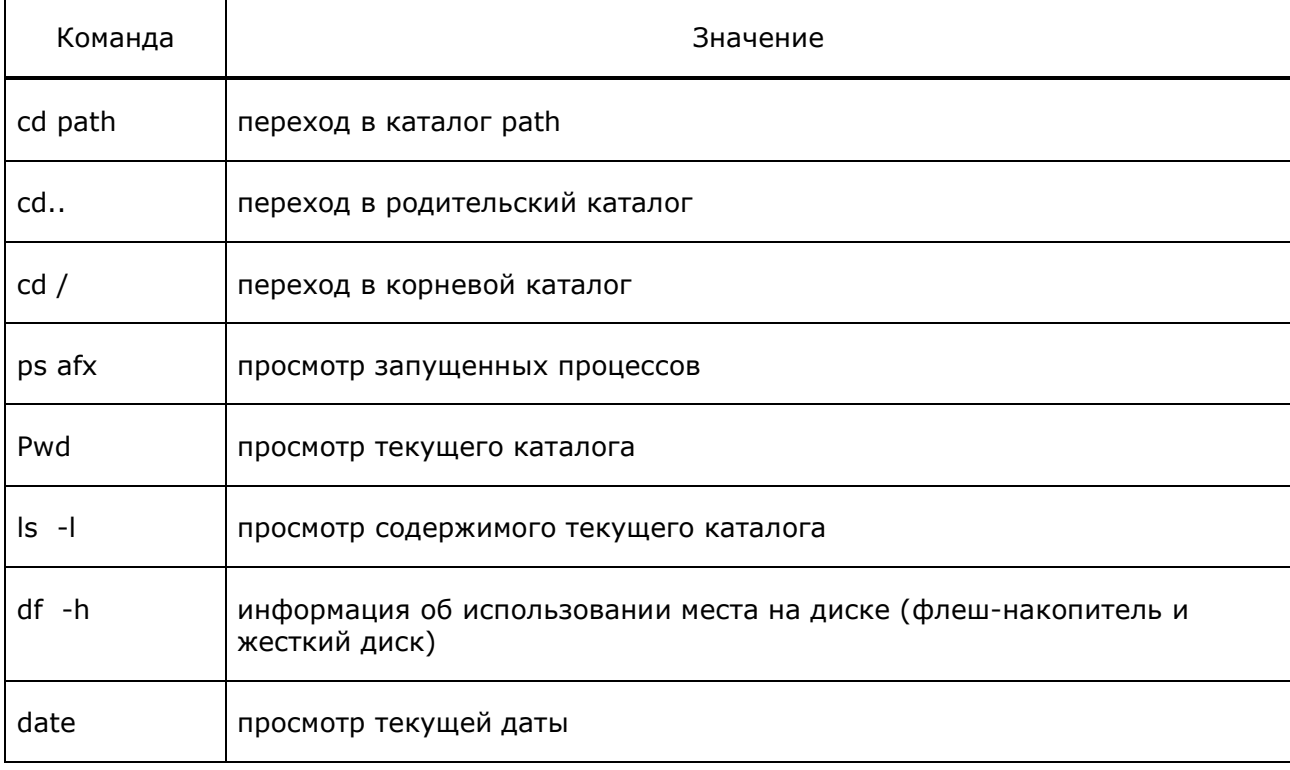

Таблица 35 — Команды telnet

Утилиты приведены в таблице ниже.

Таблица 36 — Утилиты

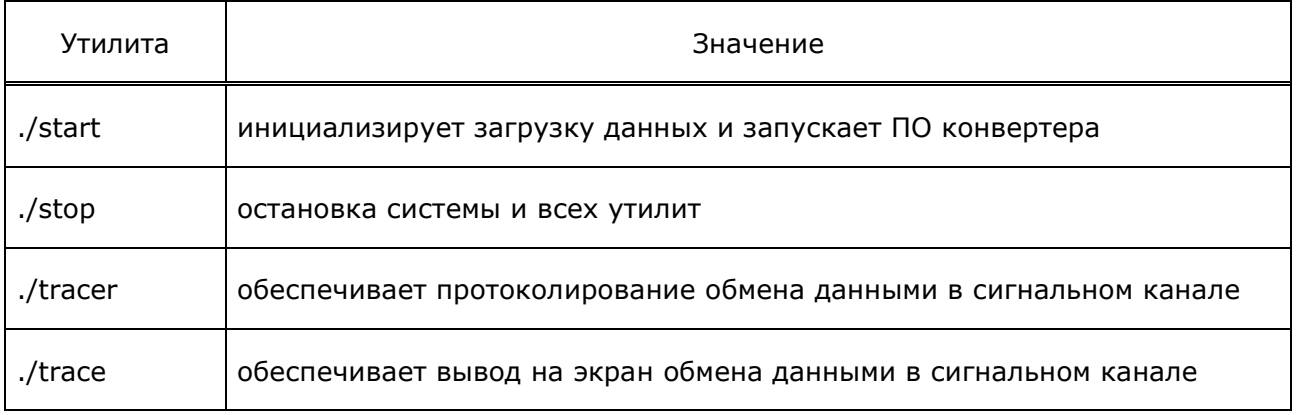

Для запуска утилит необходимо находиться в каталоге: /usr/protei/<путь\_до\_Locator>/.

Перед именем утилиты обязательно нужно писать точку и знак слэш «/».

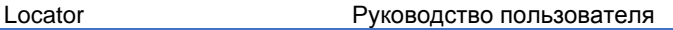

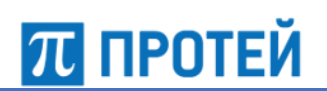

## **5.2 Управление работой программного обеспечения**

Управление работой системы Locator осуществляется скриптами. Работа скриптов фиксируется в отдельном файле.

Основными скриптами управления работой программного обеспечения являются: start, stop, restart, version, reload, trace. Использование основных скриптов предоставляет следующие функциональные возможности:

- запуск/остановка системы;
- перезагрузка системы;
- просмотр версии программного обеспечения;
- динамическая перезагрузка системы;
- вывод в лог-файл информации о текущем состоянии системы.

Основные скрипты, необходимые для управления системой, находятся в корневом каталоге системы /usr/protei/<путь\_до\_ Locator>/.

Ниже приведен перечень и описание основных скриптов:

- **start** штатный запуск (перезапуск) системы. Возможен запуск скрипта при запущенной системе, так как скрипт при старте все останавливает. Сохраняет лог-файлы. Только затем запускается система.
- **stop** останавливает систему и все утилиты.
- **reload** интерфейс к динамической перегрузке конфигурации.
- **start\_utils** вспомогательный скрипт. Запускается автоматически при старте системы (start). Запускает все вспомогательные утилиты. Перед запуском останавливает все запущенные утилиты. Запуск вручную возможен при отсутствии утилит в памяти.
- **stop\_utils** вспомогательный скрипт. Останавливает все вспомогательные утилиты. Запуск вручную возможен.
- **tracе** вспомогательный скрипт. Выводит в лог-файл ./logs/out.log информацию о потоках системы и вспомогательных скриптов, а также о занятой памяти.

## <span id="page-68-0"></span>**5.3 Перезапуск системы**

При изменении параметров должен производиться перезапуск системы.

**Примечание** — Путем автоматического перезапуска системы также может осуществляться автоматическая локализация аварий (сбой ПО системы).

Для перезапуска используется последовательность команд ./stop;./start, которая инициализирует загрузку данных и запускает ПО.

Для остановки программного обеспечения используется команда ./stop.

## **5.4 Проверка работоспособности**

#### <span id="page-68-1"></span>**5.4.1 Диагностика системы**

Диагностика системы осуществляется по лог-файлам, которые ведутся в системе Locator. Для доступа к лог-файлам необходимо:

- 1. запустить консоль.
- 2. ввести команду: telnet hostname, где hostname IP-адрес сервера, на котором установлен программный модуль Locator.

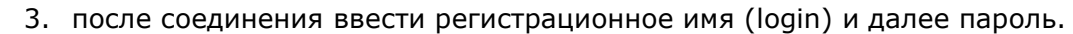

4. после успешной регистрации перейти в каталог usr/protei/<путь до Locator>.

В системе ведется лог-файл err.log, в котором фиксируются все ошибки, возникшие при эксплуатации системы.

Если после запуска системы в лог-файле err.log зафиксирована ошибка, то необходимо осуществить перезапуск системы. Подробное описание действий, выполняемых при перезагрузке системы, приведено в разделе [5.3](#page-68-0) [«Перезапуск системы»](#page-68-0).

В случае возникновения ошибки в лог-файле err.log повторно обратитесь в службу технической поддержки ООО «НТЦ ПРОТЕЙ».

Если перезапуск системы был выполнен успешно, то лог-файл err.log не будет содержать никаких записей. Для корректной работы необходимо, чтобы система Locator формировала журналы (CDR-записи различных типов). Описание работы с журналами приведено в разделе [7](#page-74-0) [«Журналы»](#page-74-0).

#### **5.4.2 Диагностика работы подсистемы M3UA**

Диагностика работы подсистемы M3UA осуществляется по лог-файлу m3ua\_trace.log, который ведется в системе Locator.

Для доступа к данному лог-файлу необходимо с помощью консоли выполнить подключение к системе. Подробное описание действий, выполняемых пользователем, приведено в предыдущем пункте. После успешной регистрации перейдите в каталог usr/protei/<путь до Locator>.

Далее необходимо открыть лог-файл m3ua\_trace.log и найти запись нужного соединения и проверить. Если соединение работает в нормальном режиме, то в конце строки будет выведено значение «-=[ UP ]=-».

Запись о состоянии каждого соединения выводится в отдельной строке.

Пример записи:

**ПЛ** ПРОТЕЙ

```
2018-09-11 16:28:19.991 032483 ASP.cpp(546) M3UA: Sg.SIGTRAN.M3UA.ASP.0: -=[ UP 
] = -
```
### **5.4.3 Диагностика взаимодействия с GTP-Probe**

Проверка корректного взаимодействия модуля Locator и GTP-Probe осуществляется с помощью лог-файла http\_trace.log, который ведется в системе Locator.

Для доступа к данному лог-файлу необходимо с помощью консоли выполнить подключение к системе. Подробное описание действий, выполняемых пользователем, приведено в разделе [5.4.1](#page-68-1) [«Диагностика системы»](#page-68-1). После успешной регистрации перейдите в каталог usr/protei/<путь\_до\_Locator>/trace.

Далее необходимо открыть лог-файл http\_trace.log и проверить наличие сообщений (received message), содержащих данные, связанные с получением информации о местонахождении абонентов и IMEI устройств.

Пример записи:

```
2018-07-20 00:00:01;FSM: Sg.HTTP.SDir.1.SCL.1859940 received message:
POST /UpdatePsLocation HTTP/1.1
Content-Type: application/json //mime_part_header
```
# 70 ПРОТЕЙ

```
 {
   "IMEI" : "867xxxxxxxxxxxxx",
    "IMSI" : "250ххххххххххххх",
    "MSISDN" : "8831ххххххххххххх",
    "location" : {
       "CELL LAC" : 45030,
       "LAC" : 65534,
       "MCC" : 250,
      "MNC" : 1,
       "RAC" : 255,
       "SAC" : 31189
    },
   "location type" : 0
 }
```
## **5.4.4 Диагностика трафика с M3UA**

Проверка корректного получения трафика с M3UA осуществляется с помощью логфайла tcap\_trace.log, который ведется в системе Locator.

Locator Руководство пользователя

Для доступа к данному лог-файлу необходимо с помощью консоли выполнить подключение к системе. Подробное описание действий, выполняемых пользователем, приведено в разделе [5.4.1](#page-68-1) [«Диагностика системы»](#page-68-1). После успешной регистрации перейдите в каталог usr/protei/<путь\_до\_Locator>/tcap.

Далее необходимо открыть лог-файл tcap\_trace.log и проверить наличие сообщений TCAP: Received PDU.

#### Пример записи:

]

```
2018-06-28 18:04:08.868 003121 TCAP_Handler.cpp(722) TCAP: Received PDU:
   begin {
     otid = 4 octets {
       00 00 14 ff
     }
     dialoguePortion = {
       dialogueExternal = {
         objectID = 0.0.17.773.1.1.1
        asn1 = {value = 17 octets {
             60 0f 80 02 07 80 a1 09 06 07 04 00 00 01 00 2a ` *
             03
 }
 }
```
}

```
 }
 }
 components = 1 entries {
   [0]=invoke {
     invokeID = 0
     operationCode = 89
    parameter = 52 octets {
      30 32 02 01 17 80 01 00 81 08 52 40 72 37 47 63 02 R@r7Gc
      72 f2 82 07 91 97 85 67 99 19 f2 a3 17 02 01 00 r g
      81 07 91 97 11 02 90 29 f6 a3 09 80 07 52 f0 10 ) R
     00 f0 2a 96
     }
   }
 }
```
Locator Руководство пользователя

### **5.4.5 Проверка работы приложений**

Для проверки наличия активного процесса работы приложения Locator следует воспользоваться консолью. Выполните открытие консоли и введите следующую команду: *ps afx| grep Locator.*

В результате выполнения данной команды будет выведена строка с процессом. Если процесс с именем Locator есть, то приложение работает корректно.

Если в результате выполнения данной команды не будет выведена никакая информация, то приложение работает некорректно.

В случае возникновения проблем обратитесь в службу технической поддержки ООО «НТЦ ПРОТЕЙ».
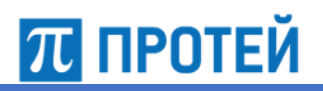

### **6 Статистика**

### **6.1 Статистическая информация по трафику**

Система Locator позволяет формировать статистику по трафику.

Статистика по трафику выводится в файл traffic\_stat.log. Каждая запись выводится в одной строке. Значения разделены точкой с запятой.

Формат:

DateTime; OpCode; MsgName; SuccessTrCount; FailTrCount; ErrorTrCount; TransitTrCount; MaxSpeed; %SuccessTrCount; %FailTrCount; %TransitTrCount;

В таблице ниже описаны поля статистики.

Таблица 37 — Поля traffic\_stat.log

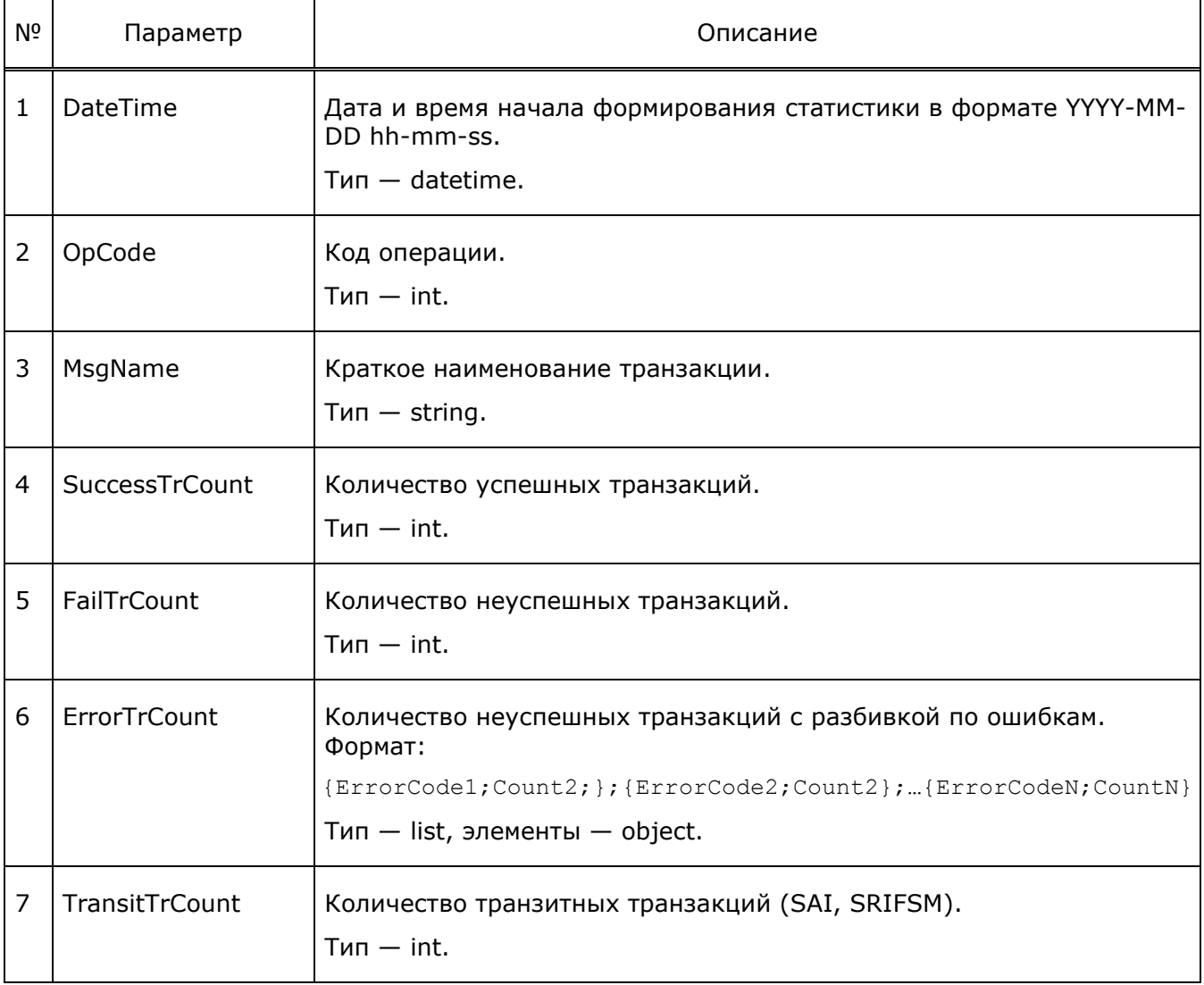

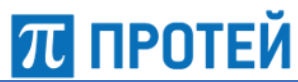

L.

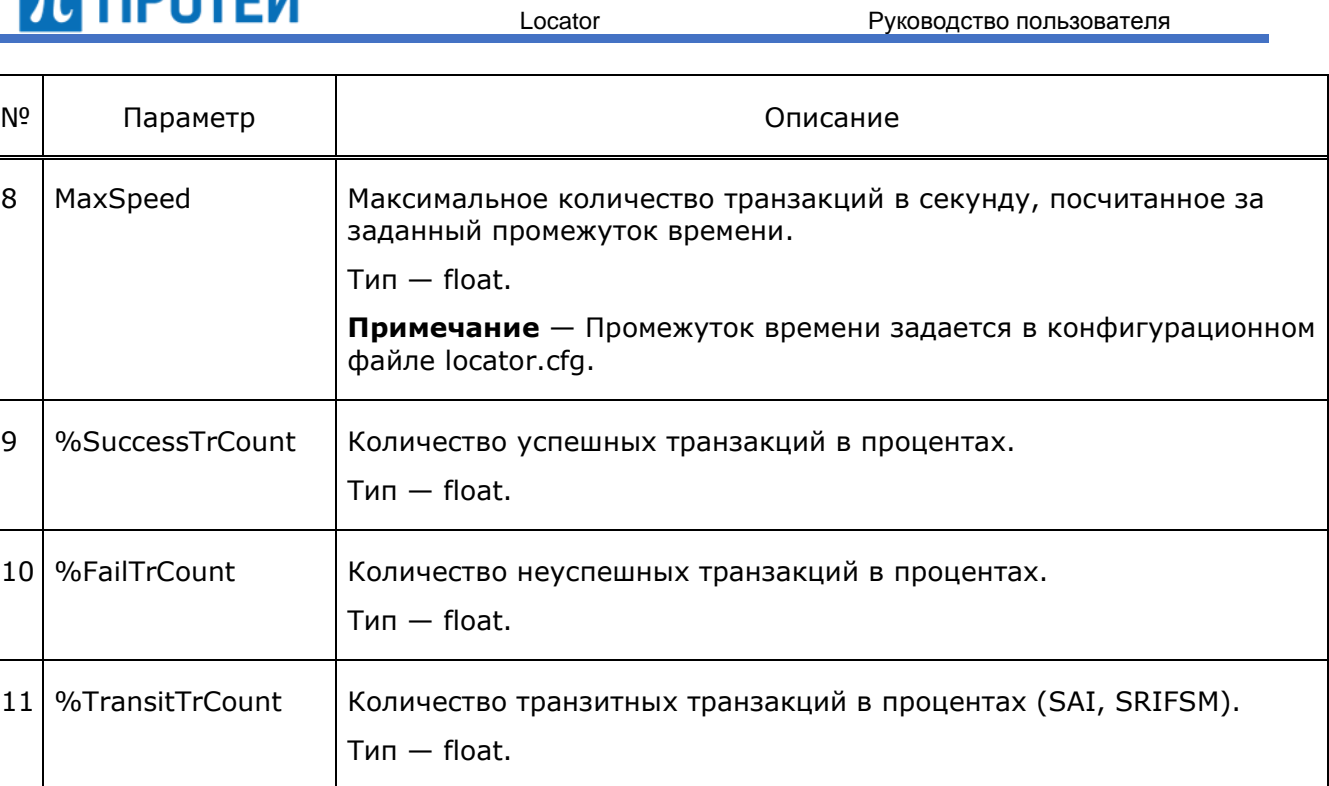

### Пример файла статистики:

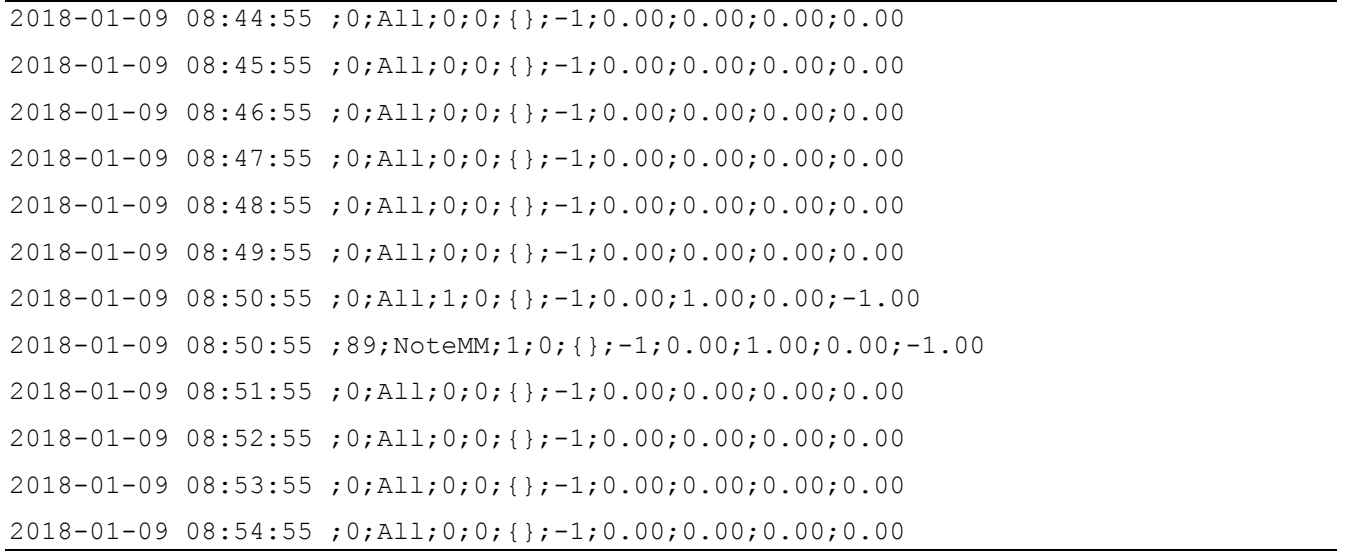

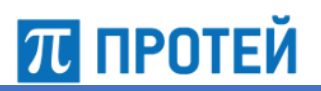

### **7 Журналы**

### **7.1 Общие принципы организации журналов**

Подсистема Tm\_Trace позволяет строить древовидную иерархическую структуру журналов системы. Каждая подсистема пишет свои журналы. Журналы представлены в виде отдельных папок. Каждое событие выводится в отдельной строке. Значения разделены знаком «;». Журналы всех подсистем организованы в виде дерева папок. Перемещаясь по его узлам, можно посмотреть файлы всех отдельных журналов событий. Корнем дерева журналов всегда является тип Trace.

Каждая подсистема ведет несколько типов журналов:

1. Trace.

В данном журнале содержится последовательность выполненных команд и значения переменных на данном шаге выполнения программы (трассировка работы подсистемы). Глубина трассировки управляется параметром level. Сообщения, уровень которых выше, чем настроенный level данного журнала, будут игнорироваться системой. Допустимые уровни трассировки, доступные пользователю, представлены в таблице ниже.

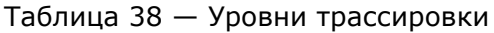

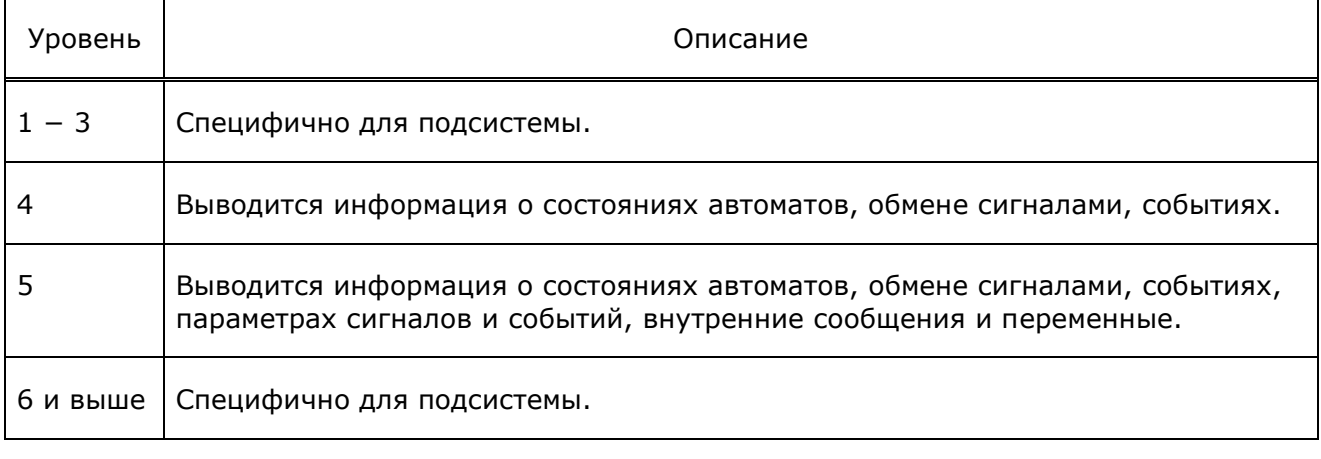

2. Warning.

В данном журнале содержится информация о возникших ошибках в работе трассируемой подсистемы.

3. Info.

В данном журнале содержится информация о событиях, которая представлена для пользователя в упрощенном виде. Система выводит следующую информацию:

- создание, удаление и модификация ресурсов;
- проход программой некоторых значимых точек.
- состояние внутренних подсистем или окружения приложения.

Помимо подсистемы Tm\_Trace часть журналов ведется скриптовой подсистемой, в том числе перенаправленные стандартные потоки вывода приложения.

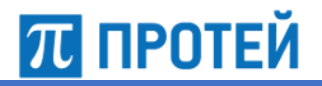

#### **7.1.1 Стандартный вывод и журнал скриптовой подсистемы**

Стандартные потоки вывода в системе — потоки процесса, имеющие номер, зарезервированный для выполнения некоторых «стандартных» функций.

#### *Стандартный вывод (stdout)*

Поток stdout зарезервирован для вывода данных, фиксирующих версии запускаемых подсистем и процесс их запуска. Запись данных происходит только в процессе старта системы. С помощью глобального параметра OUT\_FILE, задаваемого в конфигурационном фале scripts.sh, осуществляется корректный вывод значений.

Каталог, в котором хранятся все данные журналов размещается в out.log. Каждая запись выводится в одной строке.

Пример конфигурации:

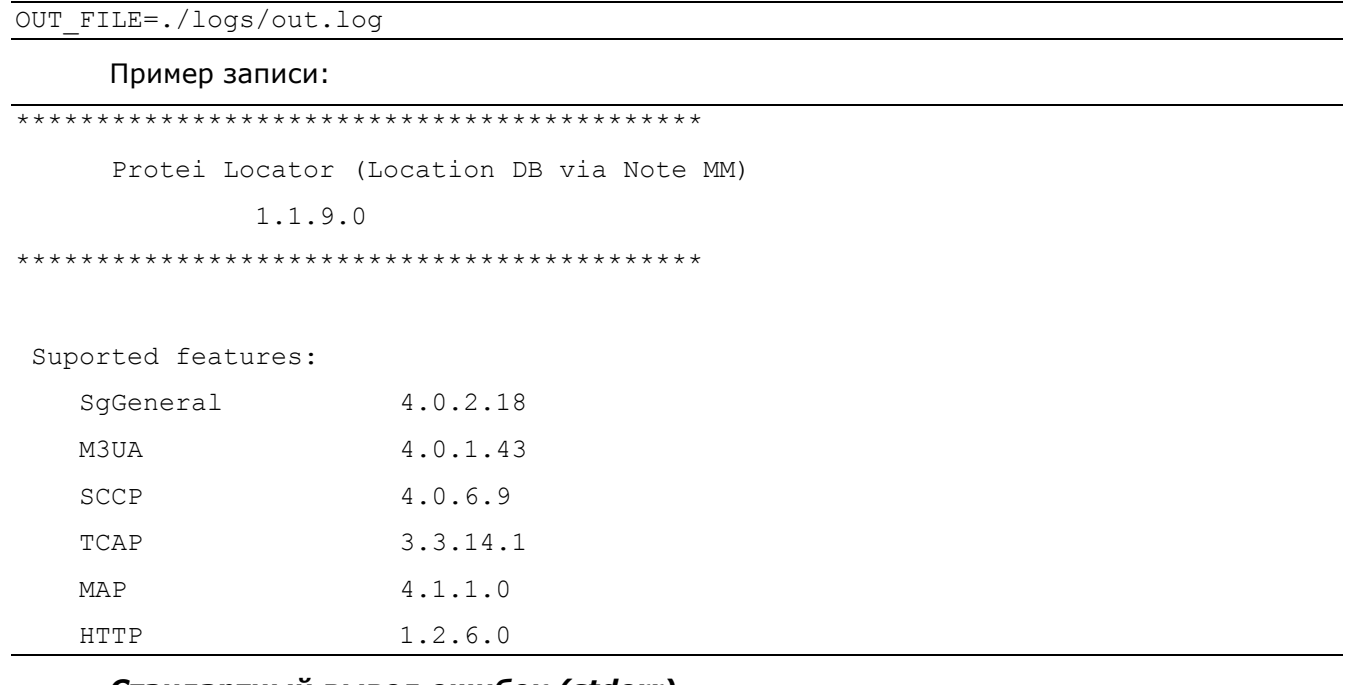

#### *Стандартный вывод ошибок (stderr)*

Поток stderr зарезервирован для вывода диагностических и отладочных сообщений в текстовом формате для пользователя. С помощью потока stderr фиксируются критичные ошибки в работе приложения. При корректной работе должен оставаться пустым.

Вывод значений осуществляется с помощью глобального параметра ERR\_FILE, задаваемого в конфигурационном фале scripts.sh.

Каталог, в котором хранятся все данные журналов размещается в err.log.

Пример конфигурации:

ERR\_FILE=./logs/err.log

```
terminate called after throwing an instance of 'std::length_error'
```

```
what(): basic string::assign
```
#### *Стандартный вывод информации о системе (system)*

Поток system зарезервирован для фиксирования информации от некоторых системных метрик (объектов системы) таких как утилита who, free, df –h, ps. С помощью данных, выводимых в данном потоке, пользователь может проследить за изменениями, происходящими с системой в определенный момент времени.

Вывод значений осуществляется с помощью глобального параметра SYSTEM\_LOG, задаваемого в конфигурационном фале scripts.sh.

Каталог, в котором хранятся все данные журналов размещается в out.log.

Пример конфигурации:

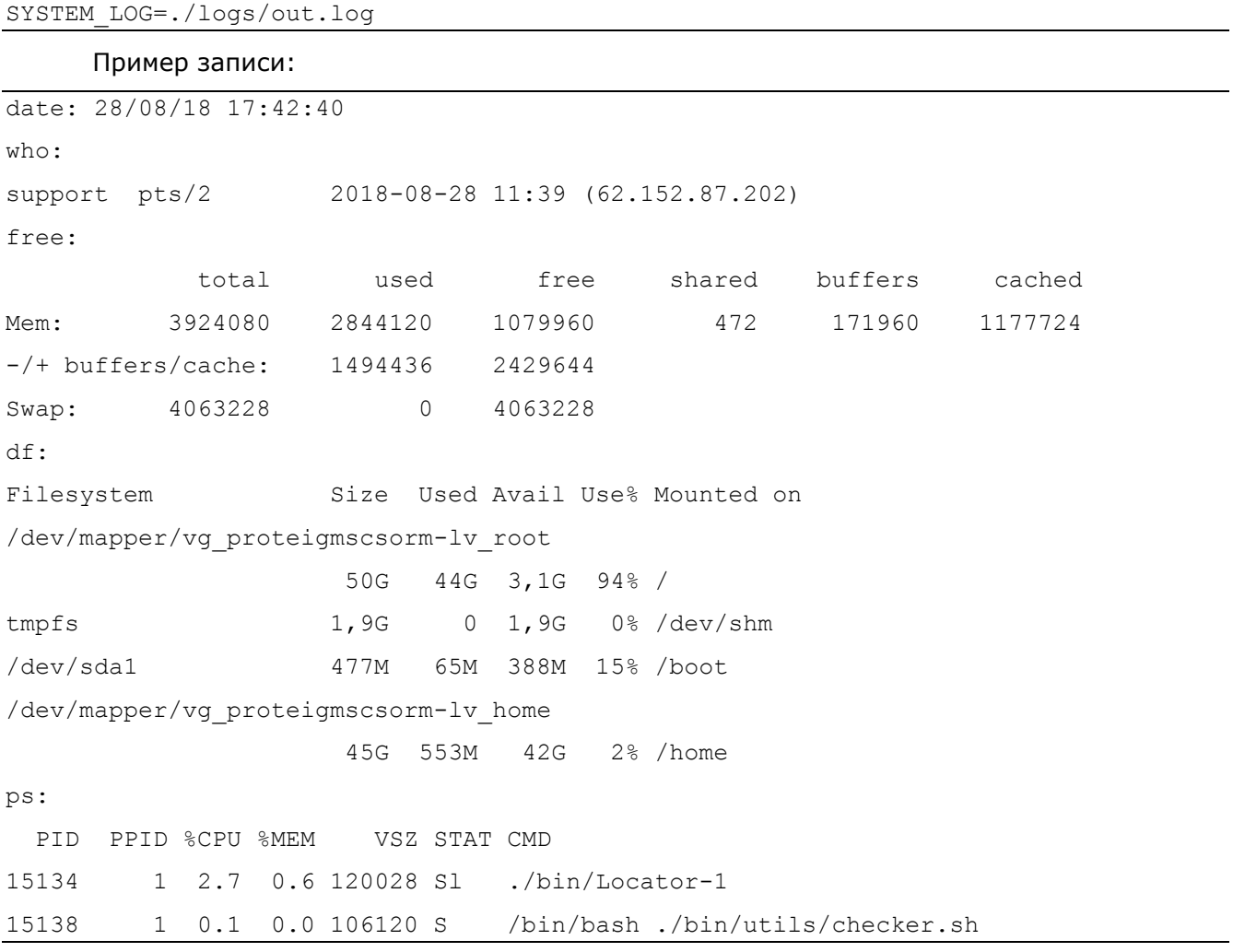

#### *Журнал скриптовой подсистемы (journal)*

В данном журнале содержится информация о взаимодействии пользователя и скриптовой подсистемы, а также фиксируются действия, выполненные самими скриптами в автоматическом режиме.

Вывод значений осуществляется с помощью глобального параметра LOG\_FILE, задаваемого в конфигурационном фале scripts.sh.

Каталог, в котором хранятся все данные журналов, размещается в journal.txt.

Пример конфигурации:

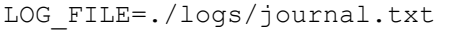

#### Пример записи:

```
2018-08-28 17:37:08 ./restart by support:root from localhost
2018-08-28 17:37:08 move_log.sh : move 9 logs from ./logs to 
./logs/history/2018.08.28_17.37.08
2018-08-28 17:38:33 arch_log.sh : archive 9 logs from ./logs/history before
2018-08-28 17:38:38 arch_log.sh : archive 9 logs from ./logs/history after
```
### **7.1.2 Базовые журналы приложения**

#### *Основной журнал приложения (trace)*

В данном журнале содержится информация о всех событиях подсистемы, а также полная информацию о процессах обработки различных запросов.

Рекомендуемые значения глубины трассировки для различных режимов представлены в таблице ниже.

<span id="page-77-0"></span>Таблица 39 — Значение глубины трассировки

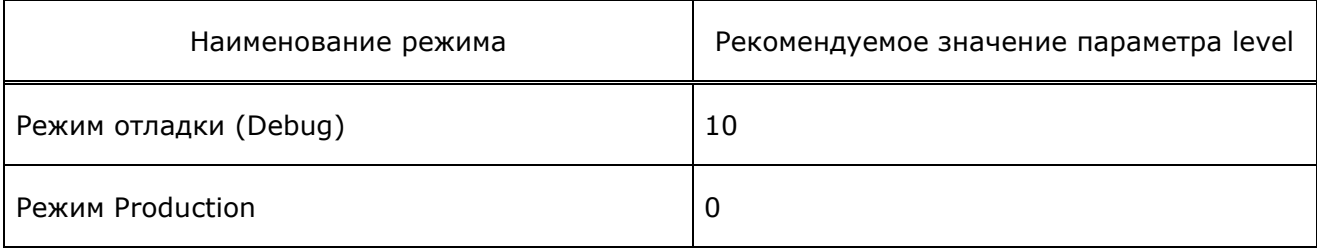

Параметры журнала настраиваются в файле конфигурации Trace.cfg.

Пример конфигурации:

 $\frac{1}{\text{trace}} = \{$ 

```
 file="logs/trace/trace-%Y%m%d-%H%M.log";
 mask=file & date & time & tick;
 level=10;
 period=hour;
 separator=";";
```
};

#### Пример записи:

2018-08-28 17:00:00.005;PrimFSM.cpp(70);FSM: Locator id: 0; < St: 0 ACTIVE

2018-08-28 17:00:00.006;HTTP\_Connection.cpp(173);HTTP\_Connection id: 3776432(27) 10.141.0.20:80->10.136.77.41:32816; disconnect by network cause: 0

2018-08-28 17:00:00.006;PrimFSM.cpp(35);FSM: Sg.HTTP.SDir.1.SCL.3776428 id: 0; > St: 2 DISCONNECT Pr: 184:10 SI\_DISCONNECT\_CONF ((0, 3776431))

2018-08-28 17:00:00.006;PrimFSM.cpp(70);FSM: Sg.HTTP.SDir.1.SCL.3776428 id: 0; < St: 0 NUL

2018-08-28 17:00:00.006;PrimFSM.cpp(35);FSM: Sg.HTTP.SDir.1.SCL.3776429 id: 0; > St: 1 ACTIVE Pr: 184:13 SI\_DISCONNECT\_IND ((0, 3776432))

2018-08-28 17:00:00.006;PrimFSM.cpp(70);FSM: Sg.HTTP.SDir.1.SCL.3776429 id: 0; < St: 2 DISCONNECT

# 70 протей

2018-08-28 17:00:00.006;PrimFSM.cpp(35);FSM: Sg.HTTP.SDir.1 id: 0; > St: 0 NUL Pr: 34:3 CM\_DESTROY\_REQ ()

2018-08-28 17:00:00.006;HTTP\_ServerDirection.cpp(54);destroying Sg.HTTP.SDir.1.SCL.3776428

2018-08-28 17:00:00.006;PrimFSM.cpp(70);FSM: Sg.HTTP.SDir.1 id: 0; < St: 0 NUL

2018-08-28 17:00:00.007;PrimFSM.cpp(35);FSM: Sg.HTTP.SDir.1.SCL.3776429 id: 0; > St: 2 DISCONNECT Pr: 184:10 SI\_DISCONNECT\_CONF ((0, 3776432))

2018-08-28 17:00:00.007;PrimFSM.cpp(70);FSM: Sg.HTTP.SDir.1.SCL.3776429 id: 0; < St: 0 NUL

2018-08-28 17:00:00.007;PrimFSM.cpp(35);FSM: Sg.HTTP.SDir.1 id: 0; > St: 0 NUL Pr: 34:3 CM\_DESTROY\_REQ ()

2018-08-28 17:00:00.007;HTTP\_ServerDirection.cpp(54);destroying Sg.HTTP.SDir.1.SCL.3776429

2018-08-28 17:00:00.007;PrimFSM.cpp(70);FSM: Sg.HTTP.SDir.1 id: 0; < St: 0 NUL

2018-08-28 17:00:00.162;SCTP\_Connection.cpp(174);(1, 1) RX(43616) 01 00 01 01 00 00 00 80 02 10 00 76 00 00 01 E3 00 00 00 0B 03 03 00 05 09 81 03 0E 19 0B 52 93 00 11 04 97 85 55 95 89 00 0B 12 06 00 11 04 97 85

#### *Журнал предупреждений (warning)*

В данном журнале содержится информация о некритичных ошибках в работе приложения. Данные, выводимые в журнале, позволяют пользователю в короткие сроки определить причины некорректной работы приложения.

Рекомендуемые значения глубины трассировки для различных режимов представлены в таблице ниже.

<span id="page-78-0"></span>Таблица 40 — Значение глубины трассировки

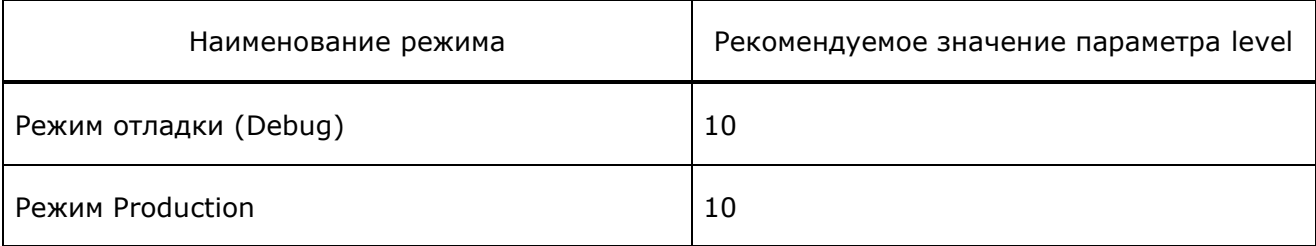

Параметры журнала настраиваются в файле конфигурации Trace.cfg.

Пример конфигурации:

```
warning = {
```

```
 file="logs/warning.log";
 mask=date & time & tick;
 level=10;
```
};

Пример записи:

2018-08-20 15:41:23.248 AP: No LOG alarm\_cdr1/alarm\_cdr

```
2018-08-20 15:42:11.594 Absence imei in SubscriberInfo. IMSI=250xxxxxxxxxxxx 
MSISDN=79xxxxxxxxx VLR=
```
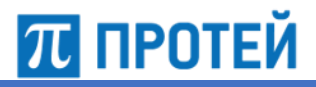

#### *Журнал мониторинга (info)*

В данном журнале выводится статистика загруженности внутренних ресурсов приложения. Собранная информация позволяет провести анализ производительности системы.

[Таблица](#page-78-0) 40 содержит рекомендуемые значения глубины трассировки для различных режимов представлены.

Параметры журнала настраиваются в файле конфигурации Trace.cfg.

Пример конфигурации:

```
info = f file="logs/info.log";
         mask=date & time & tick;
         level=10;
```
};

#### Пример записи:

```
2018-08-28 17:37:24.008 Statistic:
<<<<<<<<<<<<<<<<<<<<<<<<>>>>>>>>>>>>>>>>>>>>>>>>
   TCAP 0 of 10000
  ATI transactions count: 0
   Storage: IMEI count 4 Location count 4
   Primitives = 0
2018-08-28 17:37:24.008 Queue statistic:
MaxQueueSize = 6
AP = 0SI = 0Sq = 0COM = 0OMI = 0Locator = 0M3UA AS = 0M3UA ASP = 0SCCP = 0TCAP = 0
```
#### *Журнал, отображающий информацию о конфигурационных файлах (config)*

В данном журнале содержится информация, связанная с конфигурационными файлами приложения. Данные, выводимые в журнале, позволяют пользователю оценить корректность вносимых в конфигурацию изменений.

[Таблица](#page-78-0) 40 содержит рекомендуемые значения глубины трассировки для различных режимов.

Параметры журнала настраиваются в файле конфигурации Trace.cfg.

#### Пример конфигурации:

```
config = {
```

```
 file="logs/config.log";
 mask=date & time & tick;
 level=10;
```
};

#### Пример записи:

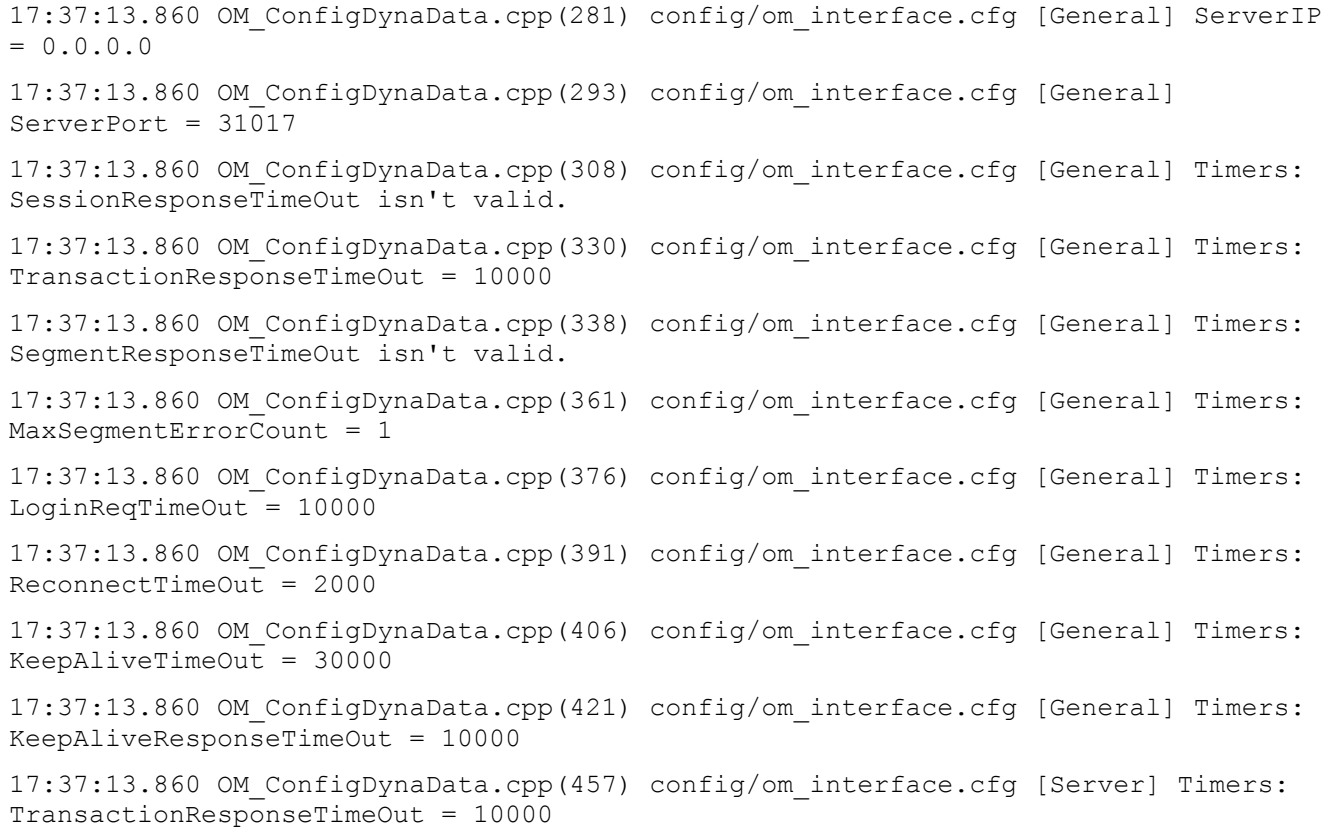

#### *Журнал статистики по трафику (traffic\_stat)*

В данном журнале содержится статистика по GSM MAP трафику.

[Таблица](#page-78-0) 40 содержит рекомендуемые значения глубины трассировки для различных режимов.

Параметры журнала настраиваются в файле конфигурации Trace.cfg.

Пример конфигурации:

```
\overline{\text{traffic stat}} =
{
           file="cdr/stat/trafic_stat-%Y%m%d-%H%M.log";
          mask=date & time;
          period=1day;
           level=10;
```
Пример записи:

```
2018-08-29 15:41:13 ;0;All;11816;1041;{{11;24};{34;8};{49;1009};};-1;0.00;0.92;0.
2018-08-29 15:41:13 ;71;ATI;936;1041;{{11;24};{34;8};{49;1009};};-1;0.45;0.47;0.5
2018-08-29 15:41:13 ;89;NoteMM;10880;0;{};-1;0.00;1.00;0.00;-1.00
```
#### *Журнал, отображающий детальную информацию по обработке сообщений Note-MM-Event (loc\_info)*

По умолчанию журнал находится по адресу /usr/protei/Protei\_Locator/cdr/loc\_info- %Y%m%d-%H%M.cdr

В данном журнале отображается информация, связанная с получением информации о местонахождении абонентов и IMEI устройств.

Формат имени файла: loc\_info-YYYYMMDD-hhmm.cdr, где YYYY — год, MM — месяц, DD  $-$  день, hh  $-$  часы, mm  $-$  минуты.

Формат:

DateTimeT; MSISDN; IMSI; IMEI; LAC; CellID; RAI; MSC; SGSN; EventMet; MessageID; VLR; MCC; MNC; ServiceKey;

Для каждого принятого или отправленного сообщения Note-MM-Event пишется одна или несколько записей в журнал. Каждая запись выводится в одной строке. Значения разделены знаком «;».

В таблице ниже описаны поля журнала.

Таблица 41 — Поля журнала loc\_info

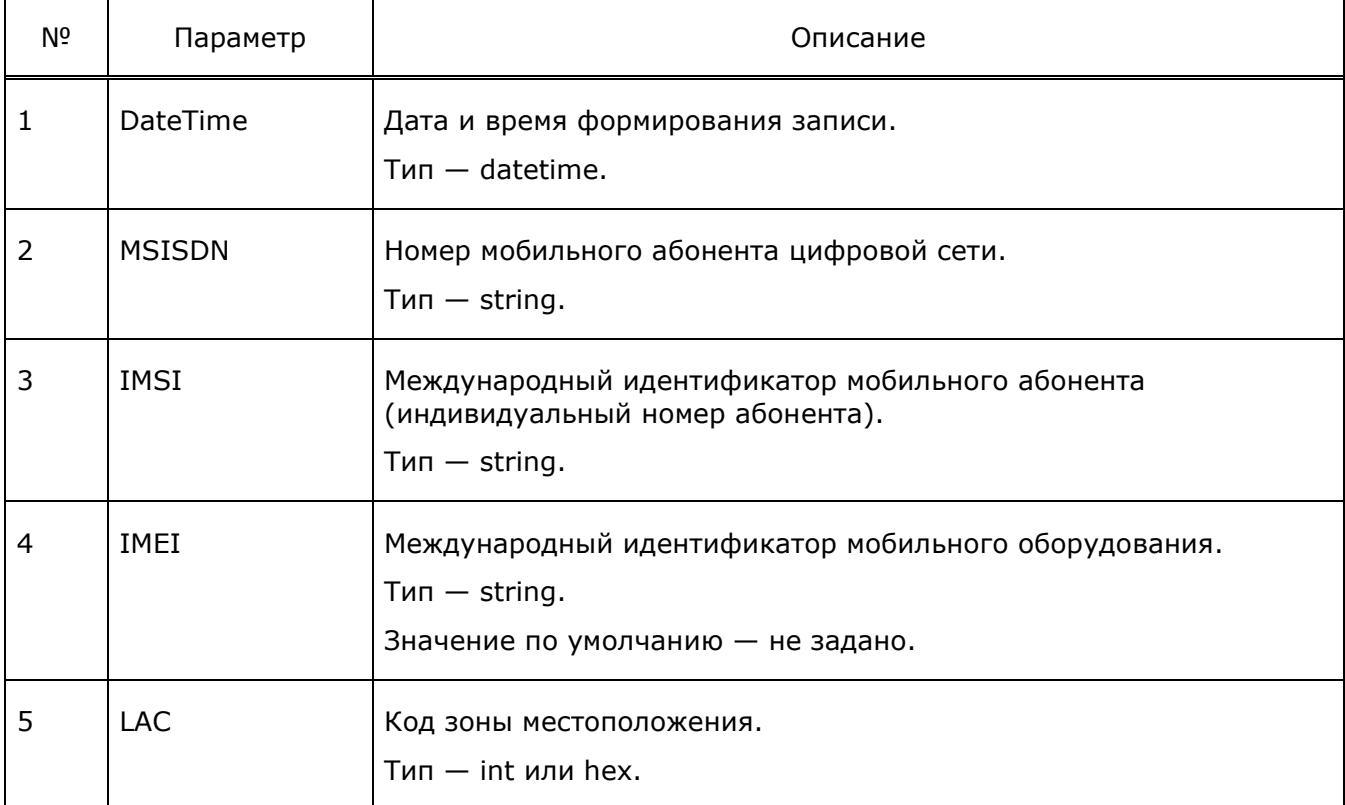

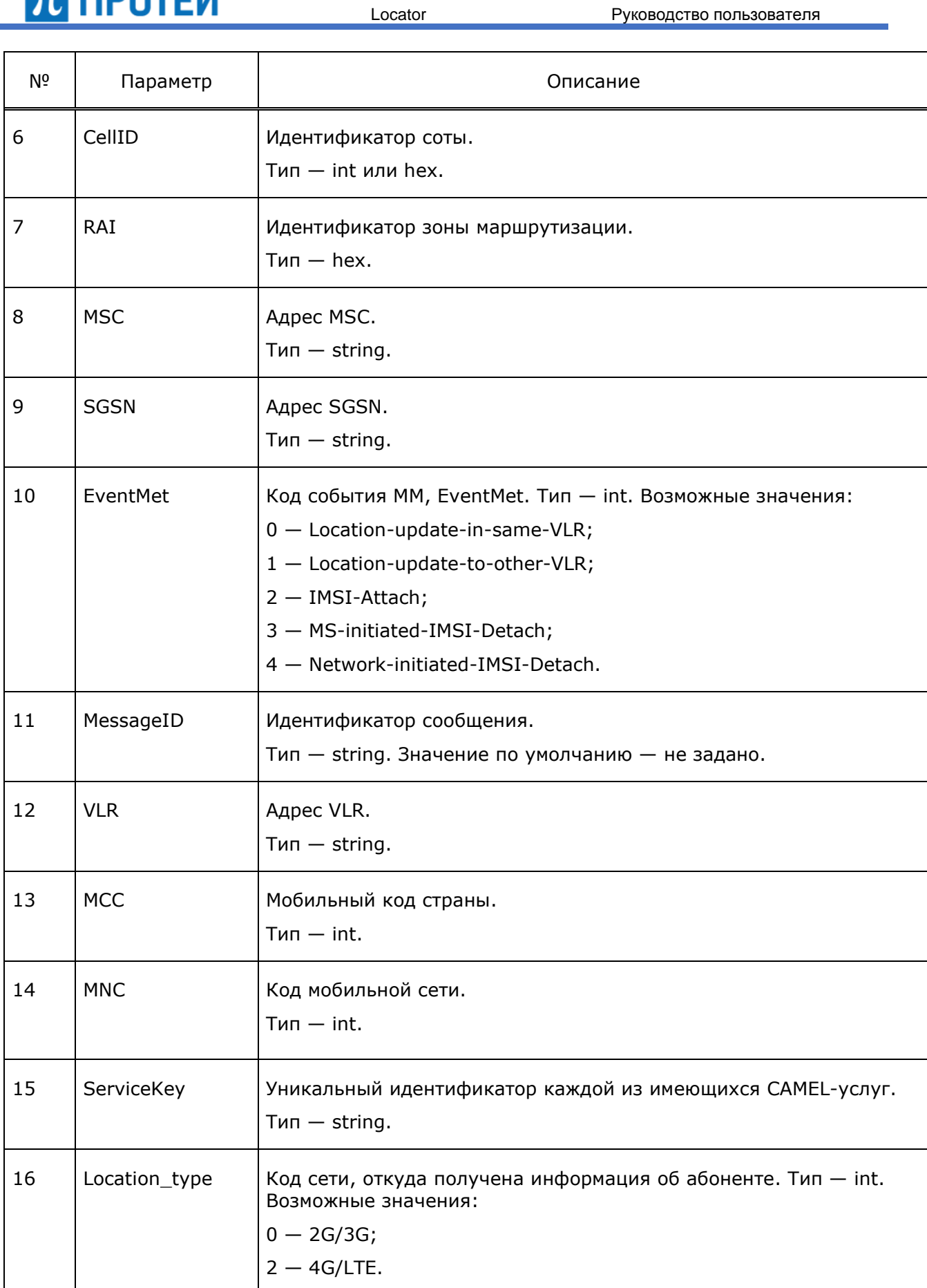

[Таблица](#page-78-0) 40 содержит рекомендуемые значения глубины трассировки для различных режимов.

Параметры журнала настраиваются в файле конфигурации Trace.cfg.

Пример конфигурации:

```
loc info ={
        file="cdr/loc_info-%Y%m%d-%H%M.cdr";
         mask=date & time;
         separator=";";
         period=5min;
```
};

Пример записи:

level=10;

```
2018 - 02 - 0712:55:58;79xxxxxxxx;250xxxxxxxxxxxx;01366xxxxxxxx;592;53701;;;;0;;;250;1;;2;
2018-02-07 
12:56:01;79ххххххххх;250xxxxxxxxxxxx;35370xxxxxxxx;317;10101;;;;0;;;250;1;;2;
```

```
2018-02-07 
12:56:04;79ххххххххх;250xxxxxxxxxxxx;869205xxxxxxxx;860;64569;;;;0;;;250;1;;2;
```
#### **7.1.3 Журналы подсистемы M3UA**

#### *Основной журнал подсистемы M3UA (M3UA\_trace)*

В данном журнале фиксируются все события, происходящие в подсистеме M3UA. С помощью данной информации пользователь может определить статус соединений, а также проследить этапы обработки сообщений на уровне M3UA.

[Таблица](#page-77-0) 39 содержит рекомендуемые значения глубины трассировки для различных режимов.

Параметры журнала настраиваются в файле конфигурации Trace.cfg.

Пример конфигурации:

```
M3UA trace = \{file="logs/m3ua/m3ua trace -%Y%m%d-%H%M.log";
         period = 1hour;
         mask=date & time & tick;
         level=10;
```
};

#### Пример записи:

2018-08-28 17:37:17.016 015134 Decoder.cpp(57) M3UA: DECODER RAW\_DATA: 01 00 02 03 00 00 00 10 00 12 00 08 00 00 00 06 2018-08-28 17:37:17.016 015134 ASP.cpp(424) M3UA: Sg.SIGTRAN.M3UA.ASP.0: -=[ DOWN  $1 = -$ 2018-08-28 17:37:17.016 015134 ASP.cpp(432) M3UA: Sg.SIGTRAN.M3UA.ASP.0: Got Pr\_M3UA\_ASPUP\_ACK

### 70 протей Locator Руководство пользователя 2018-08-28 17:37:17.017 015134 AS.cpp(240) M3UA: Sg.SIGTRAN.M3UA.AS.0: -=[ IN\_SERVICE ] =-2018-08-28 17:37:17.017 015134 AS.cpp(250) M3UA: Sg.SIGTRAN.M3UA.AS.0: Pr\_CM\_STATE\_CHANGE\_IND\_from Sq.SIGTRAN.M3UA.ASP.0(ACTIVE) 2018-08-28 17:37:17.017 015134 AS.cpp(1301) M3UA: Sg.SIGTRAN.M3UA.AS.0:[ProcessOStateChange] - Sg.SIGTRAN.M3UA.ASP.0(ACTIVE) 2018-08-28 17:37:17.017 015134 AS.cpp(1800) M3UA: Sg.SIGTRAN.M3UA.AS.0:[SendASPAC] - ASP:Sg.SIGTRAN.M3UA.ASP.0 2018-08-28 17:37:17.017 015134 ASP.cpp(546) M3UA: Sg.SIGTRAN.M3UA.ASP.0: -=[ UP  $= -$ 2018-08-28 17:37:17.017 015134 ASP.cpp(724) M3UA: Sg.SIGTRAN.M3UA.ASP.0: Got Pr\_M3UA\_ASPAC\_from Sg.SIGTRAN.M3UA.ASP.0 2018-08-28 17:37:17.017 015134 ASP.cpp(546) M3UA: Sg.SIGTRAN.M3UA.ASP.0: -=[ UP  $=$ 2018-08-28 17:37:17.017 015134 ASP.cpp(546) M3UA: Sg.SIGTRAN.M3UA.ASP.0: -=[ UP  $=$ 2018-08-28 17:37:17.017 015134 ASP.cpp(546) M3UA: Sg.SIGTRAN.M3UA.ASP.0: -=[ UP  $=$ 2018-08-28 17:37:17.017 015134 ASP.cpp(724) M3UA: Sg.SIGTRAN.M3UA.ASP.0: Got Pr\_M3UA\_ASPAC\_from Sq.SIGTRAN.M3UA.AS.0 2018-08-28 17:37:17.017 015134 ASP.cpp(968) M3UA: Sg.SIGTRAN.M3UA.ASP.0:[SendToSGP] - ASPAC

#### *Журнал ошибок и предупреждений M3UA (M3UA\_warning)*

В данном журнале фиксируются все ошибки и предупреждения, происходящие в подсистеме M3UA. С помощью данной информации пользователь может увидеть причину обрыва соединения или отказа обработки сообщения.

[Таблица](#page-78-0) 40 содержит рекомендуемые значения глубины трассировки для различных режимов.

Параметры журнала настраиваются в файле конфигурации Trace.cfg.

Пример конфигурации:

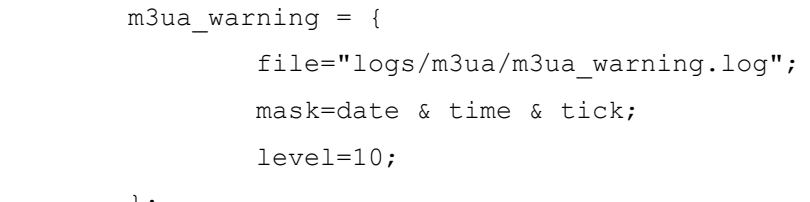

#### };

```
2018-08-07 10:05:46.740 003650 ASP.cpp(1002) M3UA: 
Sg.SIGTRAN.M3UA.ASP.0:[SendToAS] - cannot find AS(key=0)
2018-08-07 10:05:46.740 003650 ASP.cpp(1088) M3UA: 
Sg.SIGTRAN.M3UA.ASP.0:[SendToDefaultAS] - Failed to send NTFY
```
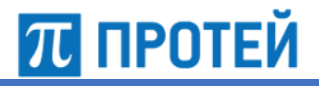

#### *Информационный журнал подсистемы M3UA (M3UA\_info)*

В данном журнале содержится информация о подсистеме M3UA. С помощью предоставляемых данных пользователь может определить версию подсистемы, с которой была собрана данная версия приложения.

[Таблица](#page-78-0) 40 содержит рекомендуемые значения глубины трассировки для различных режимов.

Параметры журнала настраиваются в файле конфигурации Trace.cfg.

Пример конфигурации:

```
m3ua info = {
         file="logs/m3ua/m3ua_info.log";
         mask=date & time & tick;
         level=10;
```
};

#### Пример записи:

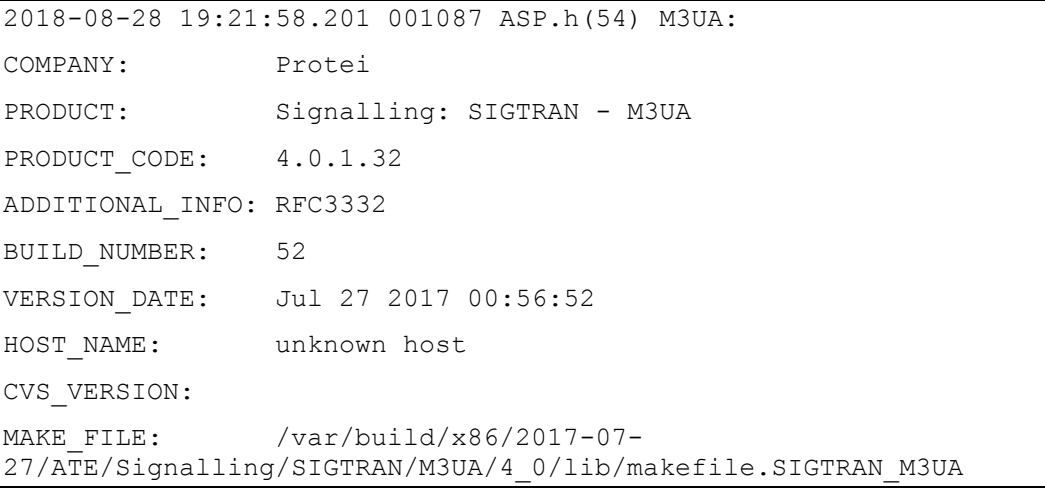

### **7.1.4 Журналы подсистемы TCAP**

#### *Основной журнал подсистемы TCAP (TCAP\_trace)*

В данном журнале фиксируются все события, происходящие в подсистеме TCAP. С помощью данной информации пользователь может определить проследить все этапы обработки сигнальных сообщений на уровне TCAP.

[Таблица](#page-77-0) 39 содержит рекомендуемые значения глубины трассировки для различных режимов.

Параметры журнала настраиваются в файле конфигурации Trace.cfg.

Пример конфигурации:

```
TCAP trace = {
         file="logs/tcap/tcap_trace -%Y%m%d-%H%M.log";
         period = 1hour;
         mask=date & time & tick;
        l = v = l = 10:
```
}

#### Пример записи:

```
2018-08-20 14:12:16.154 018488 PrimFSM.cpp(35) FSM: Sg.SS7.TCAP(Sg.SS7.TCAP) id: 
0; > St: 0 IN SERVICE Pr
: 2112:0 TCAP INVOKE BEGIN REQ ((3, -1) la: 72700076061 ra: 1111111111 i: 0 o: 3
s: l, seg: 0)
2018-08-20 14:12:16.235 018488 PrimFSM.cpp(35) FSM: TCAP.Handler id: 3; > St: 0 
NUL Pr: 2112:0 TCAP_INVOK
E_BEGIN_REQ ((3, -1) la: 72700076061 ra: 1111111111 i: 0 o: 3 s: l, seg: 0)
2018-08-20 14:12:16.253 018488 TCAP_Handler.cpp(504) TCAP: Created message
   begin {
     otid = 4 octets {
       00 00 00 04
     }
     dialoguePortion = {
       dialogueExternal = {
         objectID = 0.0.17.773.1.1.1
        asn1 = { value = 17 octets {
             60 0f 80 02 07 80 a1 09 06 07 04 00 00 01 00 02 `
             03
 }
 }
 }
     }
     components = 1 entries {
       [0]=invoke {
        invokeID = 0 operationCode = 3
        parameter = 20 octets {
          a3 12 30 10 04 08 74 00 04 10 83 32 10 f0 04 04 0 t 2
           00 00 00 00
 }
       }
```
#### *Журнал ошибок и предупреждений TCAP (TCAP\_warning)*

В данном журнале фиксируются все ошибки и предупреждения, происходящие в подсистеме TCAP. С помощью данной информации пользователь может увидеть причину недоступности соединения с верхним/нижним уровнем или невозможность декодировать уровень TCAP.

[Таблица](#page-78-0) 40 содержит рекомендуемые значения глубины трассировки для различных режимов.

Параметры журнала настраиваются в файле конфигурации Trace.cfg.

#### Пример конфигурации:

 $TCAP$  warning = {

```
 file="logs/tcap/tcap_warning.log";
 mask=date & time & tick;
 level=10;
```
};

#### Пример записи:

```
2018-05-06 10:05:26.672 000365 TCAP.cpp(112) TCAP: Warning invalid binding: -1
2018-05-06 10:05:47.610 000365 TCAP.cpp(112) TCAP: Warning invalid binding: -1
2018-05-06 10:06:22.069 000365 TCAP.cpp(112) TCAP: Warning invalid binding: -1
```
#### *Журнал статистики TCAP (TCAP\_stat)*

В данном журнале содержится статистика уровня TCAP.

Рекомендуемые значения глубины трассировки для различных режимов представлены в таблице ниже.

<span id="page-87-0"></span>Таблица 42 — Значение глубины трассировки

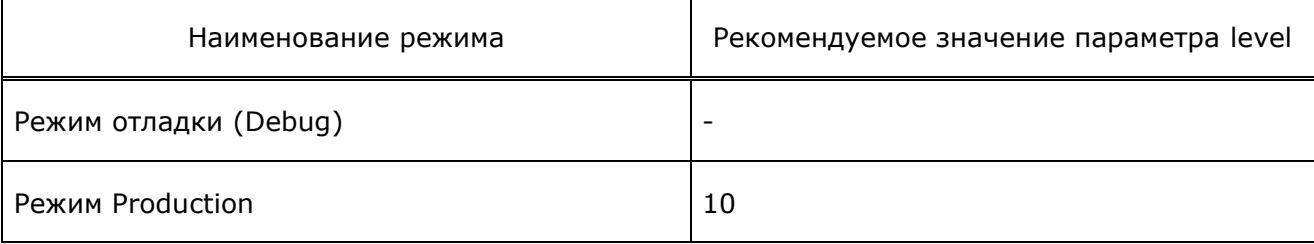

Параметры журнала настраиваются в файле конфигурации Trace.cfg.

Формат:

```
<DateTime>; TCAP;Abort:< Abort.Sent.Total>;< Abort.Sent.Period>;< 
Abort.Recv.Total>;< Abort.Recv.Period>;Begin:< Begin.Sent.Total>;< 
Begin.Sent.Period>;< Begin.Recv.Total>;< Begin.Recv.Period>;Continue:< 
Cont.Sent.Total>;< Cont.Sent.Period>;< Cont.Recv.Total>;< Cont.Recv.Period>;End:< 
End.Sent.Total>;< End.Sent.Period>;< End.Recv.Total>;< End.Recv.Period>
```
#### Пример конфигурации:

tcap stat = { file="logs/tcap/tcap\_stat.log"; mask=date & time & tick; level=10;

};

#### Пример записи:

```
2018-08-27 16:48:00 
TCAP;Abort:0;0;0;0;Begin:29;2;50;2;Continue:90;0;171;0;End:27;0;54;0;
2018-08-27 16:48:01 
TCAP;Abort:0;0;0;0;Begin:29;0;50;0;Continue:97;7;185;14;End:27;0;54;0;
2018-08-27 16:48:03 
TCAP;Abort:0;0;0;0;Begin:29;0;50;0;Continue:98;1;187;2;End:29;2;58;4;
2018-08-27 16:48:04 
TCAP;Abort:0;0;0;0;Begin:30;1;52;2;Continue:101;3;193;6;End:29;0;58;0;
```
#### **7.1.5 Журналы подсистемы SCCP**

#### *Основной журнал подсистемы SCCP (SCCP\_trace)*

В данном журнале фиксируются все события, происходящие в подсистеме SCCP. С помощью данной информации пользователь может определить проследить все этапы обработки сигнальных сообщений на уровне SCCP.

[Таблица](#page-77-0) 39 содержит рекомендуемые значения глубины трассировки для различных режимов.

Параметры журнала настраиваются в файле конфигурации Trace.cfg.

Пример конфигурации:

```
SCCP trace = {
        file="logs/sccp/sccp_trace -%Y%m%d-%H%M.log";
         period = 1hour;
         mask=date & time & tick;
         level=10;
```
};

```
2018-08-20 14:12:16.253 018488 PrimFSM.cpp(35) FSM: Sg.SS7.SCCP(Sg.SS7.SCCP) id: 
0: > St: 0 IN SERVICE Pr
: 2080:0 SCCP UDT REQ (Data size 560, SLS 3, CdPA
SSN=7(VLR);GT=(E.164);111111111111, CgPA SSN=6(HLR);GT=
(E.164);72700076061)
2018-08-20 14:12:16.253 018488 PrimFSM.cpp(35) FSM: SCLC id: 0; > St: 0 ACTIVE Pr: 
2080:0 SCCP_UDT_REQ (D
ata size 560, SLS 3, CdPA SSN=7(VLR);GT=(E.164);1111111111, CgPA 
SSN=6(HLR);GT=(E.164);72700076061)
2018-08-20 14:12:16.253 018488 PrimFSM.cpp(35) FSM: SCRC id: 0; > St: 0 ACTIVE Pr: 
2080:0 SCCP_UDT_REQ (D
ata size 560, SLS 3, CdPA SSN=7(VLR);GT=(E.164);1111111111, CgPA 
SSN=6(HLR);GT=(E.164);72700076061)
2018-08-20 14:12:16.294 018488 SCRC.cpp(364) SCCP: DefaultDest
2018-08-20 14:12:16.359 018488 SCRC.cpp(247) SCCP: Sending message:
         UDT:
```

```
Message Handling: return on error
CdPA =Routing Indicator = Route on GT
  SSN = 7 (VLR)
  Global title indicator = 4 (transln, n plan, enc sch, nai)
  TranslationType = 0 (not used)
  Numbering plan = 1 (E.164)
  Nature of address indicator = 4 (international number)
   Encoding Scheme = 2 (BCD)
   Address = 1111111111
CqPA = Routing Indicator = Route on GT
  SSN = 6 (HLR)
  Global title indicator = 4 (transln, n plan, enc sch, nai)
   TranslationType = 0 (not used)
  Numbering plan = 1 (E.164)
  Nature of address indicator = 4 (international number)
  Encoding Scheme = 1 (BCD)
   Address = 72700076061
Data: 62 44 48 04 00 00 00 04 6B 1E 28 1C 06 07 00 11 86 05 01 01 01 A0 11 60 0F 
80 02 07 80 A1 09 06 07
04 00 00 01 00 02 03 6C 1C A1 1A 02 01 00 02 01 03 A3 12 30 10 04 08 74 00 04 10 
83 32 10 F0 04 04 00 00
```
00 00

2018-08-20 14:12:16.361 018488 PrimFSM.cpp(70) FSM: SCRC id: 0; < St: 0 ACTIVE 2018-08-20 14:12:16.361 018488 PrimFSM.cpp(70) FSM: SCLC id: 0; < St: 0 ACTIVE

#### *Журнал ошибок и предупреждений SCCP (SCCP\_warning)*

В данном журнале фиксируются все ошибки и предупреждения, происходящие в подсистеме SCCP.

[Таблица](#page-87-0) 42 содержит рекомендуемые значения глубины трассировки для различных режимов.

Параметры журнала настраиваются в файле конфигурации Trace.cfg.

### 70 протей

Пример конфигурации:

```
SCCP warning = {
         file="logs/sccp/sccp_warning.log";
         period = 1hour;
         mask=date & time & tick;
         level=10;
```
};

#### Пример записи:

```
2018-08-23 07:01:09.605 075172 SCRC.cpp(337) SCCP: PC present = 14191, but route 
on GT
2018-08-23 07:06:25.364 075172 SCRC.cpp(337) SCCP: PC present = 6305, but route on 
GT
```
#### **7.1.6 Журналы подсистемы M2PA**

#### *Основной журнал подсистемы M2PA (M2PA\_trace)*

В данном журнале фиксируются все события, происходящие в подсистеме M2PA. С помощью данной информации пользователь может определить состояние соединений, доступность персонального компьютера пользователя, а также проследить этапы обработки сообщений на уровне M2РA.

[Таблица](#page-77-0) 39 содержит рекомендуемые значения глубины трассировки для различных режимов.

Параметры журнала настраиваются в файле конфигурации Trace.cfg.

Пример конфигурации:

```
M2PA trace = {}file="logs/m2pa/m2pa trace -%Y%m%d-%H%M.log";
         period = 1hour;
         mask=date & time & tick;
         level=10;
```
};

```
2018-08-23 13:25:16.978 029585 5 HMRT.cpp(430) M2PA: route [ DPC=6981; APC=6981; 
Weight=1; Priority=0 ] in NI 2 takes 16 sls
2018-08-23 13:25:16.978 029585 5 HMRT.cpp(436) M2PA: disributed sls count = 16
2018-08-23 13:25:16.978 029585 5 HMRT.cpp(354) M2PA: update links distribution in 
linksets
2018-08-23 13:25:16.978 029585 10 HMRT.cpp(270) M2PA: Sg.SIGTRAN.M2PA.L3.HMRT: new 
tables:
Linksets distribution for routes:
=================================
[ NI=2; DPC=6981 ]
   { SLS(0;1;2;3;4;5;6;7;8;9;10;11;12;13;14;15) -> Sg.SIGTRAN.M2PA.L2.LinkSet.1 };
```
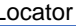

```
Links distribution for linksets:
=================================
[ Sg.SIGTRAN.M2PA.L2.LinkSet.1 ]
  \{ SLS(0;1;2;3;4;5;6;7;8;9;10;11;12;13;14;15) ->
Sq.SIGTRAN.M2PA.L2.LinkSet.1.Link.0 };
2018-08-23 13:25:16.978 029585 5 L3.cpp(485) M2PA: Sg.SIGTRAN.M2PA.L3: Send NI=2 
DPC=6981 AVAILABLE to Sg.SS7.STP.0
2018-08-23 13:25:16.978 029585 10 L3.cpp(174) M2PA: Sg.SIGTRAN.M2PA.L3: known 
linksets:
 [ Sg.SIGTRAN.M2PA.L2.LinkSet.1 -> {NI=2; OPC=1794; APC=6981; Weight=1;} ] -
ACTIVE
 [ Sg.SIGTRAN.M2PA.L2.LinkSet.0 -> {NI=2; OPC=1794; APC=6982; Weight=1;} ] -
INACTIVE
```
#### *Журнал ошибок и предупреждений M2PA (M2PA\_warning)*

В данном журнале фиксируются все ошибки и предупреждения, происходящие в подсистеме M2PA. С помощью данной информации пользователь может увидеть причину обрыва соединения или отказа обработки сообщения.

[Таблица](#page-78-0) 40 содержит рекомендуемые значения глубины трассировки для различных режимов.

Параметры журнала настраиваются в файле конфигурации Trace.cfg.

Пример конфигурации:

```
M2PA warning = {
         file="logs/sccp/sccp_warning.log";
         period = 1hour;
         mask=date & time & tick;
         level=10;
```

```
 };
```
**ПЛ ПРОТЕЙ** 

```
2018-08-23 13:18:28.889 029585 1 IAC.cpp(87) M2PA: 
Sg.SIGTRAN.M2PA.L2.LinkSet.1.Link.0.IAC: alignment is not possible(T2 expired)
2018-08-23 13:21:43.930 029585 1 IAC.cpp(87) M2PA: 
Sg.SIGTRAN.M2PA.L2.LinkSet.1.Link.0.IAC: alignment is not possible(T2 expired)
2018-08-23 13:24:28.963 029585 1 IAC.cpp(87) M2PA: 
Sg.SIGTRAN.M2PA.L2.LinkSet.1.Link.0.IAC: alignment is not possible(T2 expired)
2018-08-23 13:24:38.964 029585 1 IAC.cpp(87) M2PA: 
Sg.SIGTRAN.M2PA.L2.LinkSet.1.Link.0.IAC: alignment is not possible(T2 expired)
```
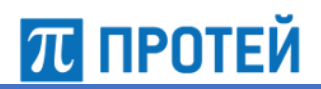

#### **7.1.7 Журналы подсистемы HTTP**

#### *Основной журнал подсистемы HTTP (HTTP\_trace)*

В данном журнале фиксируются все события, происходящие в подсистеме HTTP. С помощью данной информации пользователь может просмотреть все входящие и исходящие HTTP-пакеты в декодируемом виде.

Рекомендуемые значения глубины трассировки для различных режимов представлены в таблице ниже.

#### Таблица 43 — Значение глубины трассировки

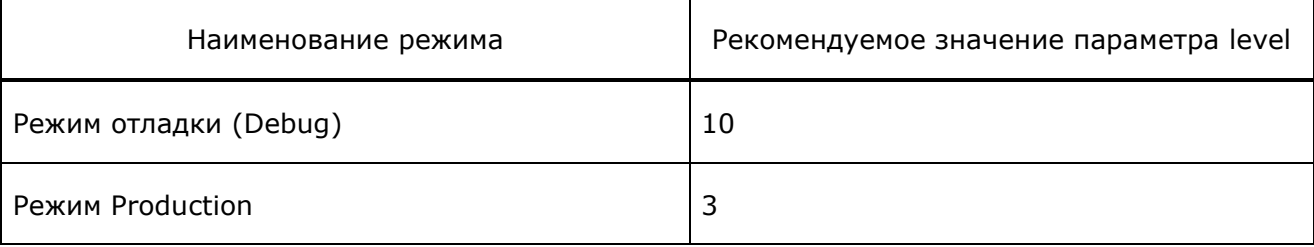

Параметры журнала настраиваются в файле конфигурации Trace.cfg.

#### Пример конфигурации:

```
http trace = {
         file="logs/http/http_trace -%Y%m%d-%H%M.log";
         period = 1hour;
         mask=date & time & tick;
         level=10;
```
};

```
HTTP_DATA_IND ()
2018-07-20 07:00:00;FSM: Sg.HTTP.SDir.1.SCL.1907241 received message:
POST /UpdatePsLocation HTTP/1.1
Content-Type: application/json //mime_part_header
[ {
      "IMEI" : "864xxxxxxxxxxxxxxx",
      "IMSI" : "250xxxxxxxxxxxxxxxx",
      "MSISDN" : "xxxxxxxxxxxxxx",
       "location" : {
         "CELL LAC" : xxxx,
         "CID" : xxxx,
          "LAC" : xxxxx,
          "MCC" : 250,
          "MNC" : x,
          "RAC" : xxx
```

```
 },
                                                                                                      "location type" : 0
                                                   }
\begin{array}{c} \rule{0pt}{2.5ex} \rule{0pt}{2.5ex} \rule{0
```
#### *Журнал, содержащий данные, отправляемые по интерфейсу HTTP (http\_binary)*

В данном журнале фиксируются все данные полученные и отправленные по HTTP интерфейсу в не декодируемом виде.

[Таблица](#page-93-0) 44 содержит рекомендуемые значения глубины трассировки для различных режимов.

<span id="page-93-0"></span>Таблица 44 — Значение глубины трассировки

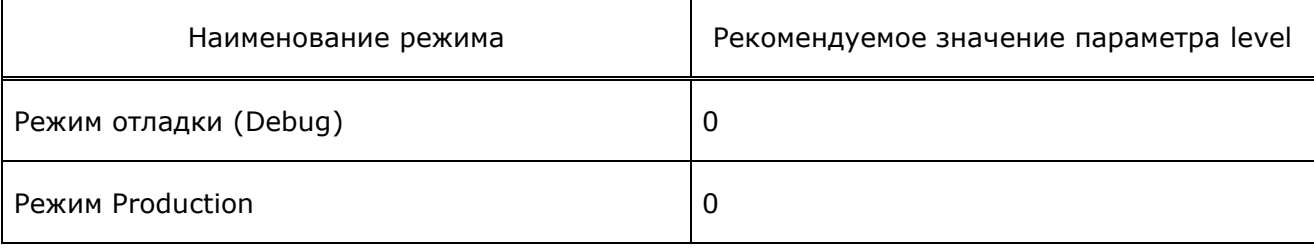

Параметры журнала настраиваются в файле конфигурации Trace.cfg.

Пример конфигурации:

```
http binary = {
         file="logs/http/http_binary.log";
         period = 1hour;
         mask=date & time & tick;
         level=10;
```
};

```
2018-08-28 20:24:38;HTTP_Connection id: 3(32) 10.136.77.41:7778-
>10.136.77.41:37906;
TCP connection established
2018-08-28 20:24:38;HTTP_Connection id: 3(32) 10.136.77.41:7778-
>10.136.77.41:37906;
received TCP packet:
504f5354 202f5375 62736372 6962654c 6f636174 696f6e20 48545450 2f312e31
0d0a5573 65722d41 67656e74 3a206375 726c2f37 2e31392e 37202878 38365f36
342d7265 64686174 2d6c696e 75782d67 6e752920 6c696263 75726c2f 372e3139
2e37204e 53532f33 2e32372e 31207a6c 69622f31 2e322e33 206c6962 69646e2f
312e3138 206c6962 73736832 2f312e34 2e320d0a 486f7374 3a203130 2e313336
2e37372e 34313a37 3737380d 0a416363 6570743a 202a2f2a 0d0a436f 6e74656e
742d5479 70653a20 6170706c 69636174 696f6e2f 6a736f6e 0d0a436f 6e74656e
742d4c65 6e677468 3a203939 0d0a0d0a 7b0a2020 2022696d 73692220 3a202222
2c0a2020 20227375 622d6578 70697265 7322203a 20333630 302c0a20 20202263
```
6f6e7461 63742220 3a202268 7474703a 2f2f3132 372e302e 302e313a 38303837 2f6c6f63 6174696f 6e5f6368 616e6765 220a7d

#### **7.1.8 Журналы подсистемы ОМ-interface**

#### *Основной журнал подсистемы ОМ-interface (OM\_trace)*

В данном журнале фиксируются все события, происходящие в подсистеме ОМinterface. С помощью данной информации пользователь может определить активность подключений к подсистемам СОРМ, этапы обработки сигнальных сообщений/

[Таблица](#page-77-0) 39 содержит рекомендуемые значения глубины трассировки для различных режимов.

Параметры журнала настраиваются в файле конфигурации Trace.cfg.

Пример конфигурации:

```
OM trace =
\{ file = "logs/om_trace.log";
                period = hour;
                mask = date & time & tick & file;
               separator = ",";level = 10; };
```

```
2018-08-29 16:03:36.753;PrimFSM.cpp(35);FSM: Ad.OMI.ASCL.0 id: 0; > St: 0 ACTIVE 
Pr: 40705:6 OM TRANSACTION REQ (SessID = 0, TrID = 9741, SegID = 0, BegInd = 1,
EndInd = 1, ResponseTimeOut = 0)
2018-08-29 16:03:36.753;OM_BaseLogic.cpp(919);Ad.OMI.ASCL.0 Create new 
transaction. ( TrID = 9741)
2018-08-29 16:03:36.753;OM_CL.cpp(22);OM_TransactionReq_data: TransactionID = 9741 
| SegmentID = 0 | BeginIndicator = 1 | EndIndicator = 1 | CommandList = 00 00 00
04 00 00 00 45 49 4d 53 49 3d 32 35 30 34 32 37 3
2018-08-29 16:03:36.753;PrimFSM.cpp(70);FSM: Ad.OMI.ASCL.0 id: 0; < St: 0 ACTIVE
2018-08-29 16:03:36.753;PrimFSM.cpp(70);FSM: Ad.OMI.Dir.Locator id: 0; < St: 1 
ACTIVE
2018-08-29 16:03:36.755;PrimFSM.cpp(35);FSM: Ad.OMI.ASCL.0 id: 0; > St: 0 ACTIVE 
Pr: 184:22 SI DATA IND ((536870912, 470915))
2018-08-29 16:03:36.755;OM_BaseLogic.cpp(272);Ad.OMI.ASCL.0 
OM TransactionConf data: TransactionID = 9741 | SegmentID = 0 |
FinalResponseIndicator = 1 | ResultList = empty
2018-08-29 16:03:36.756;OM_AutoCL.cpp(314);Ad.OMI.ASCL.0 Remove transaction. ( 
TrID = 97412018-08-29 16:03:36.756;OM_Direction.cpp(258);Ad.OMI.Dir.Locator Erase 
transaction. ( ConID = 0)
2018-08-29 16:03:36.756;OM_Direction.cpp(261);Ad.OMI.Dir.Locator Current
transaction count = 0.
```
#### *Журнал, содержащий данные, отправляемые по ОМ-интерфейсу (OM\_binary)*

В данном журнале фиксируются все данные, полученные и отправленные по OM интерфейсу в не декодируемом виде.

[Таблица](#page-93-0) 44 содержит рекомендуемые значения глубины трассировки для различных режимов.

#### Параметры журнала настраиваются в файле конфигурации Trace.cfg.

Пример конфигурации:

```
http binary = {
         file="logs/http/http_binary.log";
         period = 1hour;
         mask=date & time & tick;
         level=10;
```
};

#### Пример записи:

```
2018-08-28 20:24:38;HTTP_Connection id: 3(32) 10.136.77.41:7778-
>10.136.77.41:37906;
TCP connection established
2018-08-28 20:24:38;HTTP_Connection id: 3(32) 10.136.77.41:7778-
>10.136.77.41:37906;
received TCP packet:
504f5354 202f5375 62736372 6962654c 6f636174 696f6e20 48545450 2f312e31
0d0a5573 65722d41 67656e74 3a206375 726c2f37 2e31392e 37202878 38365f36
342d7265 64686174 2d6c696e 75782d67 6e752920 6c696263 75726c2f 372e3139
2e37204e 53532f33 2e32372e 31207a6c 69622f31 2e322e33 206c6962 69646e2f
312e3138 206c6962 73736832 2f312e34 2e320d0a 486f7374 3a203130 2e313336
2e37372e 34313a37 3737380d 0a416363 6570743a 202a2f2a 0d0a436f 6e74656e
742d5479 70653a20 6170706c 69636174 696f6e2f 6a736f6e 0d0a436f 6e74656e
742d4c65 6e677468 3a203939 0d0a0d0a 7b0a2020 2022696d 73692220 3a202222
2c0a2020 20227375 622d6578 70697265 7322203a 20333630 302c0a20 20202263
6f6e7461 63742220 3a202268 7474703a 2f2f3132 372e302e 302e313a 38303837
2f6c6f63 6174696f 6e5f6368 616e6765 220a7d
```
#### *Информационный журнал OM-интерфейса (ОM\_info)*

В данном журнале выводится информация о состоянии интерфейса для пользователя.

[Таблица](#page-78-0) 40 содержит рекомендуемые значения глубины трассировки для различных режимов.

Параметры журнала настраиваются в файле конфигурации Trace.cfg.

#### Пример конфигурации:

OM info =  $\{$ 

```
 file="logs/OM/OM_info.log";
 mask=date & time & tick;
 level=10;
```
};

#### Пример записи:

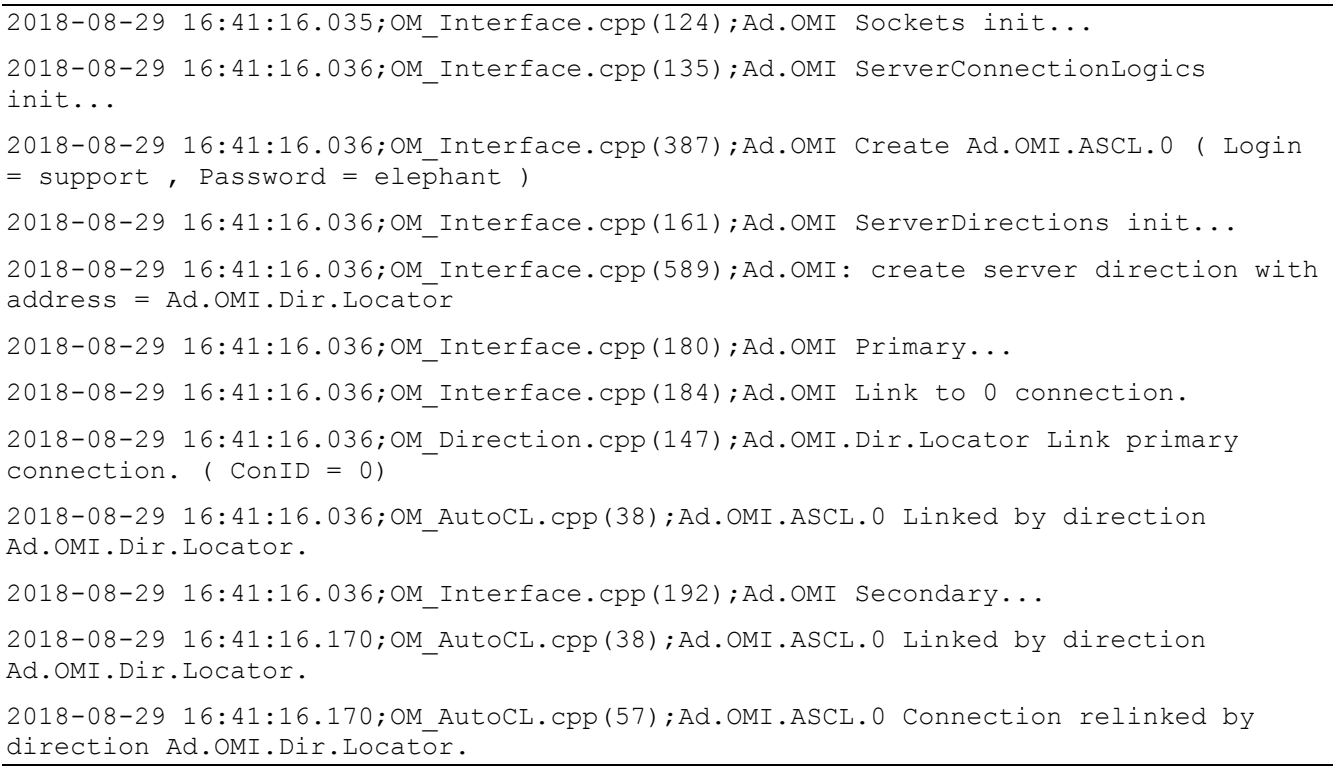

#### *Журнал ошибок и предупреждений OM-интерфейса (ОM\_warning)*

В данном журнале фиксируются все ошибки и предупреждения, происходящие на OMинтерфейсе.

[Таблица](#page-78-0) 40 содержит рекомендуемые значения глубины трассировки для различных режимов.

Параметры журнала настраиваются в файле конфигурации Trace.cfg.

Пример конфигурации:

OM warning  $=$  { file="logs/OM/OM\_warning.log"; mask=date & time & tick; level=10; };

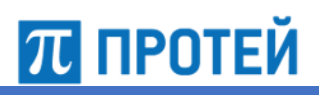

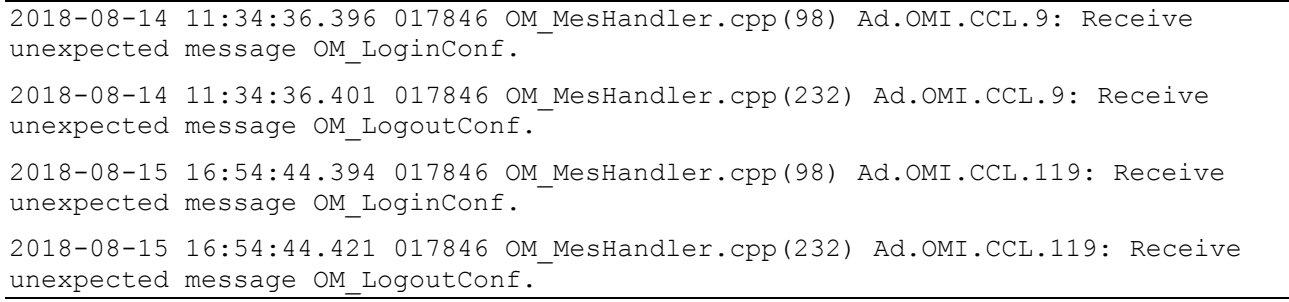

### **8 Аварии**

### **8.1 Общие аварии**

Возможна авария, связанная с отсутствием IMEI в ATI-запросе от модуля Locator на HLR.

Пример аварии:

```
2018-03-06 16:49:09.229 Absence imei in SubscriberInfo. IMSI=250427701358766
MSISDN=79584845765 VLR=
```
Для решения данной проблемы необходимо проанализировать сообщения сигнального обмена и осуществить настройку получения IMEI между HLR и VLR.

### **8.2 Аварии Sigtran**

### **8.2.1 Аварии для Sg.SIGTRAN.M3UA.AS**

В таблице ниже описаны аварии узла AS в протоколе SIGTRAN.

Таблица 45 — Аварии AS

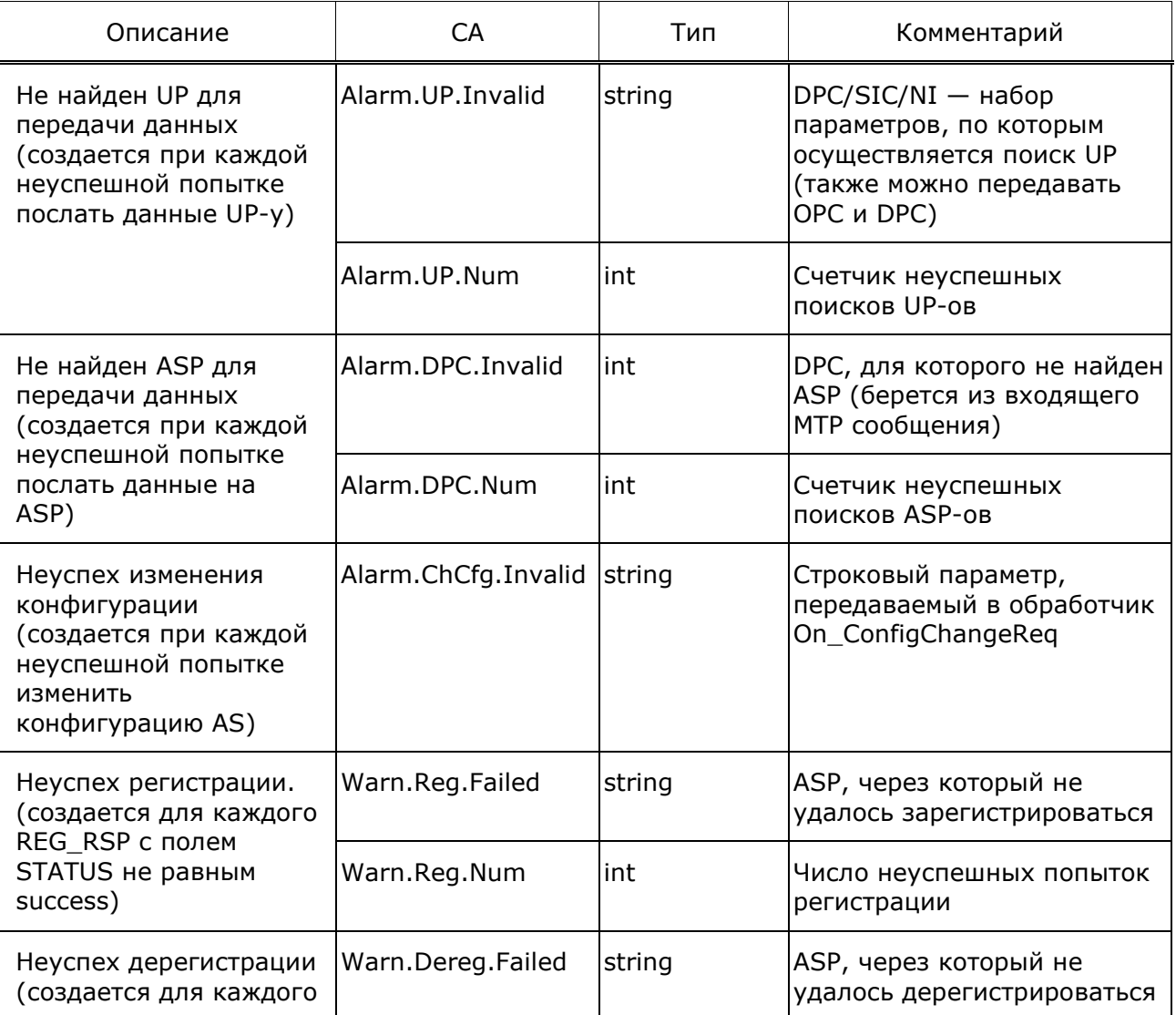

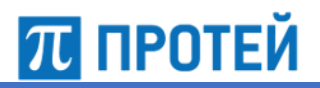

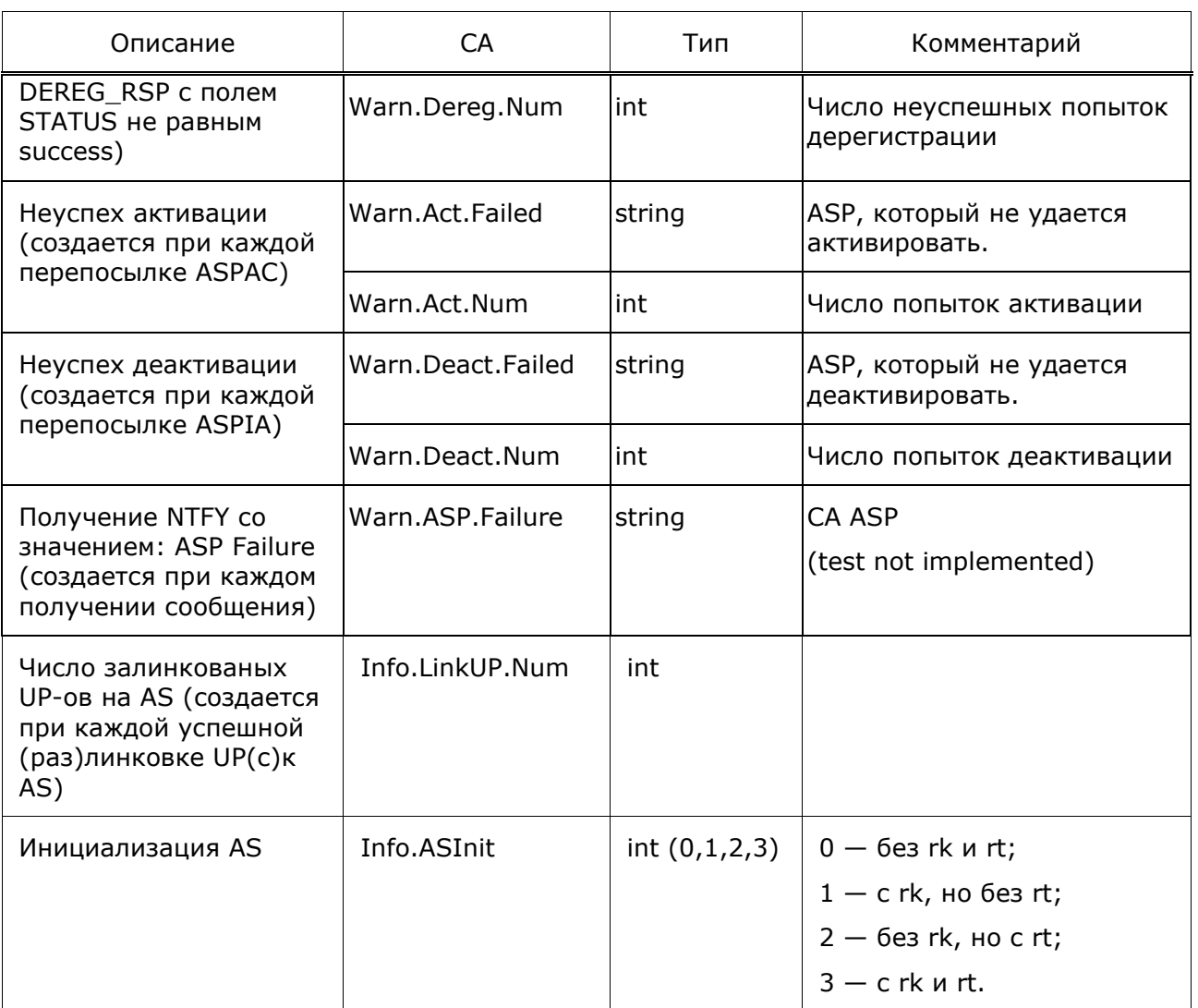

**Примечание** — rt — routing table, rk – routing key

### **8.2.2 Аварии для Sg.SIGTRAN.M3UA.ASP**

В таблице ниже описаны аварии узла ASP в протоколе SIGTRAN.

Таблица 46 — Аварии ASP

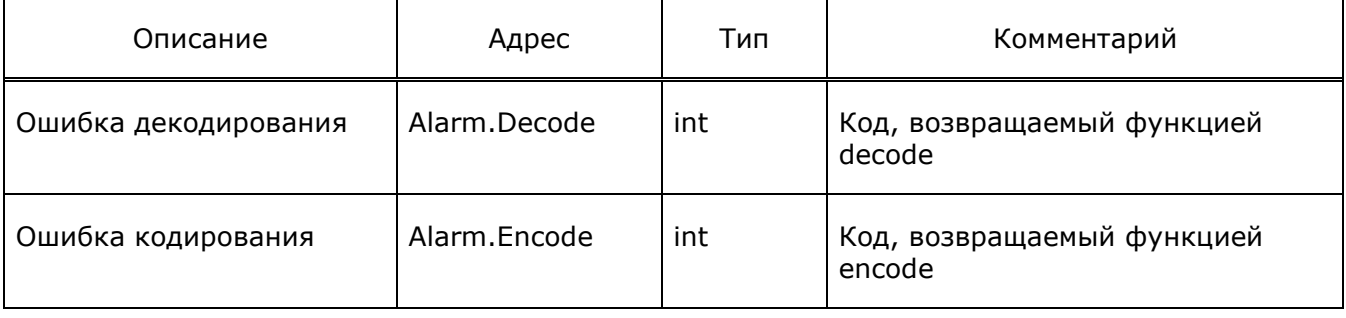

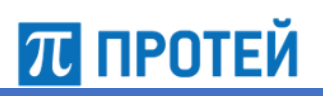

Locator Руководство пользователя

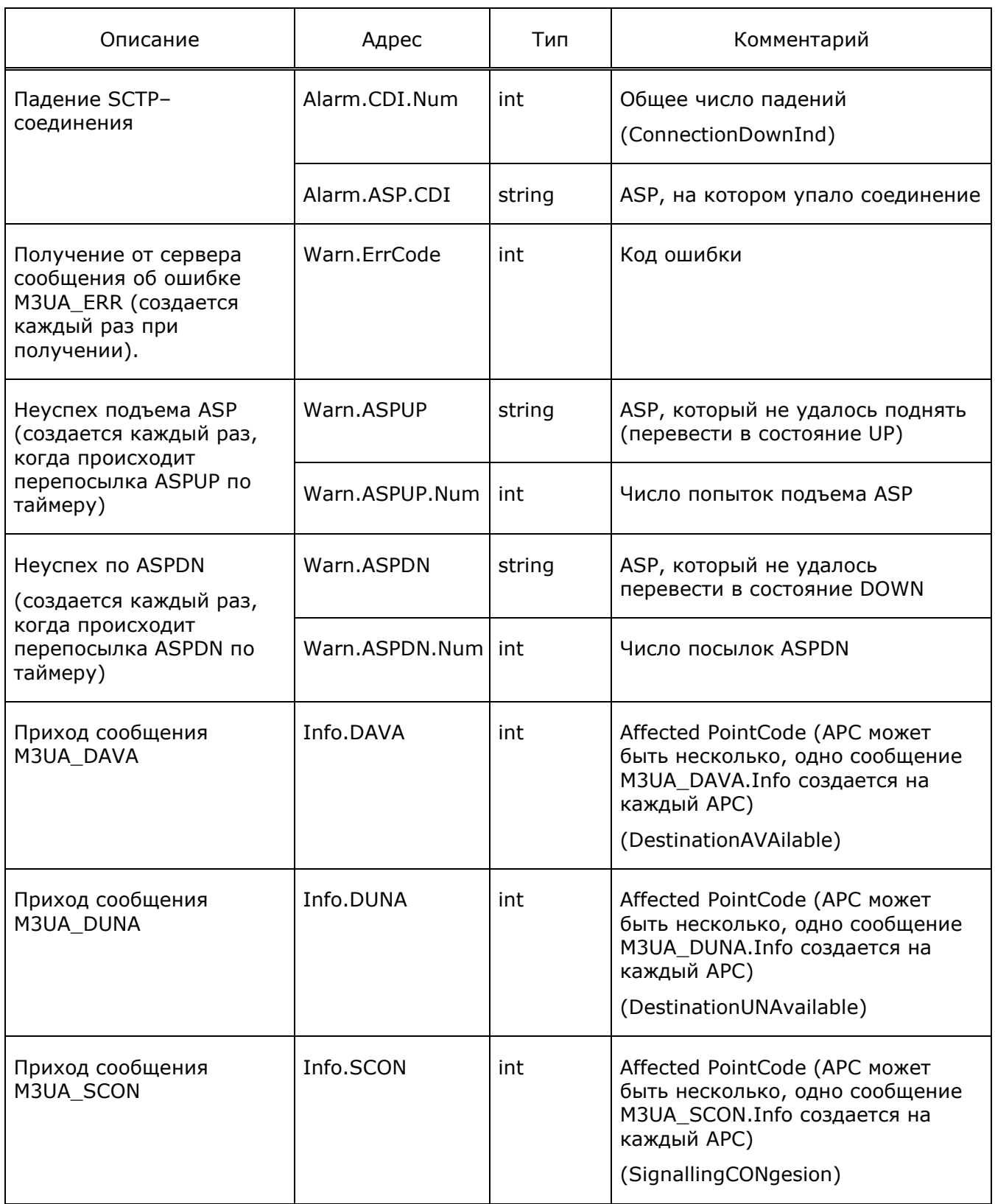

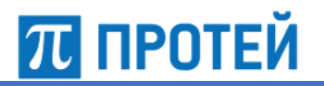

Locator Руководство пользователя

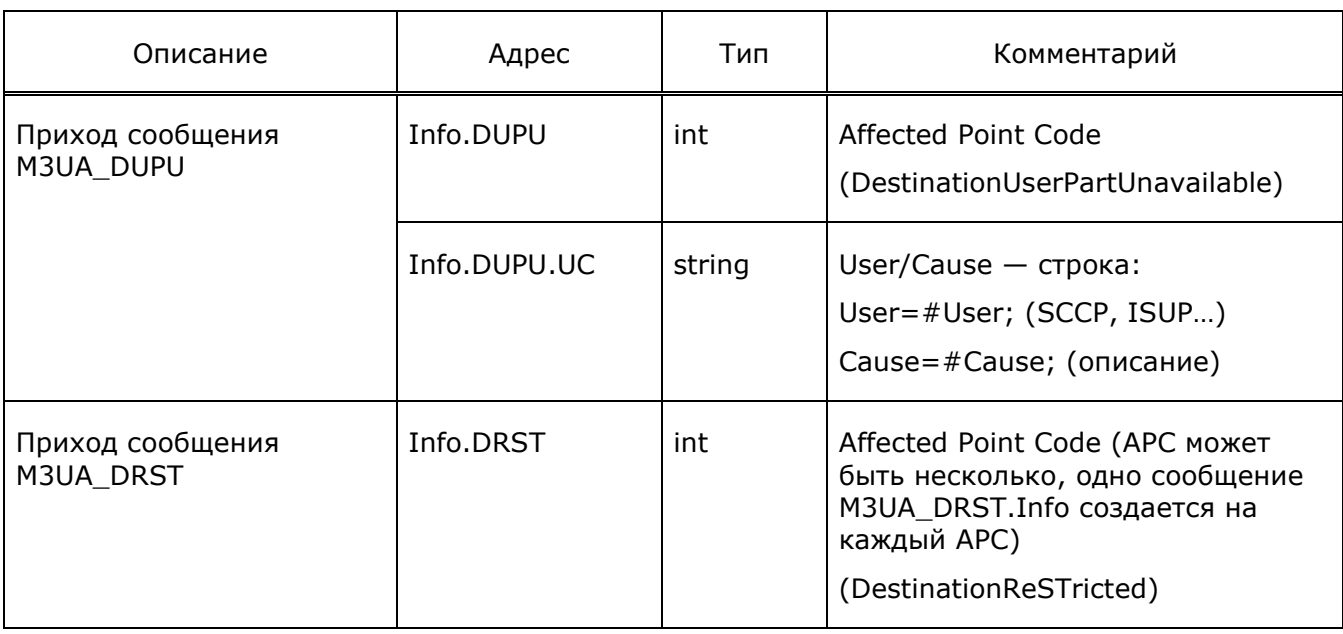

### **8.3 Аварии OMI-интерфейса (OMI)**

В таблице ниже описаны аварии OMI-интерфейса.

Таблица 47 — Аварии OMI-интерфейса

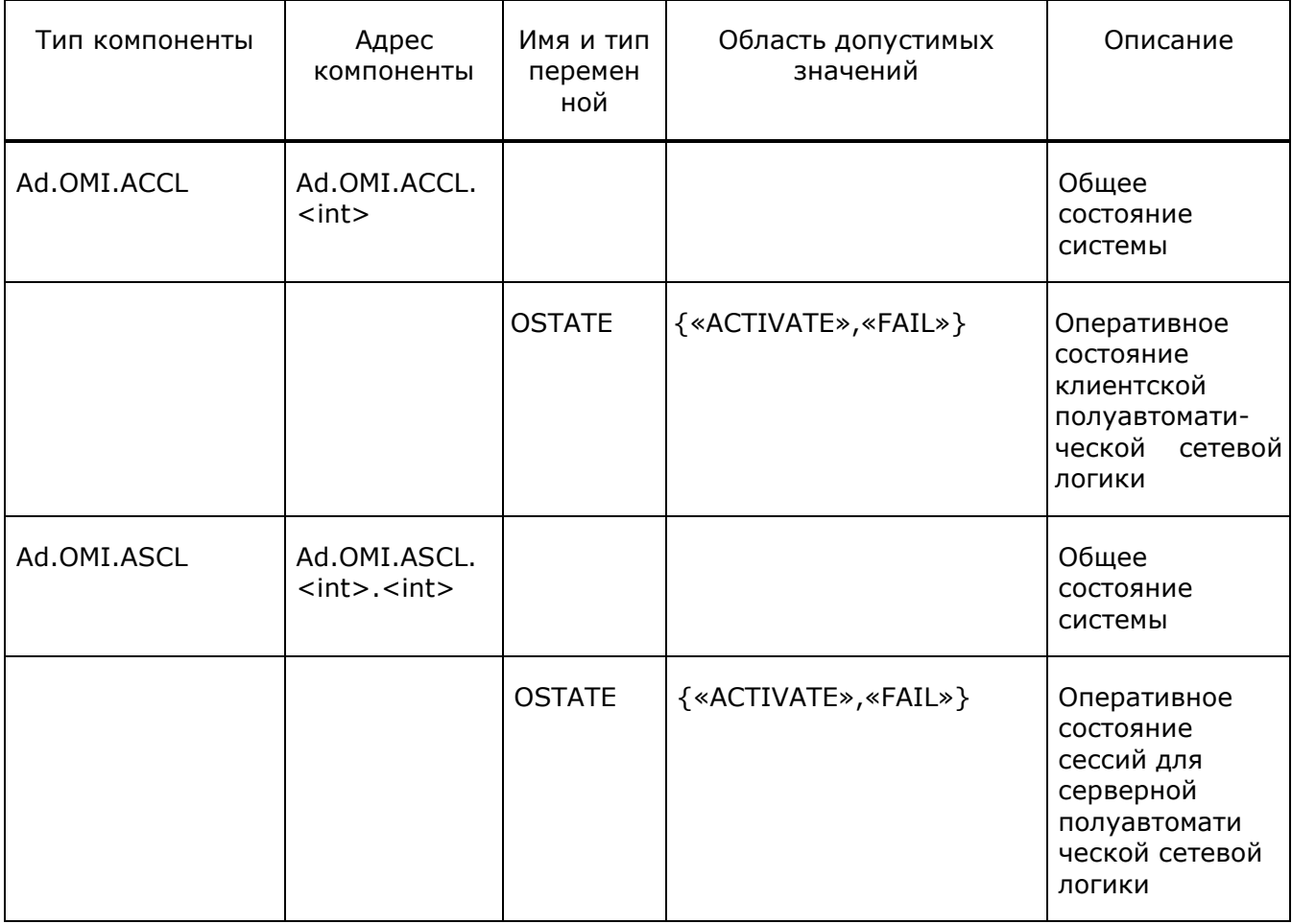

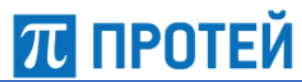

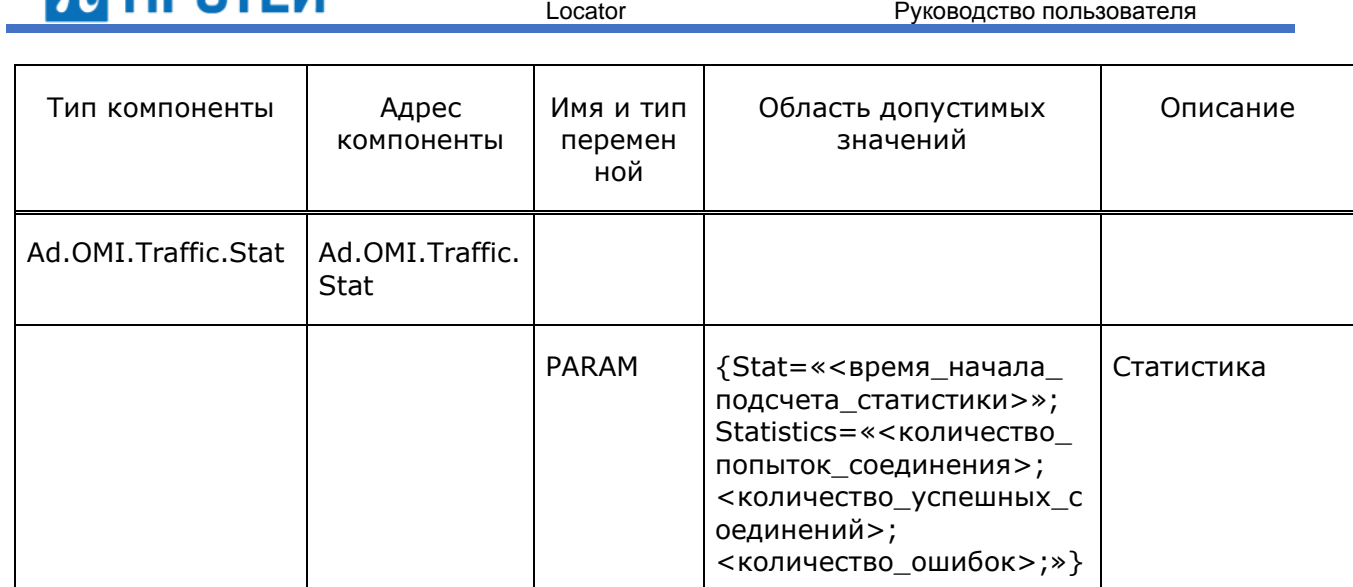